# AFS60 EtherNet/IP AFM60 EtherNet/IP Absolute Encoder

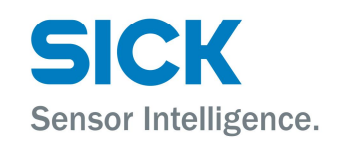

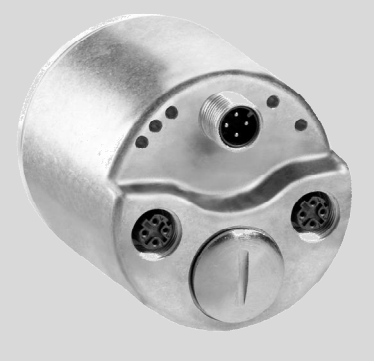

#### **Described product**

AFS60/AFM60 EtherNet/IP

### **Manufacturer**

SICK STEGMANN GmbH Dürrheimer Str. 36 78166 Donaueschingen

Germany

### **Legal information**

This work is protected by copyright. Any rights derived from the copyright shall be reserved for SICK STEGMANN GmbH. Reproduction of this document or parts of this document is only permissible within the limits of the legal determination of Copyright Law. Any modification, expurgation or translation of this document is prohibited without the express written permission of SICK STEGMANN GmbH.

The trademarks stated in this document are the property of their respective owner.

© SICK STEGMANN GmbH. All rights reserved.

#### **Original document**

This document is an original document of SICK STEGMANN GmbH.

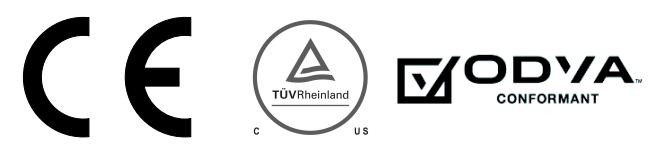

# **Contents**

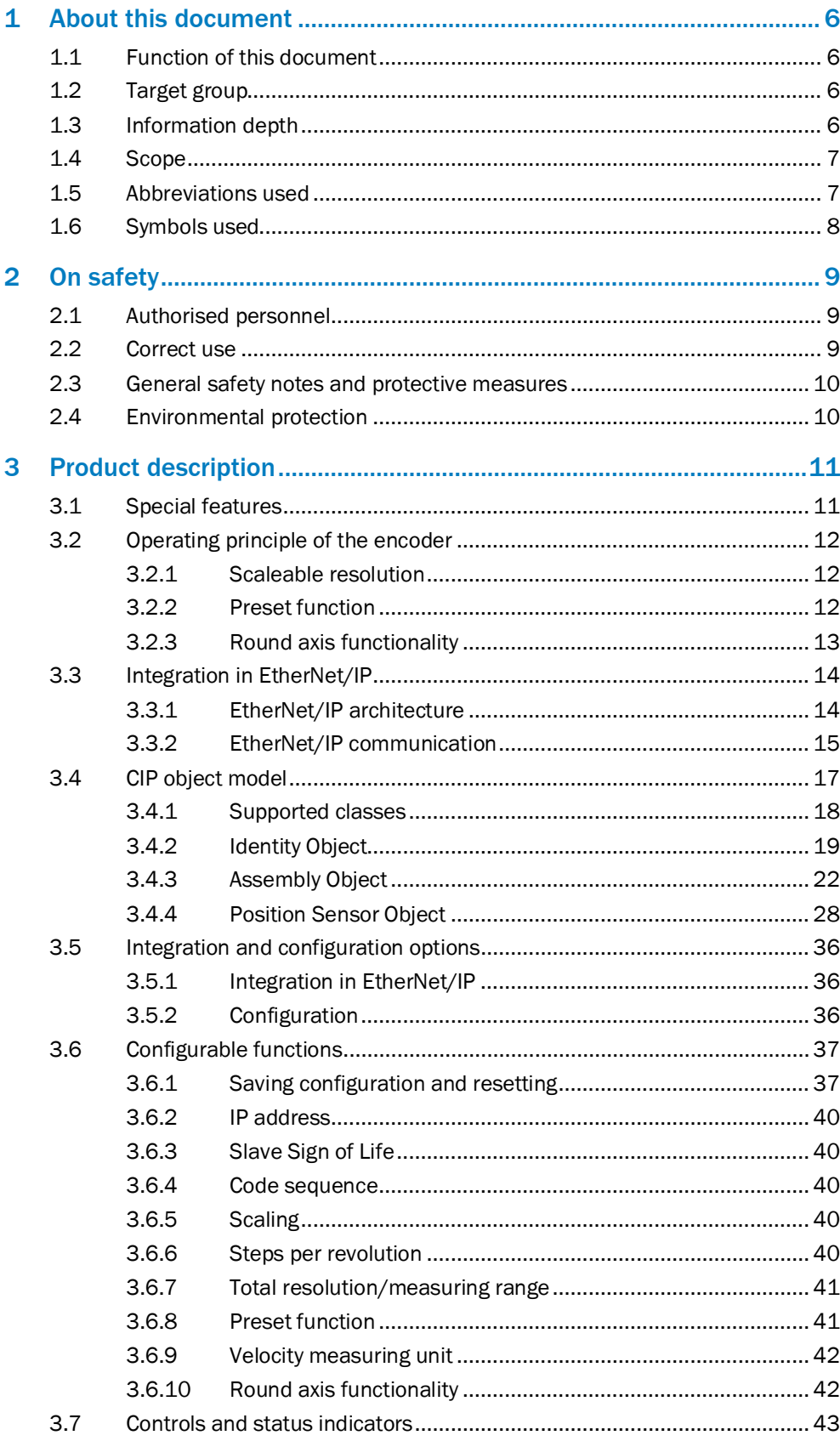

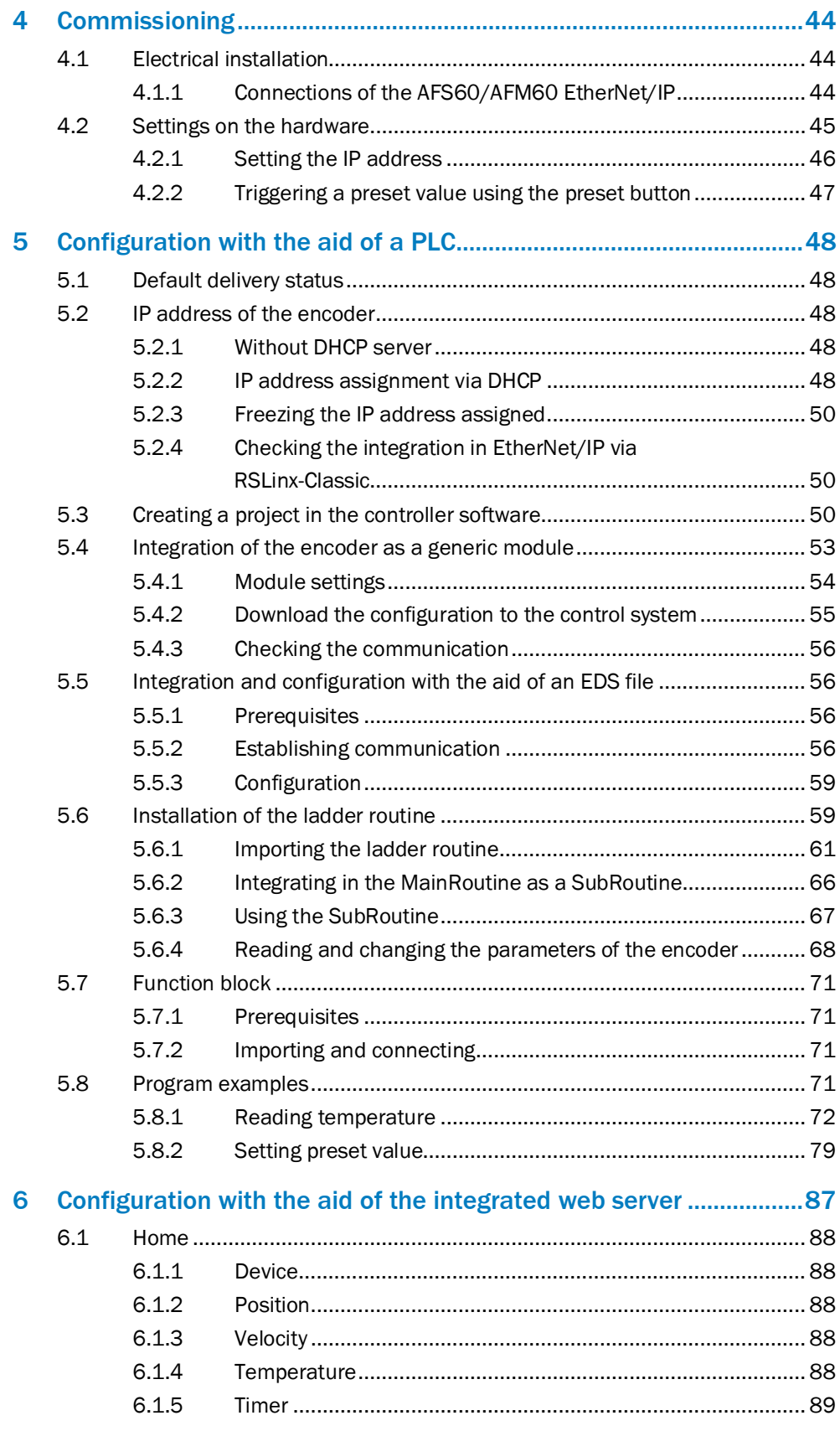

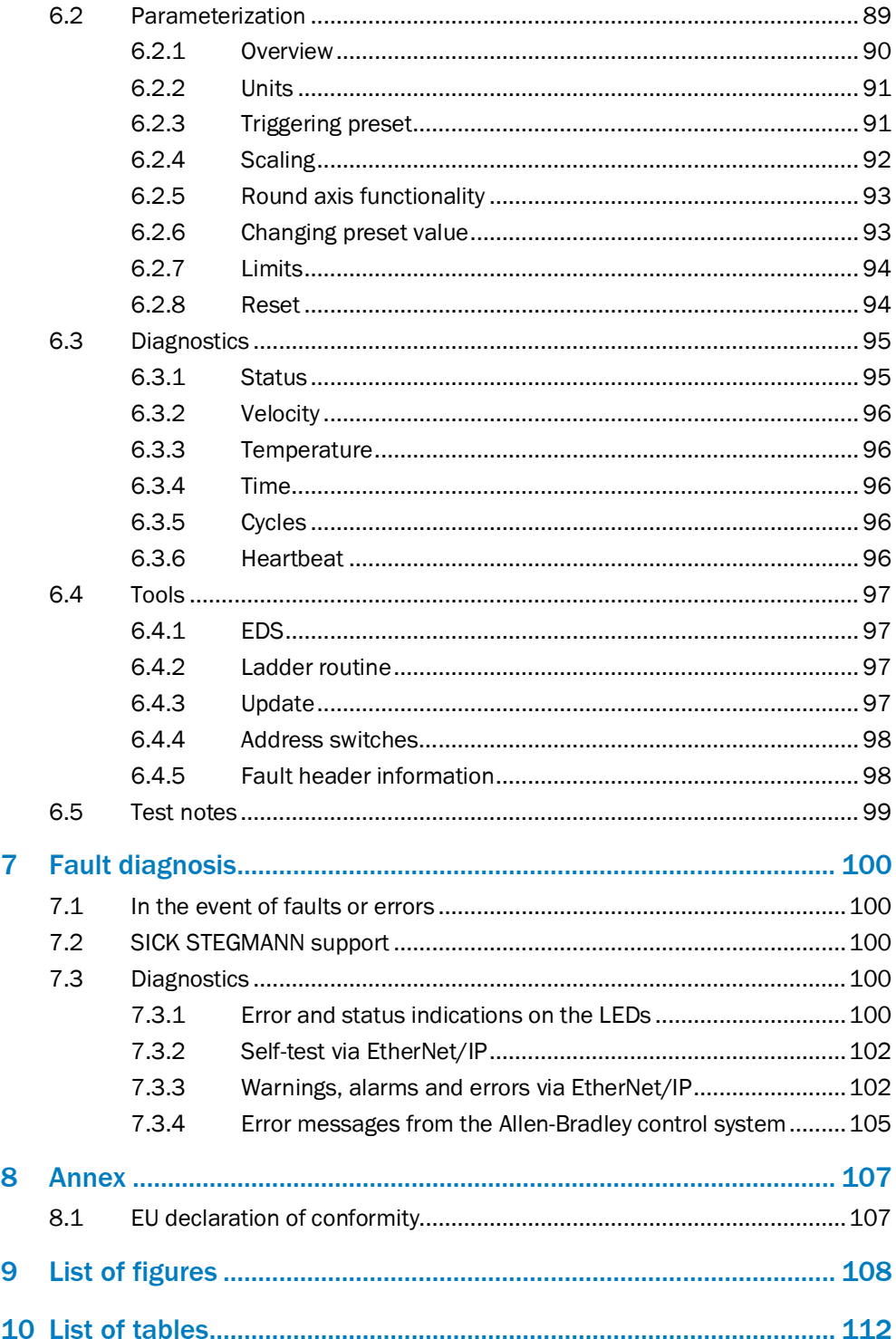

# <span id="page-5-0"></span>1 About this document

Please read this chapter carefully before working with this documentation and the AFS60/AFM60 EtherNet/IP Absolute Encoder.

### <span id="page-5-1"></span>1.1 Function of this document

These operating instructions are designed to address the technical personnel of the machine manufacturer or the machine operator in regards to correct configuration, electrical installation, commissioning, operation and maintenance of the AFS60/AFM60 EtherNet/IP Absolute Encoder.

### <span id="page-5-2"></span>1.2 Target group

The operating instructions are addressed at the planners, developers and operators of systems in which one or more AFS60/AFM60 EtherNet/IP Absolute Encoders are to be integrated. They also address people who initialize the use of the AFS60/AFM60 EtherNet/IP or who are in charge of servicing and maintaining the device.

These instructions are written for trained persons who are responsible for the installation, mounting and operation of the AFS60/AFM60 EtherNet/IP in an industrial environment.

### <span id="page-5-3"></span>1.3 Information depth

These operating instructions contain information on the AFS60/AFM60 EtherNet/IP Absolute Encoder on the following subjects:

- product features • electrical installation
- fault diagnosis and troubleshooting

conformity

- 
- commissioning and configuration

These operating instructions do not contain any information on the mounting of the AFS60/AFM60 EtherNet/IP. You will find this information in the mounting instructions included with the device.

They also do not contain any information on technical specifications, dimensional drawings, ordering information or accessories. You will find this information in the data sheet for the AFS60/AFM60 EtherNet/IP.

Planning and using measurement systems such as the AFS60/AFM60 EtherNet/IP also requires specific technical skills beyond the information in the operating instructions and mounting instructions. The information required to acquire these specific skills is not contained in this document.

When operating the AFS60/AFM60 EtherNet/IP, the national, local and statutory rules and regulations must be observed.

### **Further information**

[www.odva.org](http://www.odva.org/)

# 1.4 Scope

#### <span id="page-6-0"></span>**NOTE** Î

These operating instructions apply to the AFS60/AFM60 EtherNet/IP Absolute Encoder with the following type codes:

- Singleturn encoder = AFS60A-xxIx262144
- Multiturn encoder = AFM60A-xxIx018x12

### 1.5 Abbreviations used

- <span id="page-6-1"></span>Common Industrial Protocol CIP
- Counts per Measuring Range **CMR**
- Customized Number of Revolutions, Divisor = divisor of the customized number of revolutions CNR\_D
- Customized Number of Revolutions, Nominator = dominator of the customized number of revolutions CNR\_N
	- Counts Per Revolution CPR
- Dynamic Host Control Protocol **DHCP**
- Device Level Ring DLR
- EtherNet/IP adapter developers kit = development environment for EtherNet/IP devices EADK
- Electronic Data Sheet EDS
- Electrically Erasable Programmable Read-only Memory EEPROM
	- Field Programmable Gate Array = electronic component that can be programmed to provide an application-specific circuit FPGA
		- Input and Output Data (from the point of view of the master)  $I/O$
- Industrial Protocol IP in EtherNet/IP
	- Internet Protocol IP in TCP/IP
		- Media Access Control **MAC**
		- Open DeviceNet Vendor Association **ODVA**
		- Programmable Logic Controller PLC
		- Transmission Control Protocol **TCP**
		- User Datagram Protocol = connectionless network protocol UDP

# 1.6 Symbols used

<span id="page-7-0"></span>**NOTE** Î Refer to notes for special features of the device.  $\bullet$ ,  $\bullet$ ,  $\circ$ LED symbols describe the state of a diagnostics LED. Examples: **O** The LED is illuminated constantly.  $\bullet$  The LED is flashing. o The LED is off. **►** Take action …Instructions for taking action are shown by an arrow. Read carefully and follow the instructions for action. **WARNING**

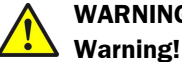

A warning indicates an actual or potential risk or health hazard. They are designed to help you to prevent accidents.

Read carefully and follow the warning notices.

# <span id="page-8-0"></span>2 On safety

This chapter deals with your own safety and the safety of the equipment operators.

 $\blacktriangleright$  Please read this chapter carefully before working with the AFS60/AFM60 EtherNet/IP or with the machine or system in which the AFS60/AFM60 EtherNet/IP is used.

### <span id="page-8-1"></span>2.1 Authorised personnel

The AFS60/AFM60 EtherNet/IP Absolute Encoder must only be installed, commissioned and serviced by authorized personnel.

#### **NOTE** i

Repairs to the AFS60/AFM60 EtherNet/IP are only allowed to be undertaken by trained and authorized service personnel from SICK STEGMANN GmbH.

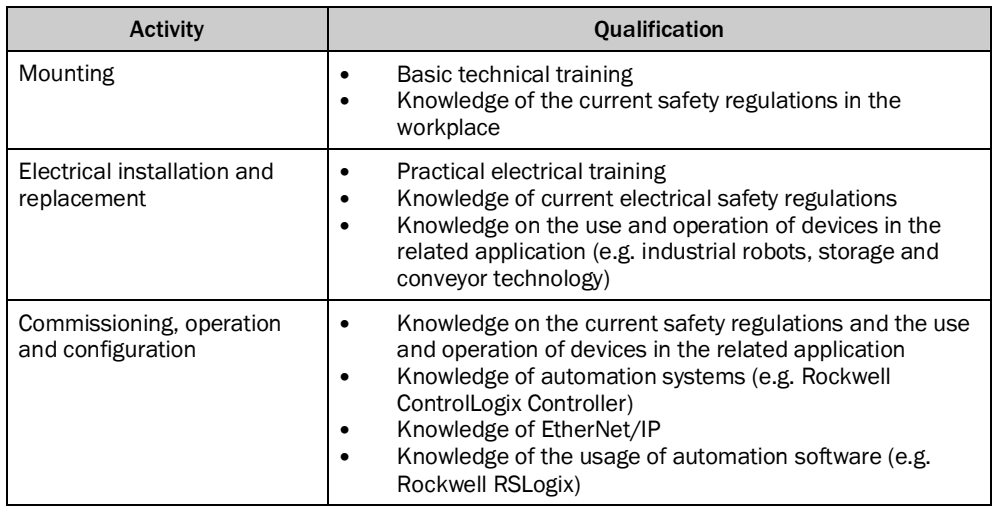

The following qualifications are necessary for the various tasks:

*Table 1: Authorised personnel*

### <span id="page-8-2"></span>2.2 Correct use

The AFS60/AFM60 EtherNet/IP Absolute Encoder is a measuring device that is manufactured in accordance with recognized industrial regulations and meets the quality requirements as per ISO 9001:2008 as well as those of an environment management system as per ISO 14001:2009.

An encoder is a device for mounting that cannot be used independent of its foreseen function. For this reason an encoder is not equipped with immediate safe devices.

Considerations for the safety of personnel and systems must be provided by the constructor of the system as per statutory regulations.

Due to its design, the AFS60/AFM60 EtherNet/IP can only be operated within an EtherNet/IP network. It is necessary to comply with the EtherNet/IP specifications and guidelines for setting up an EtherNet/IP network.

In case of any other usage or modifications to the AFS60/AFM60 EtherNet/IP, e.g. opening the housing during mounting and electrical installation, or in case of modifications to the SICK software, any claims against SICK STEGMANN GmbH under warranty will be rendered void.

# 2.3 General safety notes and protective measures

<span id="page-9-0"></span>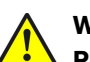

### **WARNING**

### **Please observe the following procedures in order to ensure the correct and safe use of the AFS60/AFM60 EtherNet/IP!**

The encoder is to be installed and maintained by trained and qualified personnel with knowledge of electronics, precision mechanics and control system programming. It is necessary to comply with the related standards covering the technical safety stipulations.

The safety regulations are to be met by all persons who are installing, operating or maintaining the devices:

- The operating instructions must always be available and must always be followed.
- Unqualified personnel are not allowed to be present in the vicinity of the system during installation and maintenance.
- The system is to be installed in accordance with all applicable safety regulations and the mounting instructions.
- All work safety regulations of the applicable countries are to be followed during installation.
- Failure to follow all applicable health and safety regulations may result in injury or damage to the system.
- The current and voltage sources in the encoder are designed in accordance with all applicable technical regulations.

### <span id="page-9-1"></span>2.4 Environmental protection

Please note the following information on disposal.

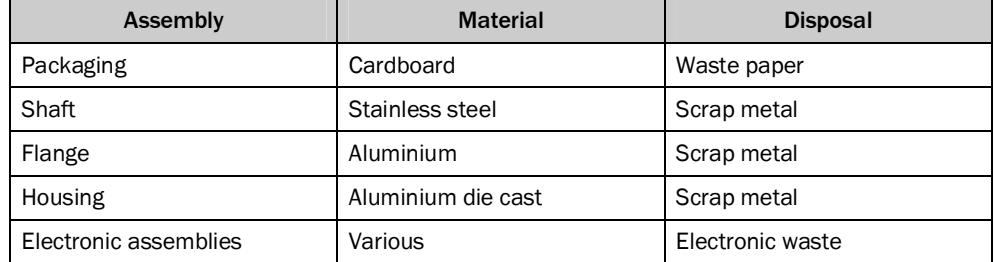

*Table 2: Disposal of the assemblies*

# <span id="page-10-0"></span>3 Product description

This chapter provides information on the special features and properties of the AFS60/AFM60 EtherNet/IP. Absolute EncoderIt describes the construction and the operating principle of the device.

b Please read this chapter before mounting, installing and commissioning the device.

#### **NOTE**  $\mathbf i$

SICK uses standard IP technology in its products. The focus is on the availability of the products and services. SICK always assumes that the integrity and confidentiality of data and the rights related to the usage of the aforementioned products will be addressed by the customer. In any case suitable security measures, e.g. network separation, firewalls, anti-virus protection, patch management etc. are always to be implemented by the customer to suit the situation.

# <span id="page-10-1"></span>3.1 Special features

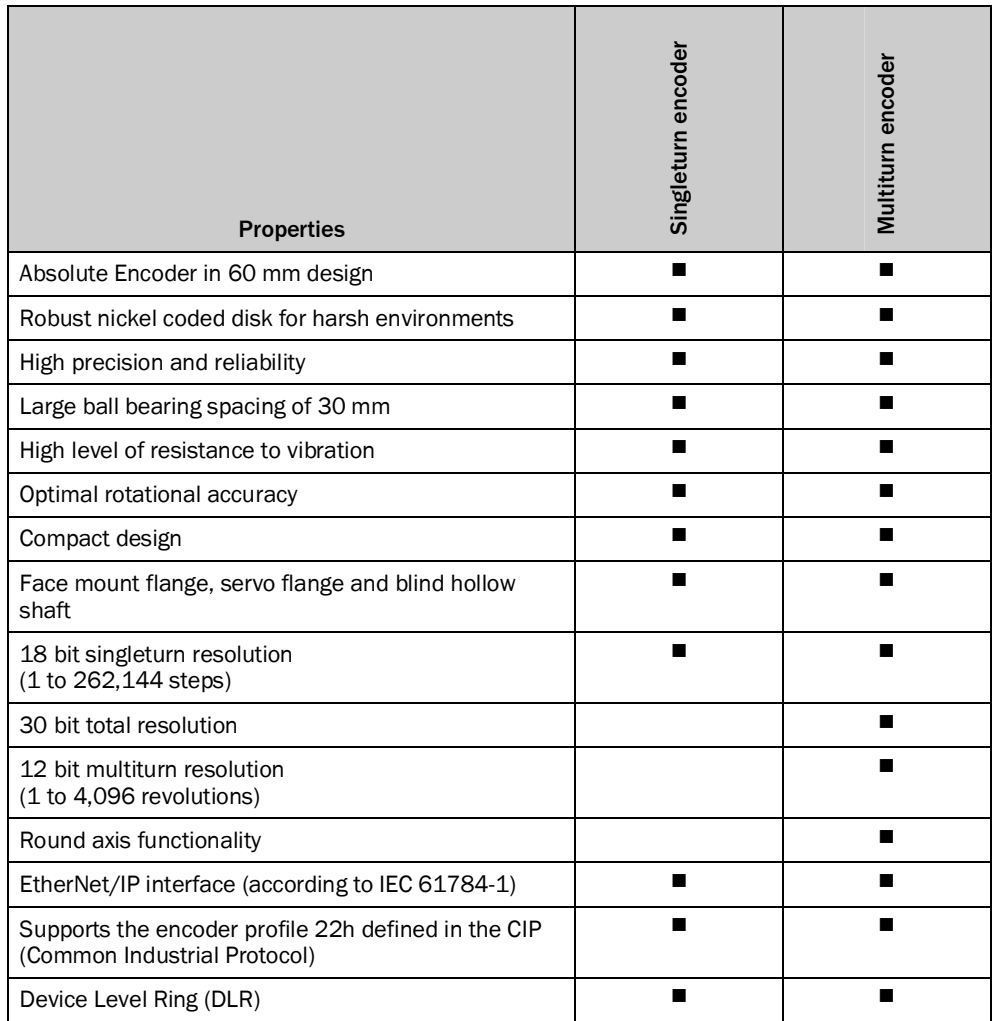

*Table 3: Special features of the encoder variants*

### <span id="page-11-0"></span>3.2 Operating principle of the encoder

The AFS60/AFM60 EtherNet/IP acquires the position and velocity of rotating axes and outputs the position in the form of a unique digital numeric value. Optical acquisition of the rotary position value is from an internal coded disk.

#### **The AFS60 EtherNet/IP is a singleturn encoder**

Singleturn encoders are used if the absolute position of the shaft for one revolution is required.

#### **The AFM60 EtherNet/IP is a multiturn encoder**

Multiturn encoders are used if more than one shaft revolution must be acquired absolutely.

### <span id="page-11-1"></span>3.2.1 Scaleable resolution

The steps per revolution and the total resolution can be scaled and adapted to the related application.

The steps per revolution can be scaled from 1 … 262,144 as an integer. The total resolution of the AFM60 EtherNet/IP must be 2<sup>n</sup> times the steps per revolution. This restriction is not relevant if the round axis functionality is activated.

### <span id="page-11-2"></span>3.2.2 Preset function

The position value for an encoder can be set with the aid of a preset value. I.e. the encoder can be set to any position within the measuring range. In this way, e.g., the encoder's zero position can be adjusted to the machine's zero point.

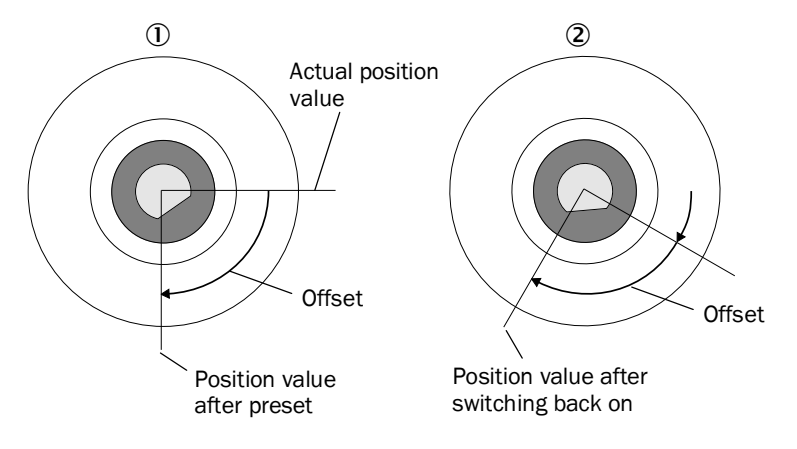

*Figure 1: Setting a preset value*

- $\circled{1}$  = Setting a preset value
- $(2)$  = On switching back on

On switching off the encoder, the offset, the delta between the real position value and the value defined by the preset, is saved. On switching back on the new preset value is formed from the new real position value and the offset. Even if the position of encoder changes while it is switched off, this procedure ensures the correct position value is still output.

#### <span id="page-12-0"></span>3.2.3 Round axis functionality

The encoder supports the function for round axes. During this process, the steps per revolution are set as a fraction (see section [3.6.10](#page-41-1) on page [42\)](#page-41-1). As a result, the total resolution does not have to be configured to  $2<sup>n</sup>$  times the steps per revolution and can also be a decimal number (e.g. 12.5).

# **NOTE**

i

The output position value is adjusted with the zero point correction, the code sequence set and the gearbox parameters entered.

### **Example with transmission ratio**

A rotary table for a filling system is to be controlled. The steps per revolution are predefined by the number of filling stations. There are nine filling stations. For the precise measurement of the distance between two filling stations, 1000 steps are required.

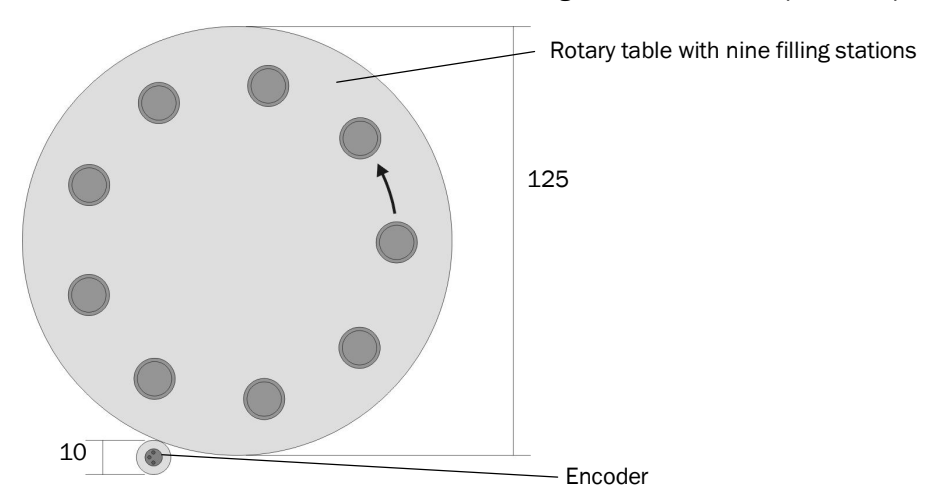

*Figure 2: Example position measurement on a rotary table with transmission ratio*

The number of revolutions is pre-defined by the transmission ratio = 12.5 of the rotary table gearing.

The total resolution is then  $9 \times 1000 = 9000$  steps, to be realized in 12.5 revolutions of the encoder. This ratio cannot be realized via the steps per revolution and the total resolution, as the total resolution is not  $2<sup>n</sup>$  times the steps per revolution.

The application problem can be solved using the round axis functionality. Here the steps per revolution are ignored. The total resolution as well as the nominator and divisor for the number of revolutions are configured.

9000 steps are configured as the total resolution.

For the nominator for the number of revolutions 125 is configured, 10 as the divisor  $(125/10 = 12.5)$ .

After 12.5 revolutions (that is after one complete revolution of the rotary table) the encoder reaches the total resolution of 9000.

### **Example without transmission ratio**

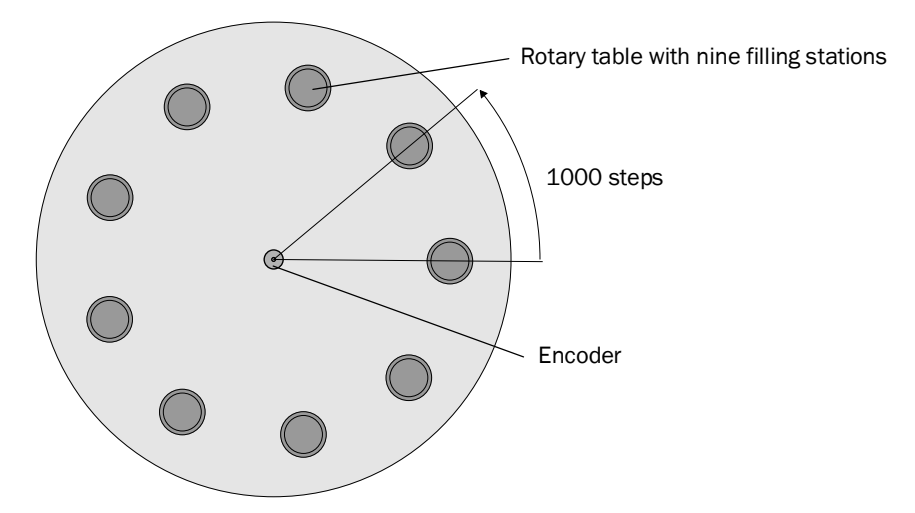

*Figure 3: Example position measurement on a rotary table without transmission ratio*

The encoder is mounted directly on the rotary table. The transmission ratio is 1:1.

The rotary table has 9 filling stations. The encoder must be configured such that it starts to count with 0 at one filling station and counts to 999 on moving to the next filling station position.

1000 steps are configured as the total resolution.

For the nominator for the number of revolutions 1 is configured, 9 as the divisor  $(1/s)$  revolutions = 1000).

After  $\frac{1}{9}$  revolutions of the encoder shaft there are 1000 steps, then the encoder starts to count at 0 again.

### <span id="page-13-0"></span>3.3 Integration in EtherNet/IP

#### <span id="page-13-1"></span>3.3.1 EtherNet/IP architecture

EtherNet/IP and therefore also the AFS60/AFM60 EtherNet/IP use Ethernet for the transmission technology.

The network components are generally integrated into a **star or line topology**.

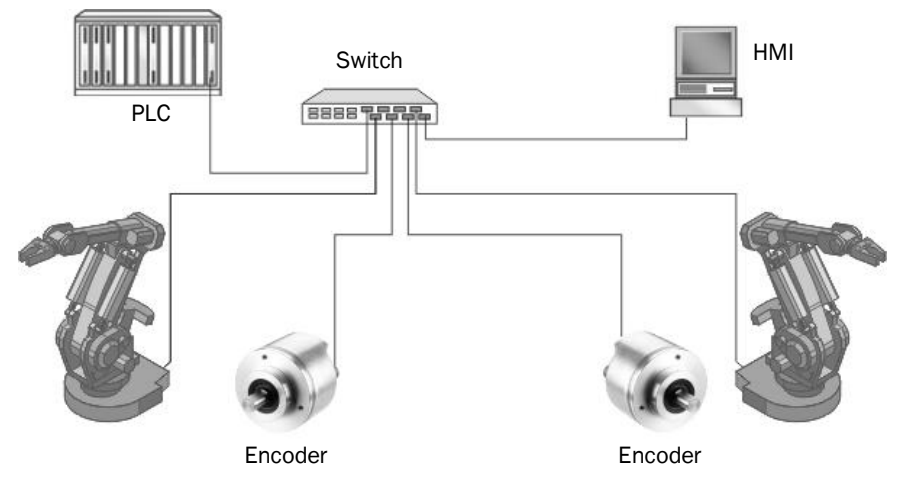

*Figure 4: Example of an EtherNet/IP network in a star topology.*

The system can also be integrated in a **Device Level Ring (DLR)** in order to achieve a higher reliability and less wiring effort.

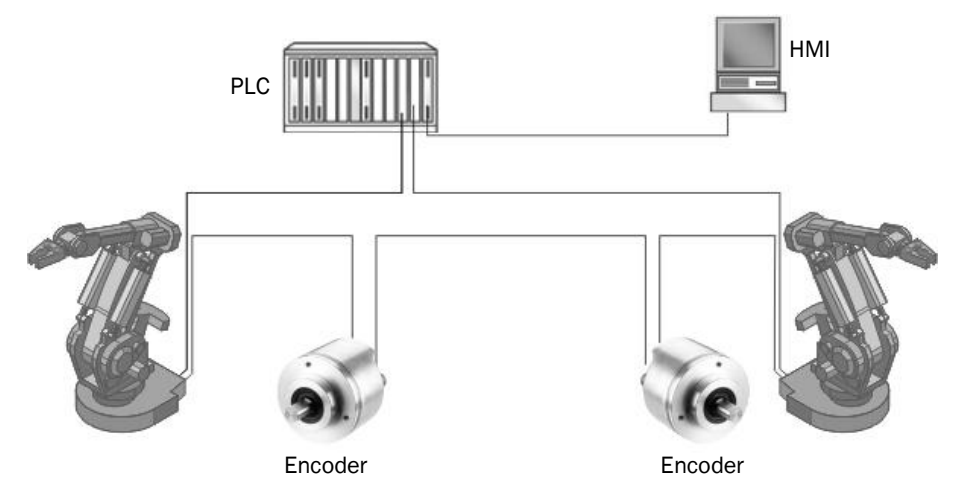

*Figure 5: Example of an EtherNet/IP network in a Device Level Ring*

The AFS60/AFM60 EtherNet/IP supports Device Level Ring.

### <span id="page-14-0"></span>3.3.2 EtherNet/IP communication

#### **MAC address**

Each AFS60/AFM60 EtherNet/IP has a factory-assigned worldwide unique MAC address for device identification. It is used for the identification of the Ethernet node. This 6 byte device identification can not be changed and comprises the following components:

- 3 bytes manufacturer ID
- 3 bytes device ID

#### **TCP/IP and UDP/IP**

EtherNet/IP uses TCP/IP or UDP/IP for the communication.

For identification the IP address is required. A fixed address is assigned to the encoder using the address switches or the address is obtained from a DHCP server.

If the IP address is configured fix, only the least significant byte can be configured. 192.168.1.xxx is preset permanently.

Additionally the subnet mask (default = 255.255.255.0) and if required a gateway must be configured in the network.

For real-time communication between the controller and the encoder in EtherNet/IP **Implicit messaging** is used. With implicit messaging, a connection is established between two devices within the CIP to transfer, e.g., I/O data such as position, velocity etc. from the encoder to the controller (see also section [3.4.4](#page-27-0) ["Position Sensor Object](#page-27-0)" on page [28](#page-27-0)). Implicit messaging uses **UDP/IP** via port 2222. As a result a fast data rate is used.

**Explicit messaging** is used in EtherNet/IP for communication that does **not** need to take place in real time. Explicit messaging uses **TCP/IP**, it is used e.g. to transfer parameters from the controller to the encoder (see also section [3.4.3](#page-21-0) ["Assembly Object](#page-21-0)" on page [22](#page-21-0)).

#### **Common Industrial Protocol (CIP)**

EtherNet/IP uses the CIP on the process layer. Similarly as e.g. FTP is used for the transfer of files, this protocol is used for process control.

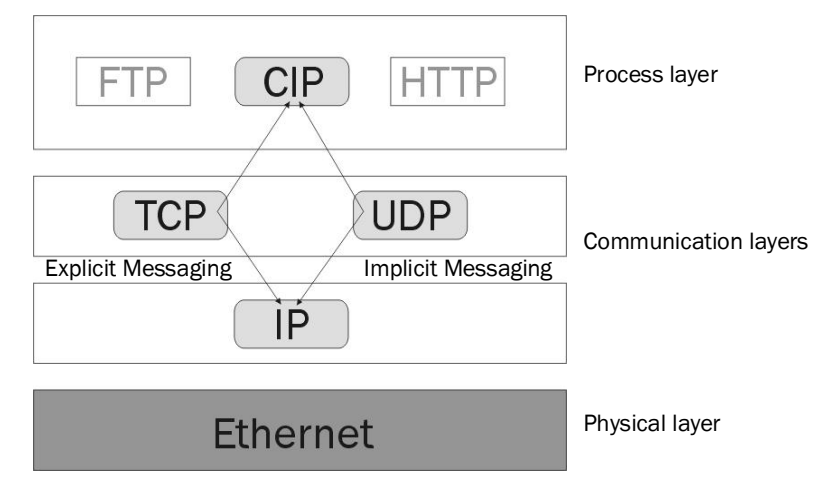

*Figure 6: CIP and other services*

The AFS60/AFM60 EtherNet/IP meets the requirements of the EtherNet/IP protocol according to IEC 61784-1 and those of the encoder profile 22h.

The encoder is an I/O adapter in the EtherNet/IP. It receives and sends explicit messages and implicit messages either cyclic or on request (polled).

### **EtherNet/IP communication**

EtherNet/IP is based on the standard Ethernet FRAME. This contains the Ethernet header, the Ethernet data and the Ethernet trailer. The MAC addresses of the receiver (destination address) and of the source (source address) are contained in the Ethernet header.

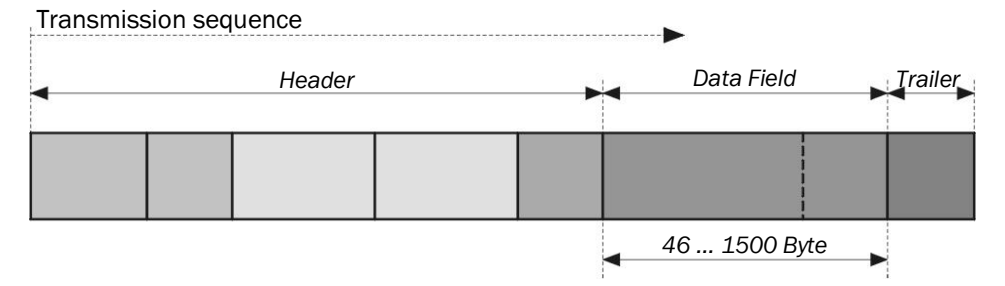

*Figure 7: Ethernet FRAME*

The Ethernet data field consists of several nested protocols:

- The IP datagram is transported in the user data of the Ethernet data field.
- The TCP segment or the UDP datagram are transported in the user data of the IP datagram.
- The CIP protocol is transported in the user data of the TCP segment or of the UDP datagram.

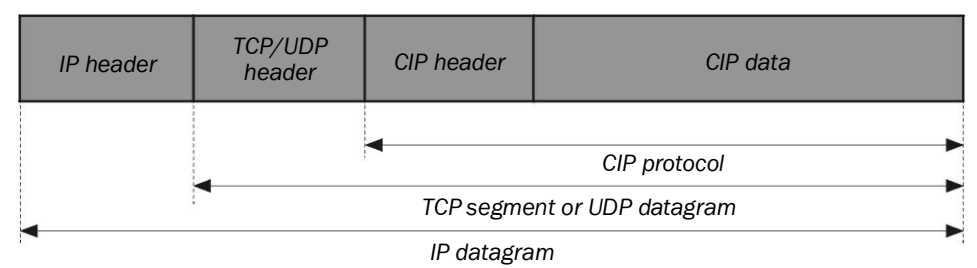

*Figure 8: Ethernet data field*

### <span id="page-16-0"></span>3.4 CIP object model

EtherNet/IP uses a so-called object model for network communication wherein all functions and data of a device are defined.

The most important terms are as follows:

- A class contains related objects of a device, organized in instances. Class
- An instance consists of different attributes that describe the properties of this instance. Different instances of a class have the same services and the same attributes. They can, however, have different attribute values. **Instance**
- The attributes represent the data a device provides over EtherNet/IP. These include the current values of, for example, a configuration or an input. Typical attributes are configuration or status information. **Attribute** 
	- Services are used to access classes or the attributes of a class or to generate specific events. These services execute defined actions such as the reading of attributes. **Service**

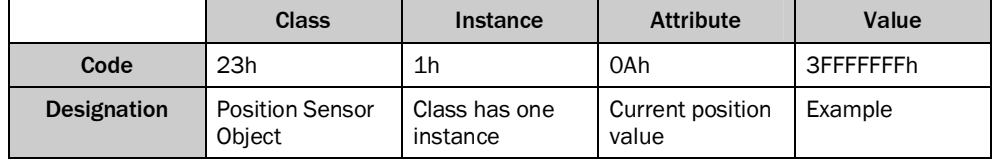

*Table 4: Example CIP object model*

### <span id="page-17-0"></span>3.4.1 Supported classes

The AFS60/AFM60 EtherNet/IP supports the following classes of the 22h encoder profile:

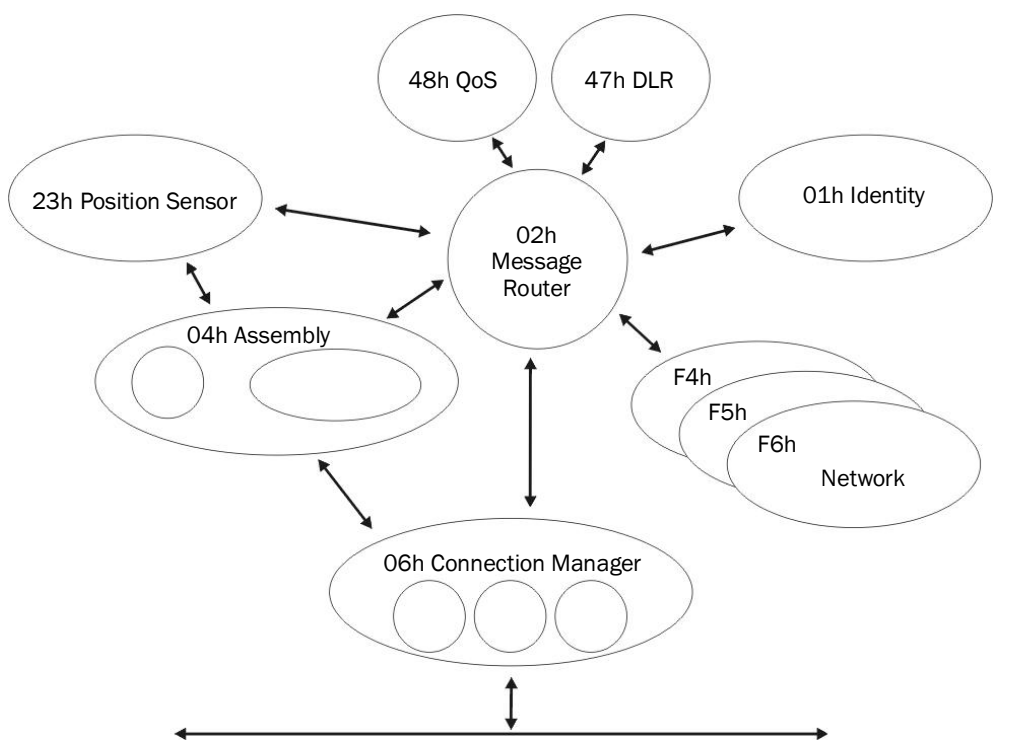

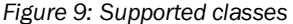

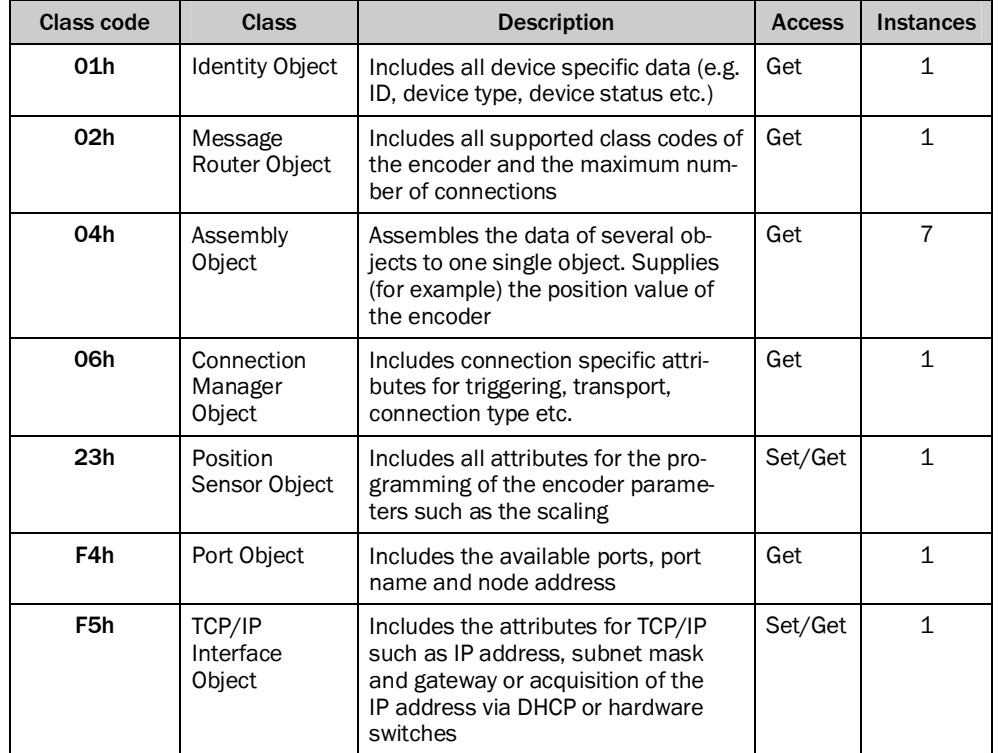

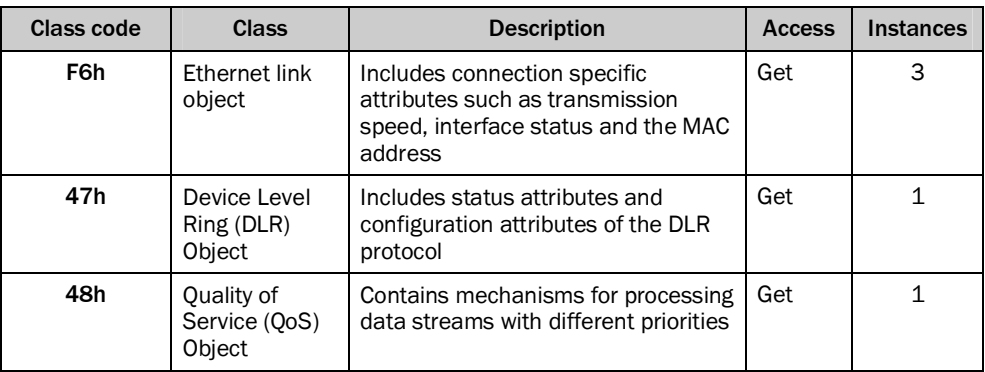

*Table 5: Supported classes*

### <span id="page-18-0"></span>3.4.2 Identity Object

The device information and device parameters are opened via the instances.

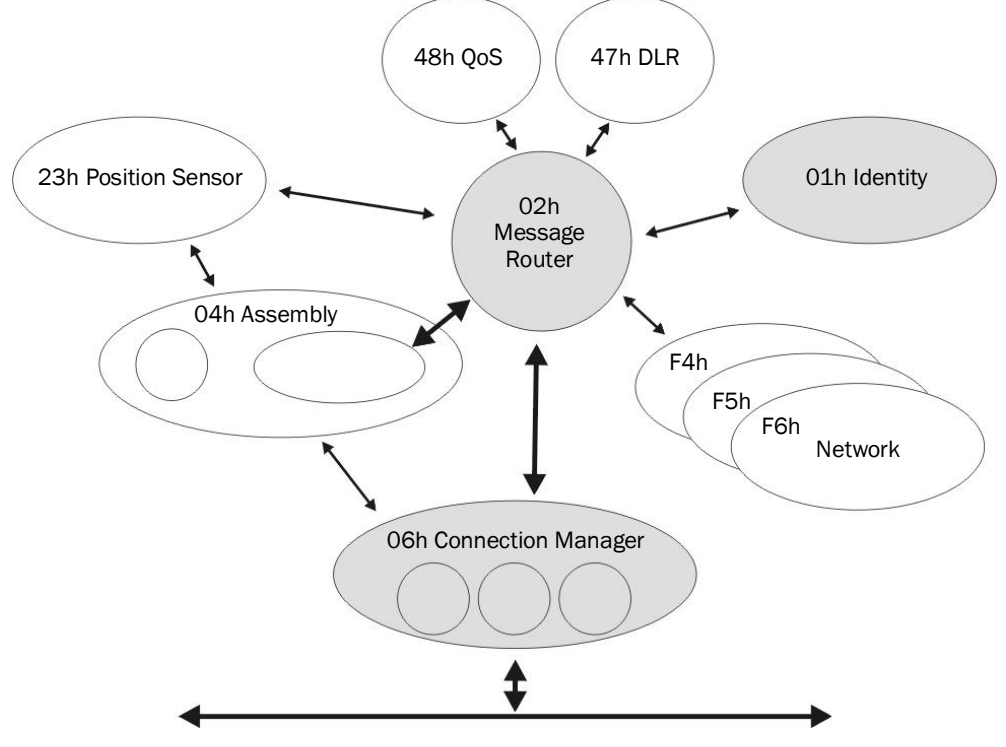

*Figure 10: Connections for the Identity Object*

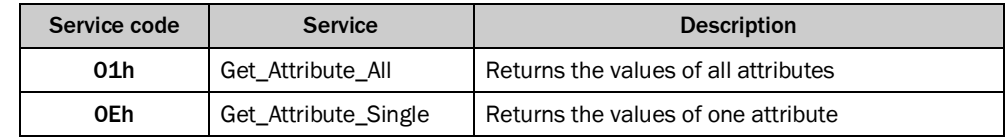

*Table 6: Class services of the Identity Object*

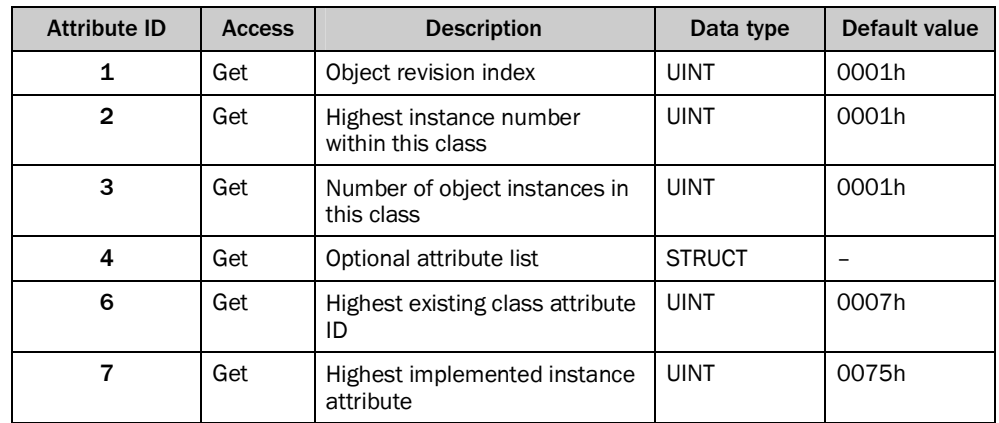

*Table 7: Class attributes of the Identity Object*

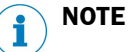

Class attribute 5 is not implemented.

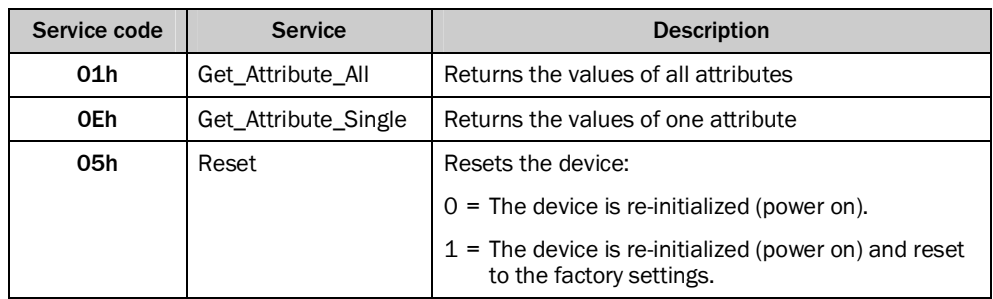

*Table 8: Instance Services of the Identity Object*

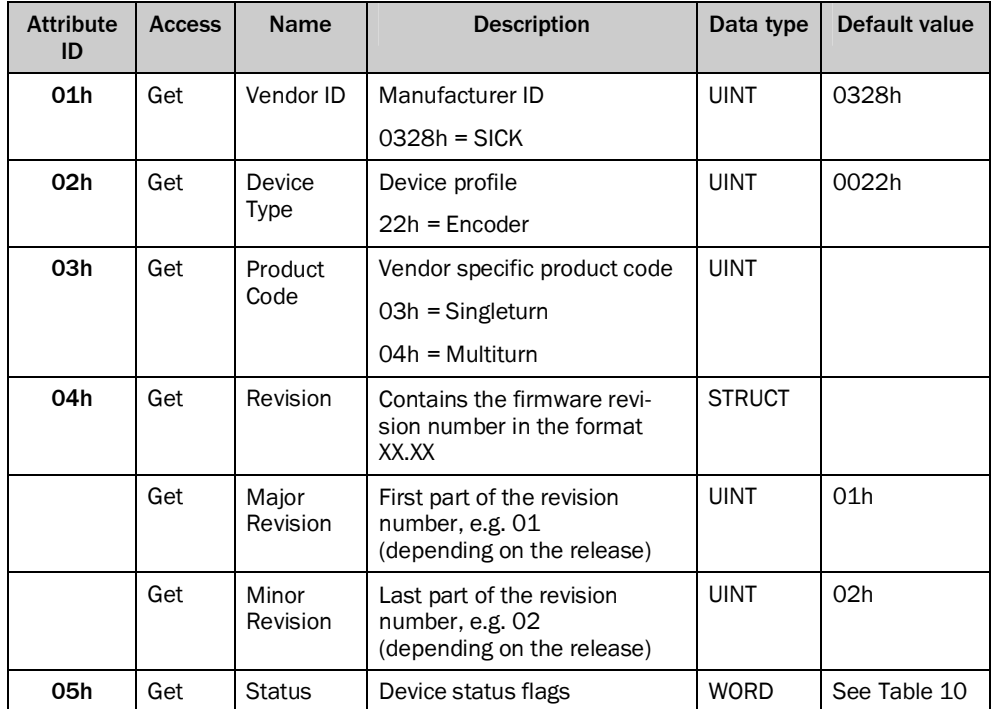

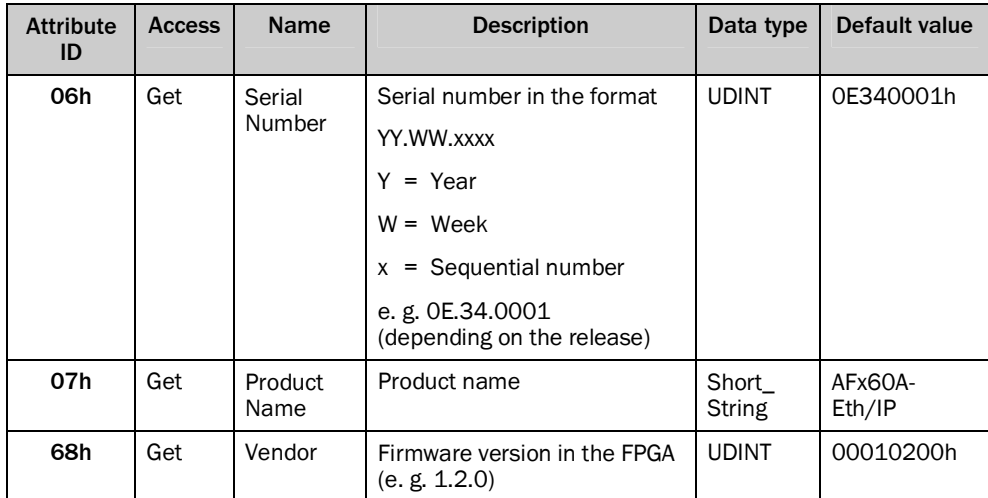

*Table 9: Instance attributes of the Identity Object*

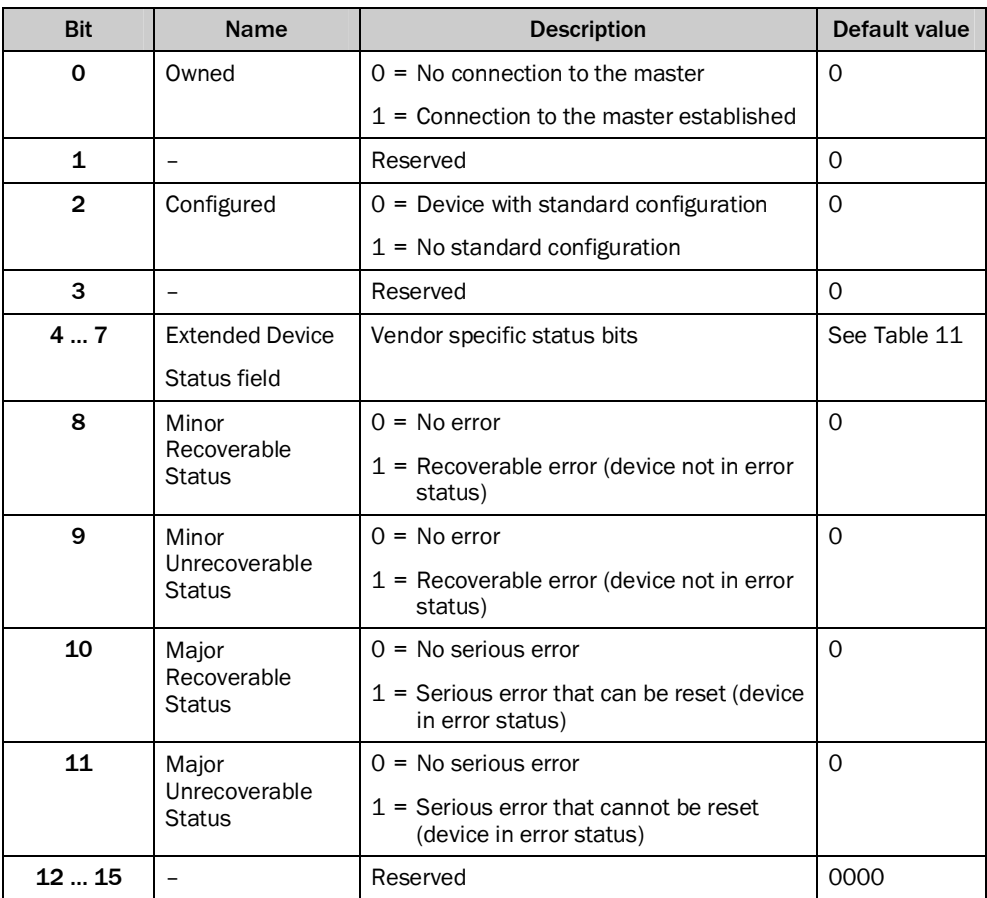

<span id="page-20-0"></span>*Table 10: Bits of the instance attribute "Status"*

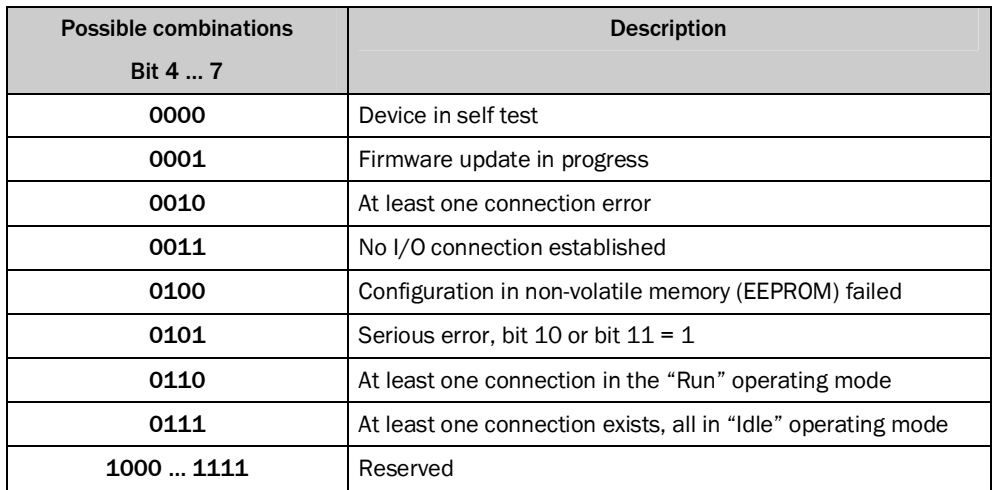

<span id="page-21-1"></span>*Table 11: Bits 4 to 7 of the instance attribute "Status"*

### <span id="page-21-0"></span>3.4.3 Assembly Object

The Assembly Object allows assembling of data attributes of other objects in one single object. The AFS60/AFM60 EtherNet/IP supports only static assemblies of attributes. For this reason the number of instances is fixed.

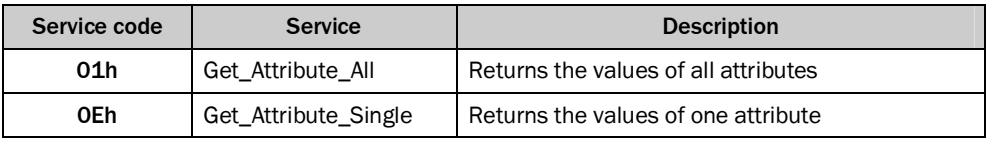

*Table 12: Class services of the Assembly Object*

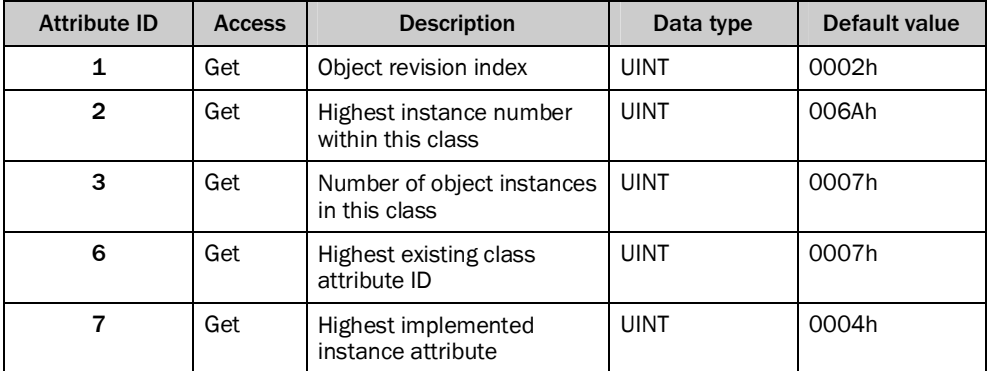

*Table 13: Class attributes of the Assembly Object*

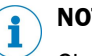

# **NOTE**

Class attributes 4 and 5 are not implemented.

The encoder supports only "Input" and "Listen Only" connections.

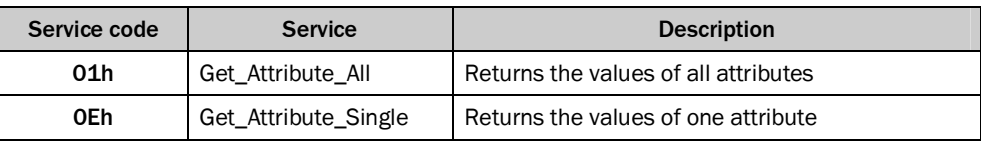

*Table 14: Instance Services of the Assembly Object*

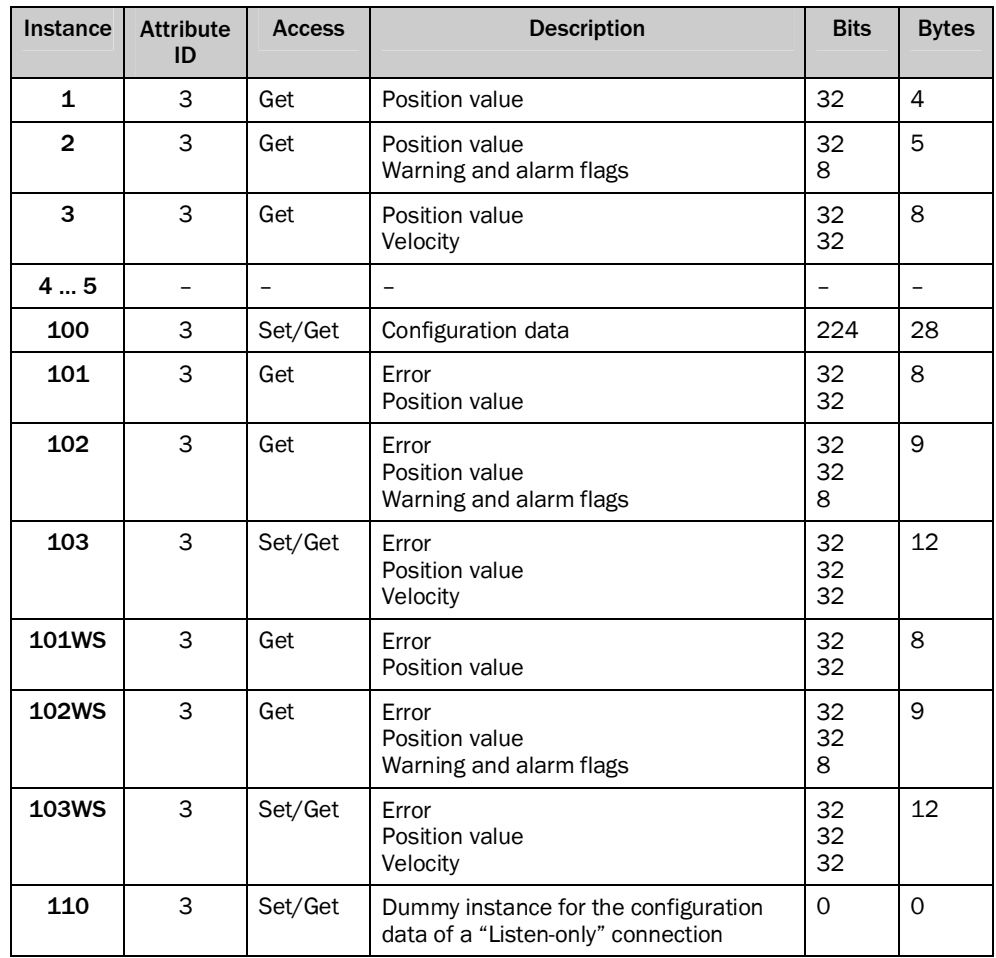

*Table 15: Instance attributes of the Assembly Object*

#### **NOTE** î

- Instances 4 and 5 from the encoder profile 22h are not implemented.
- The instances 100 to 110 are manufacturer-specific assemblies.
- If the instances 101, 102 and 103 are used, then configuration assembly 100 is activated. If the instances 101WS, 102WS and 103WS are used, then configuration assembly 100 is **not** activated.

### **I/O Assembly**

The I/O data are retrieved/output via instances.

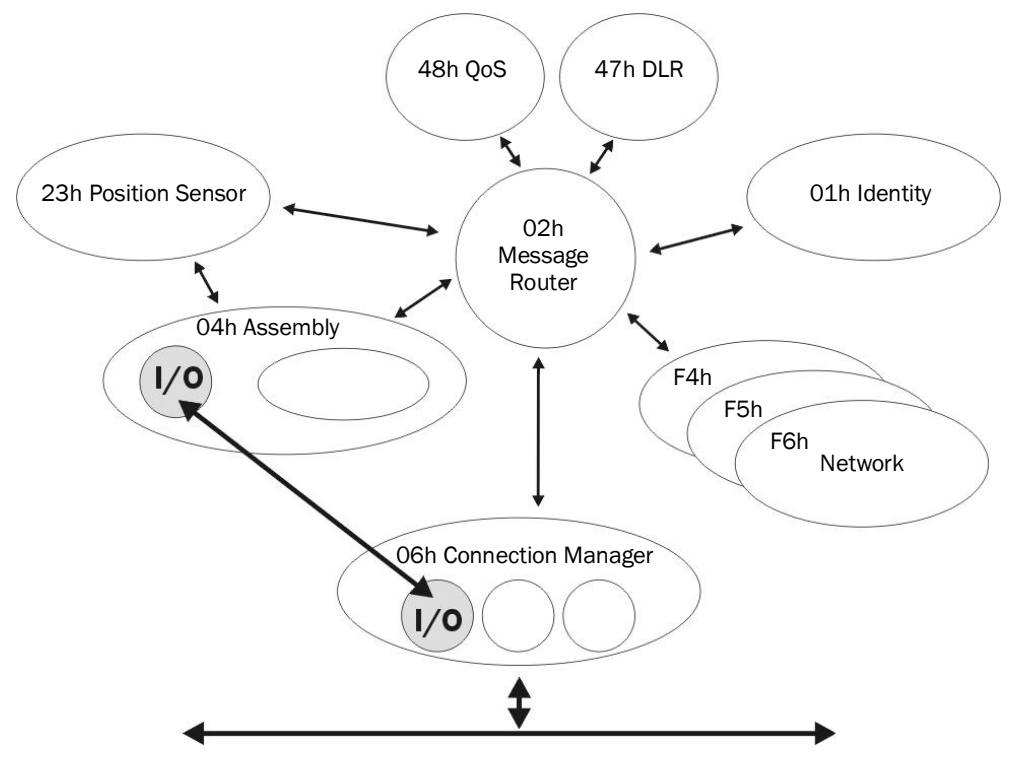

*Figure 11: Connections for the I/O assembly*

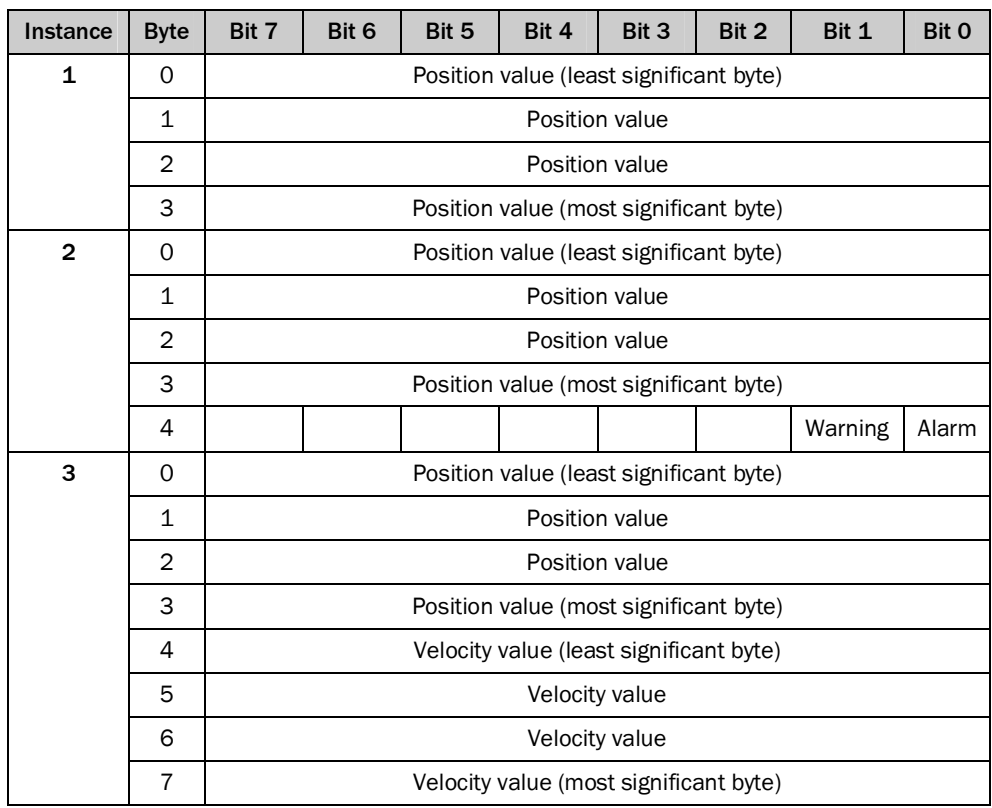

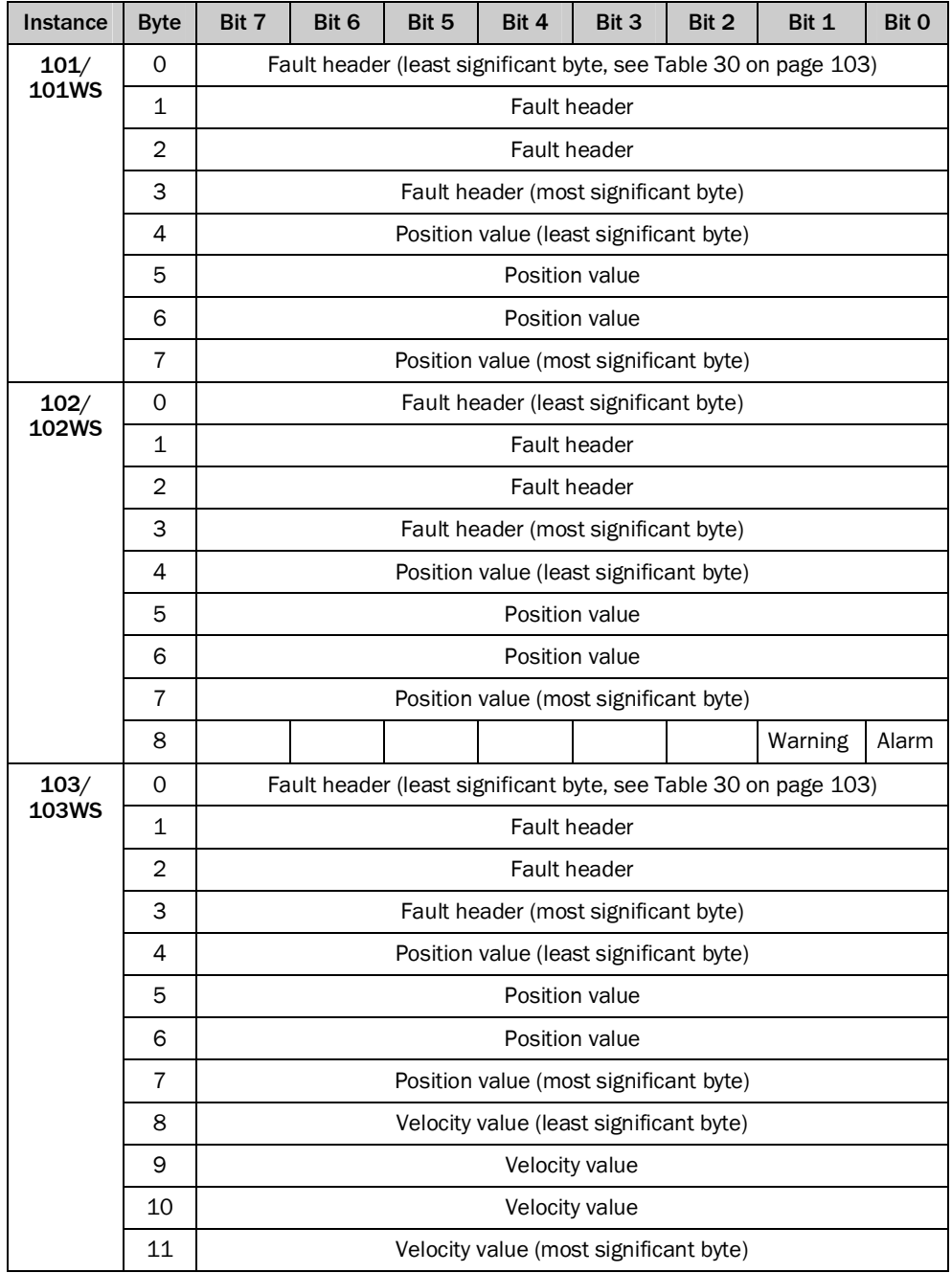

*Table 16: Data format of the attributes of the I/O assembly*

### **Configuration Assembly**

The encoder can be configured via the configuration assembly.

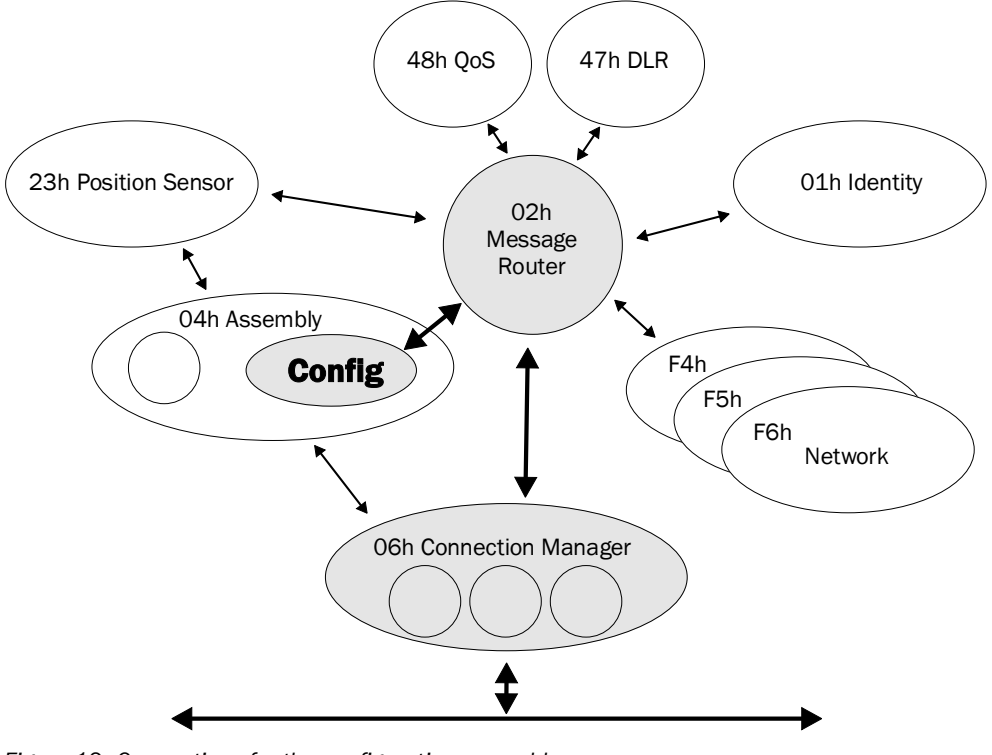

*Figure 12: Connections for the configuration assembly*

**NOTE**

 $\mathbf{1}$ 

- If you integrate the encoder as a generic module, then you can activate or not activate the configuration assembly **independent** of the I/O assembly instances.
- If you use the EDS file (electronic data sheet) for the encoder, then the configuration assembly is activated or not activated **depending** on the I/O assembly instances:
	- active with instances 101, 102 and 103
	- not active with instances 101WS, 102WS and 103WS
- If the configuration assembly is activated, then it is not allowed to be empty. Otherwise in some circumstances the control system may output an error.

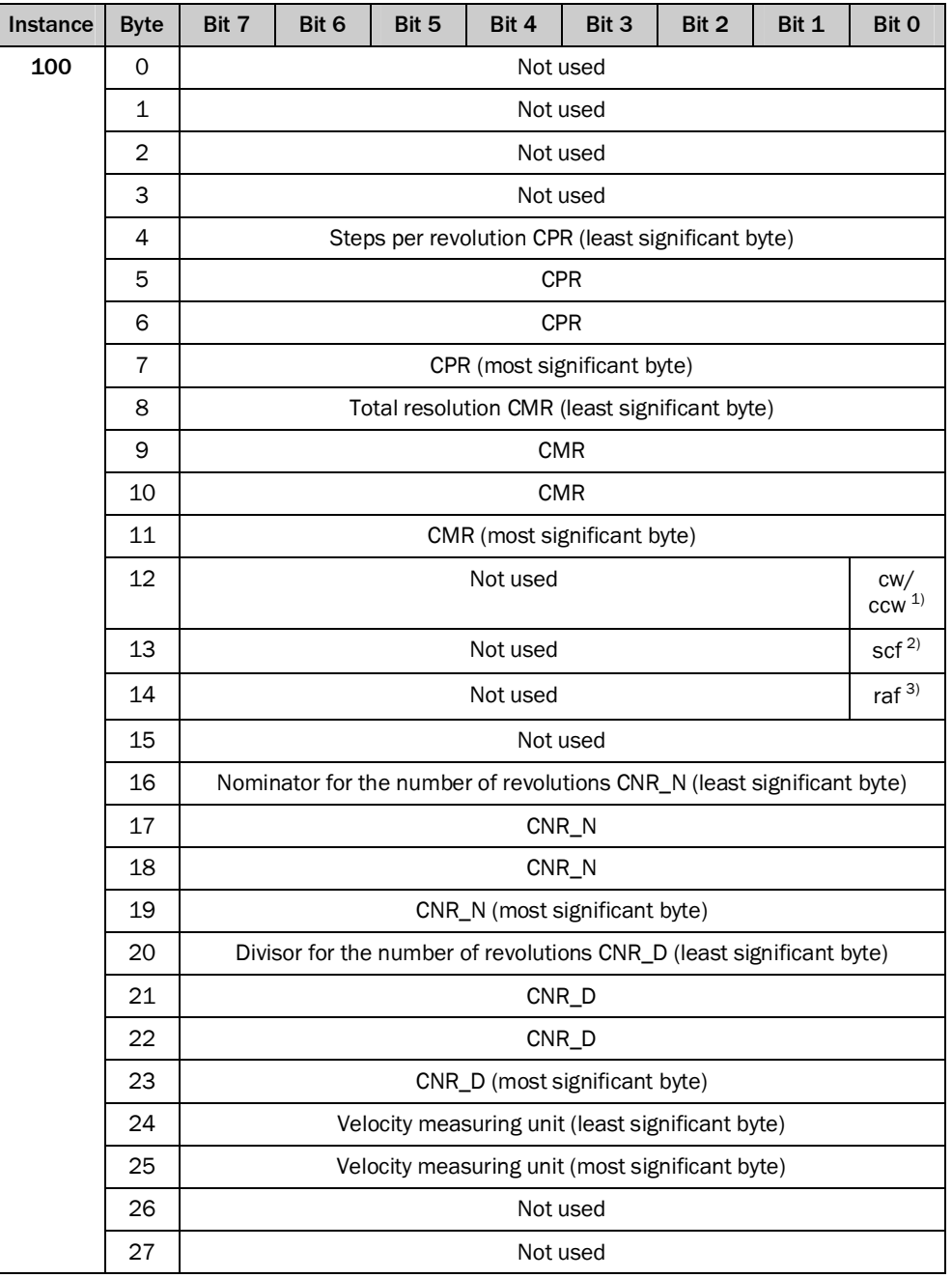

*Table 17: Data format for the attributes for the configuration assembly*

#### **NOTE**  $\mathbf{1}$

- The structure of the configuration assembly is fixed.
- During the initialization of the encoder, it reads the data from the control system.
- The "Heartbeat connection point" for PLC input connections, that is for the encoder output, must be set to 198 (see [Figure 30](#page-53-1) on page [54](#page-53-1)).
- The "Heartbeat connection point" for listen-only connections must be set to 199.

<span id="page-26-0"></span> $1)$  cw = clockwise.

- ccw = counterclockwise.
- <span id="page-26-1"></span> $\frac{2}{\text{sc}} = \text{scaling function}$ <br>  $\frac{3}{\text{rad}} = \text{round axis function}$
- <span id="page-26-2"></span>raf = round axis functionality.

### <span id="page-27-0"></span>3.4.4 Position Sensor Object

The Position Sensor Object contains all the attributes of the encoder. All parameters can be retrieved or set using explicit messages.

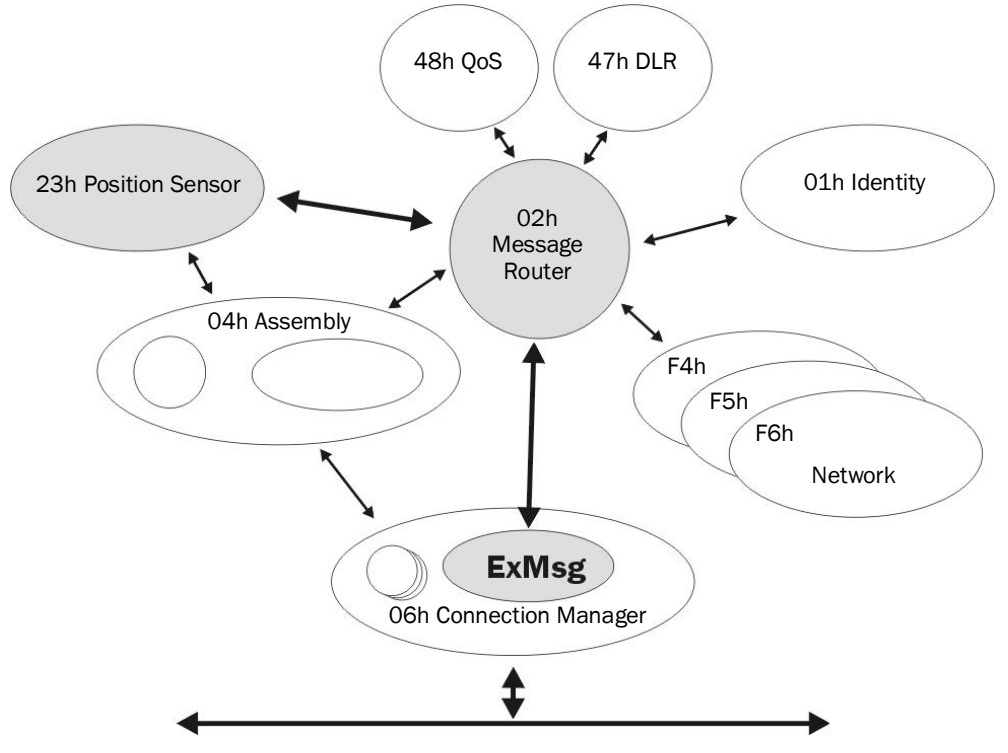

*Figure 13: Connections for explicit messages to the Position Sensor Object*

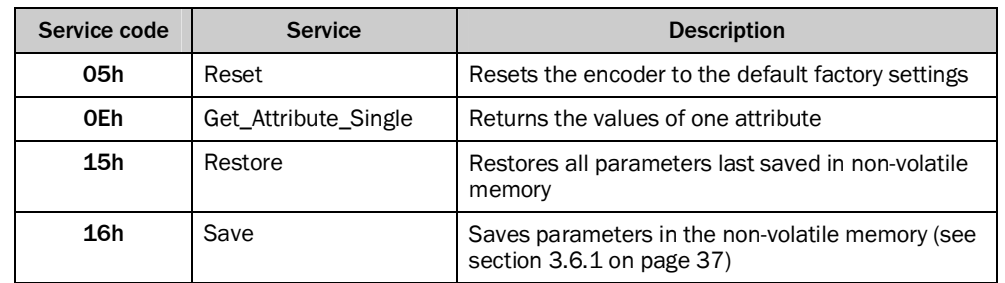

*Table 18: Class services of the Position Sensor Object*

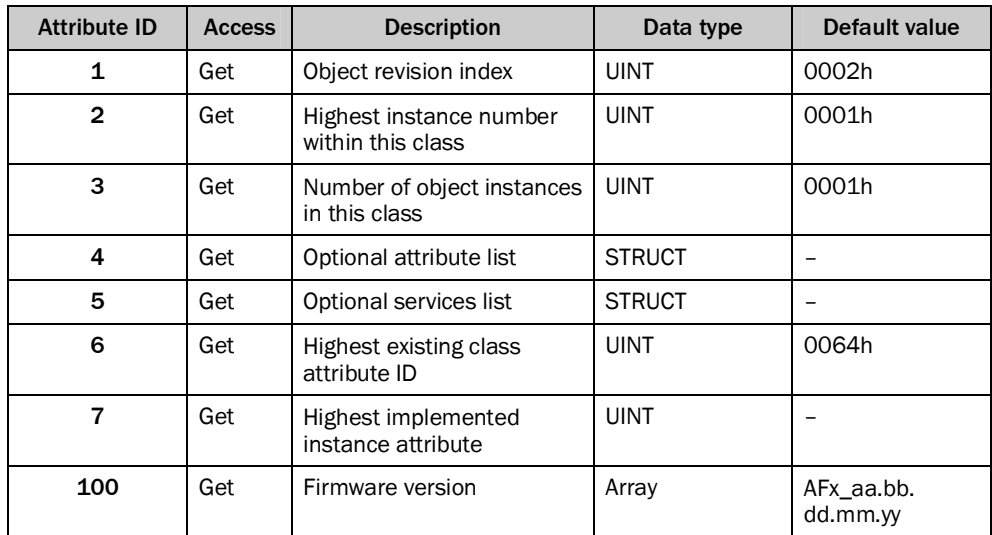

*Table 19: Class attributes of the Position Sensor Object*

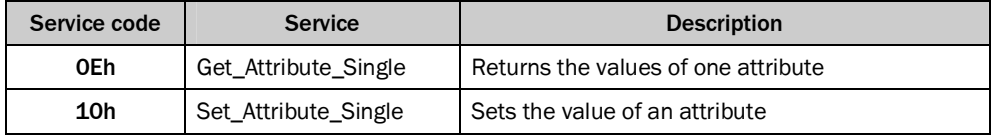

*Table 20: Instance services of the Position Sensor Object*

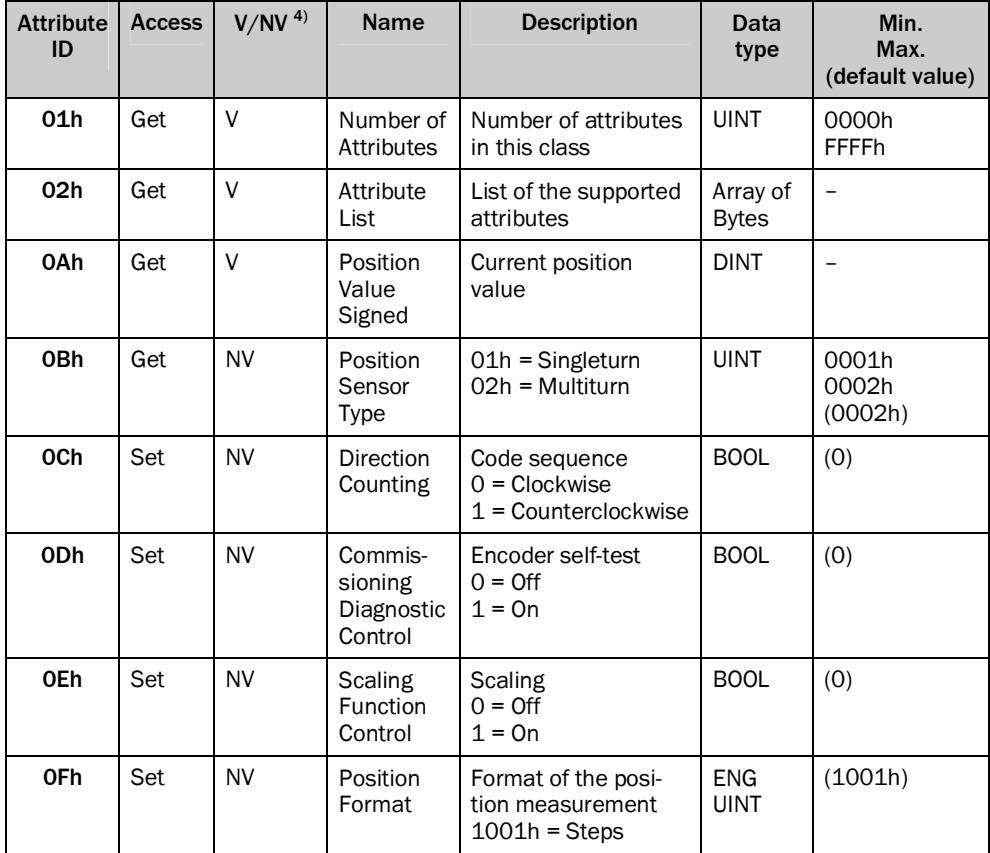

<span id="page-28-0"></span> $4)$  V = volatile, NV = non-volatile.

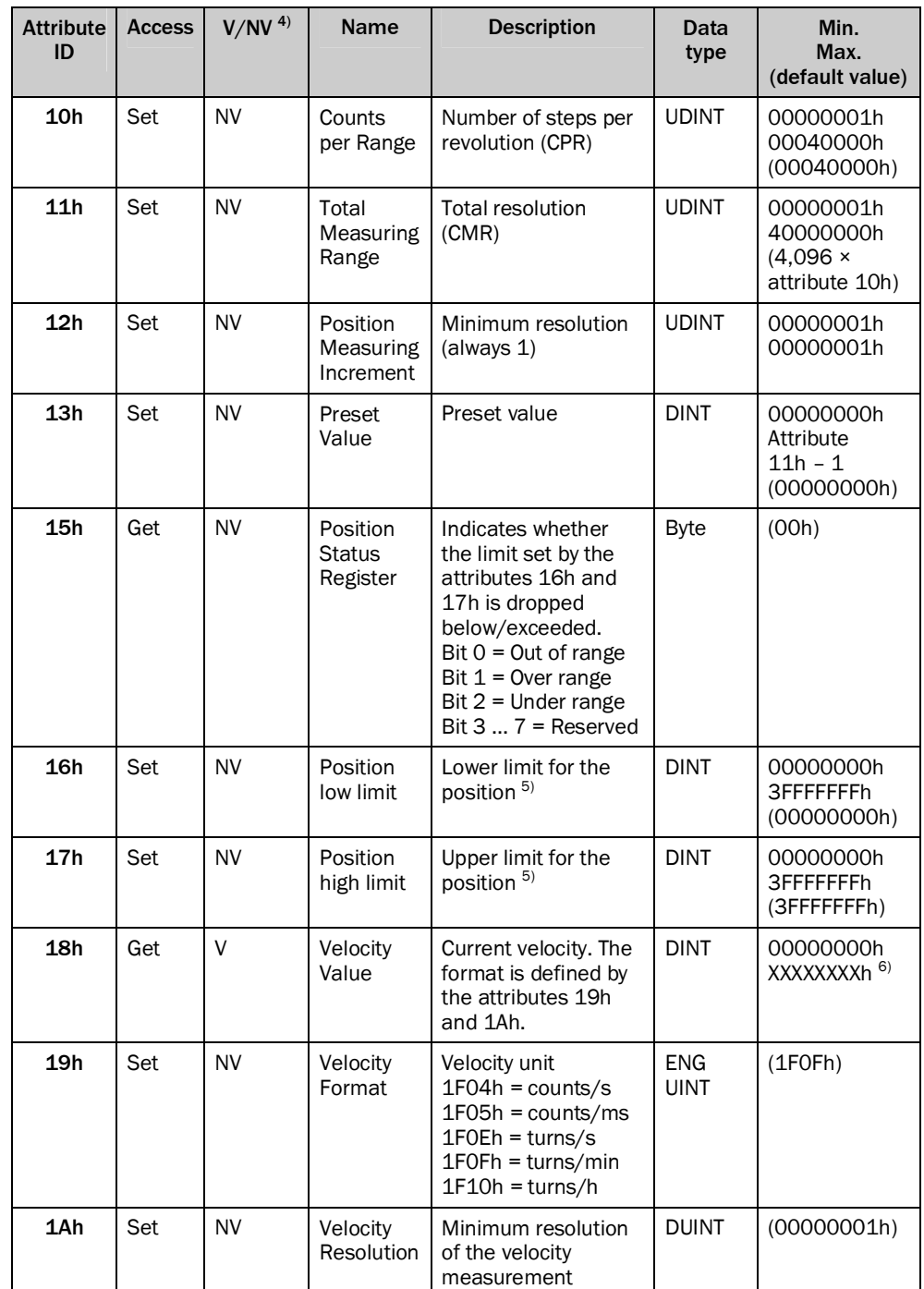

<span id="page-29-0"></span><sup>5)</sup> Using the lower and upper limit for the position you can realize range monitoring. This is not an electronic cam.<br><sup>6)</sup> The maximum velocity is dependent on the mechanical interface used. "solid shaft" or "blind hollo

<span id="page-29-1"></span>The maximum velocity is dependent on the mechanical interface used, "solid shaft" or "blind hollow shaft" (see data sheet).

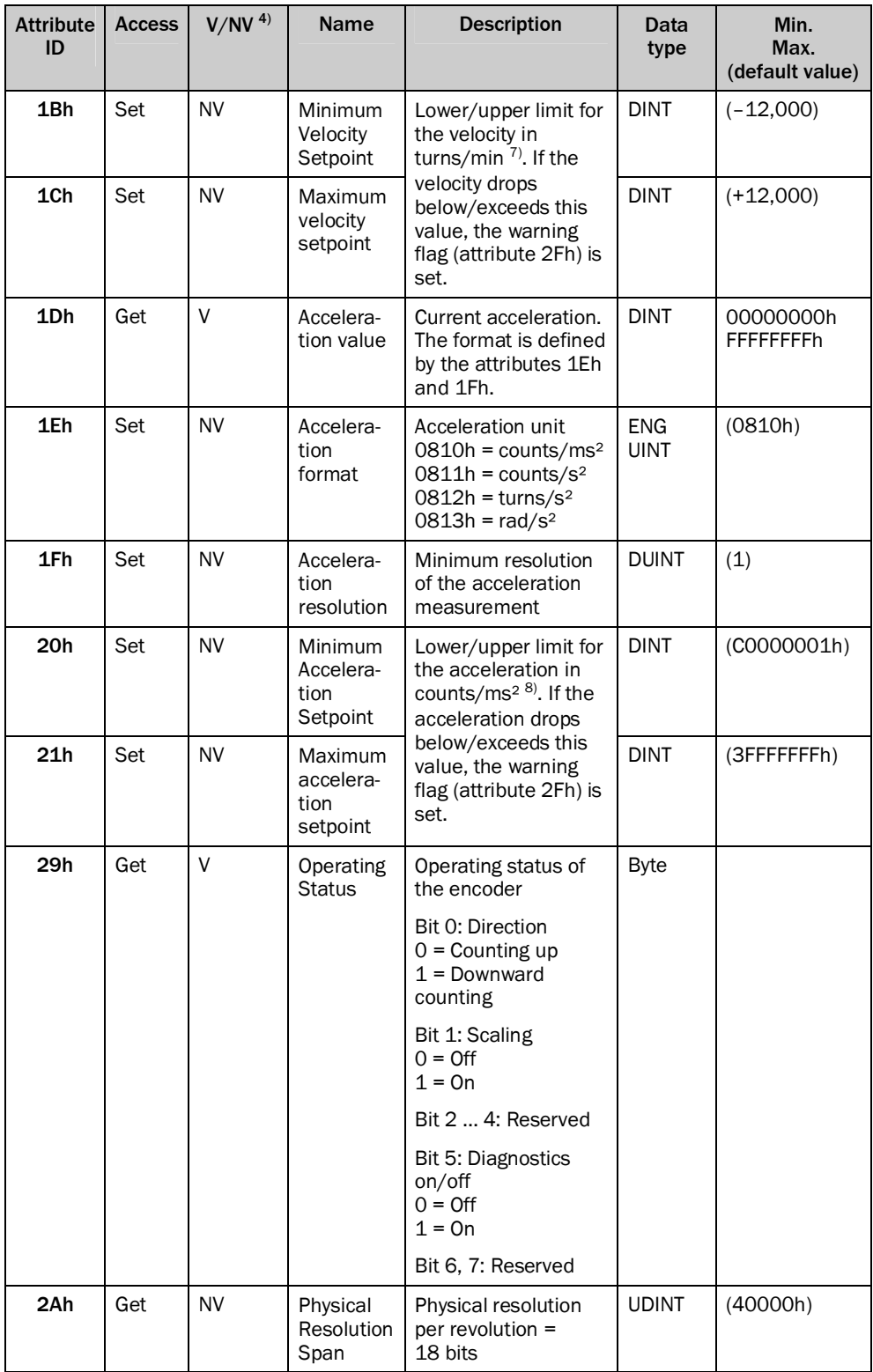

<span id="page-30-0"></span><sup>&</sup>lt;sup>7)</sup> The unit changes with the velocity format (attribute ID 19h). The limits must then be converted correspondingly, e.g. 12,000 turns/min = 200 turns/s.

<span id="page-30-1"></span> $8<sup>8</sup>$  The unit changes with the acceleration format (attribute ID 1Eh). The limits must then be converted correspondingly, e.g. 2 counts/ms<sup>2</sup> = 2,000,000 counts/s².

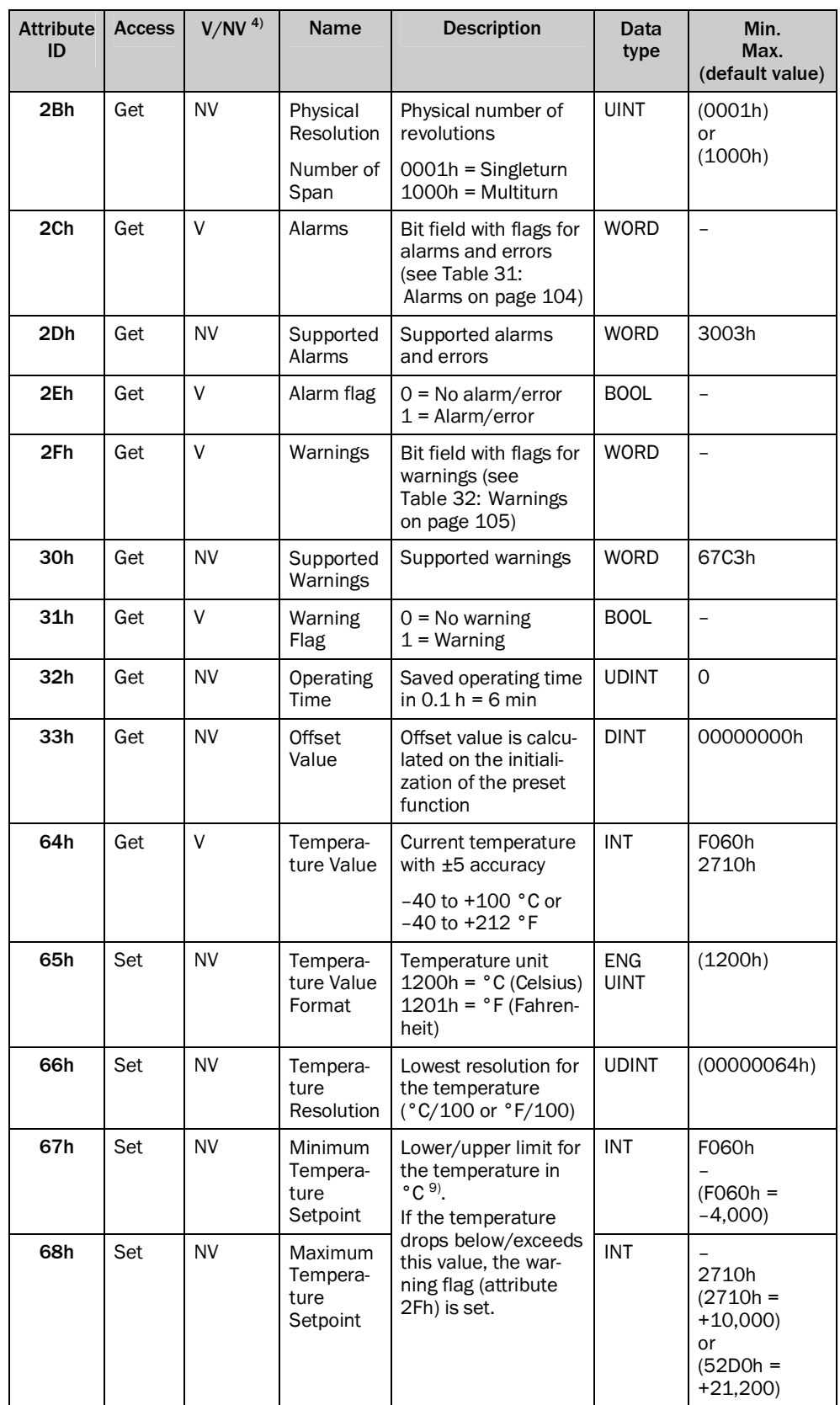

<span id="page-31-0"></span>9) The unit changes with the temperature value format (attribute ID 65h). The limits must then be converted correspondingly.

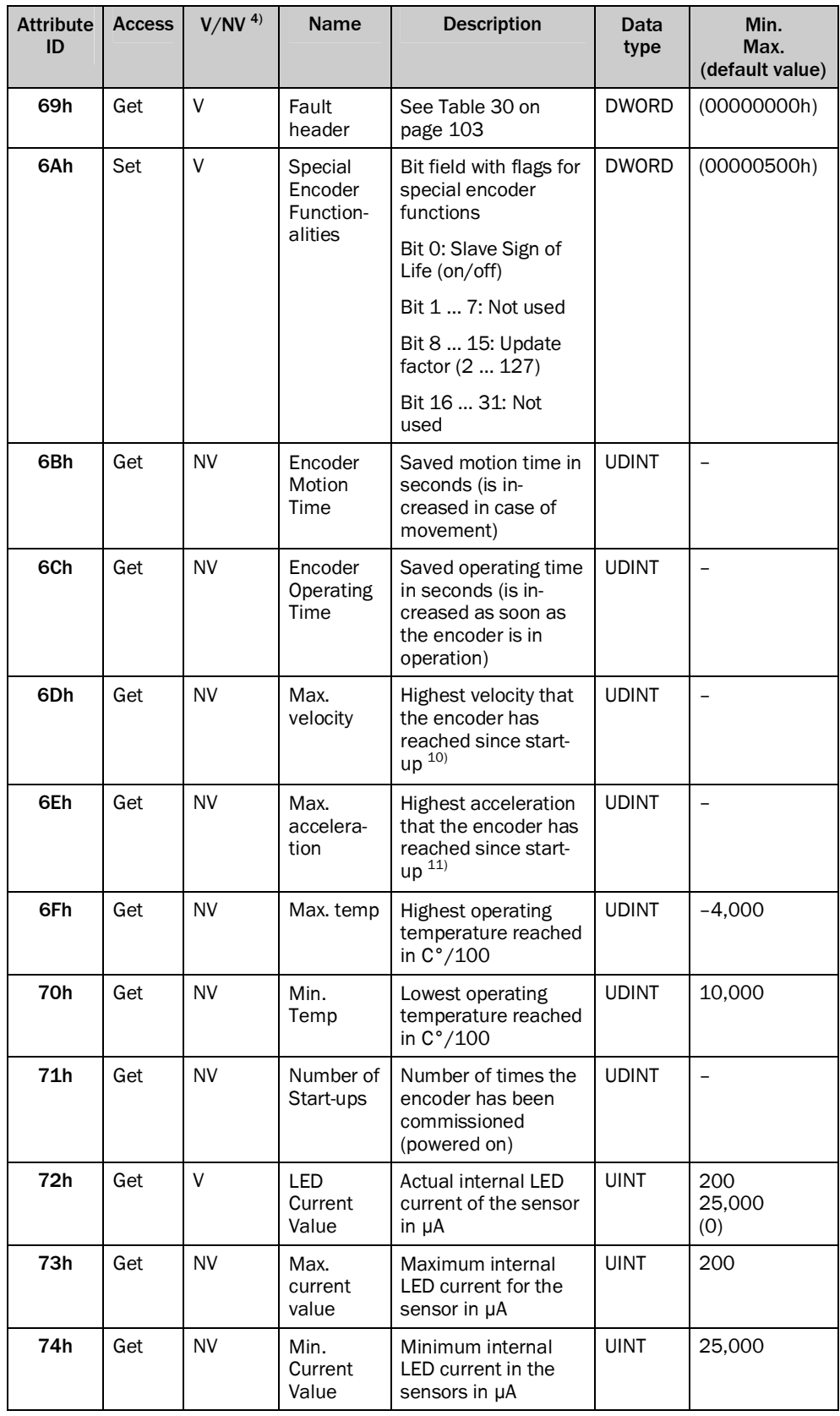

- <span id="page-32-0"></span><sup>10)</sup> The value is output in the format defined in attribute ID 19h.<br><sup>11)</sup> The value is output in the format defined in attribute ID 1Eh.
- <span id="page-32-1"></span>The value is output in the format defined in attribute ID 1Eh.

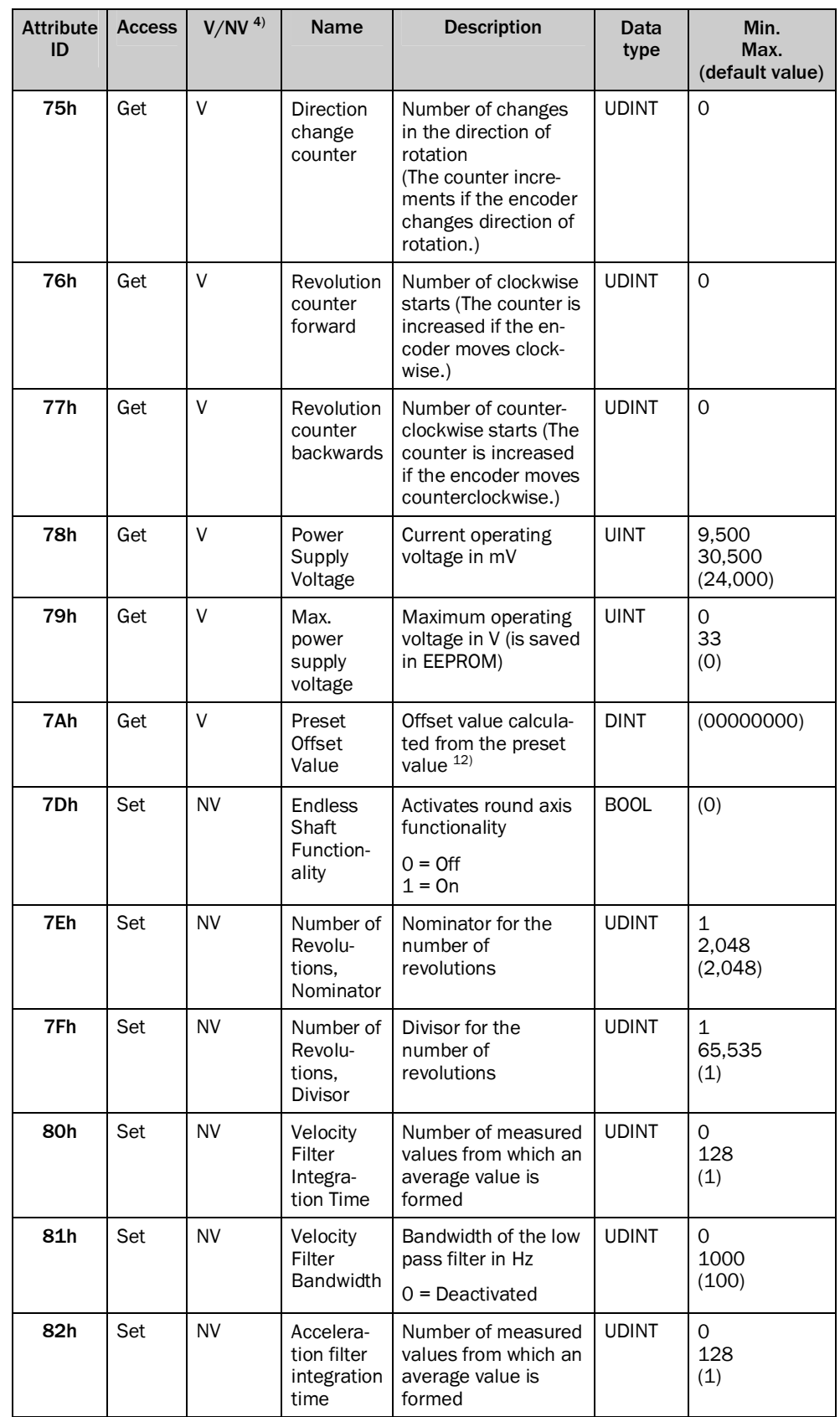

<span id="page-33-0"></span>12) With normal scaling = physical position; for round axis functionality = physical position + range offset.

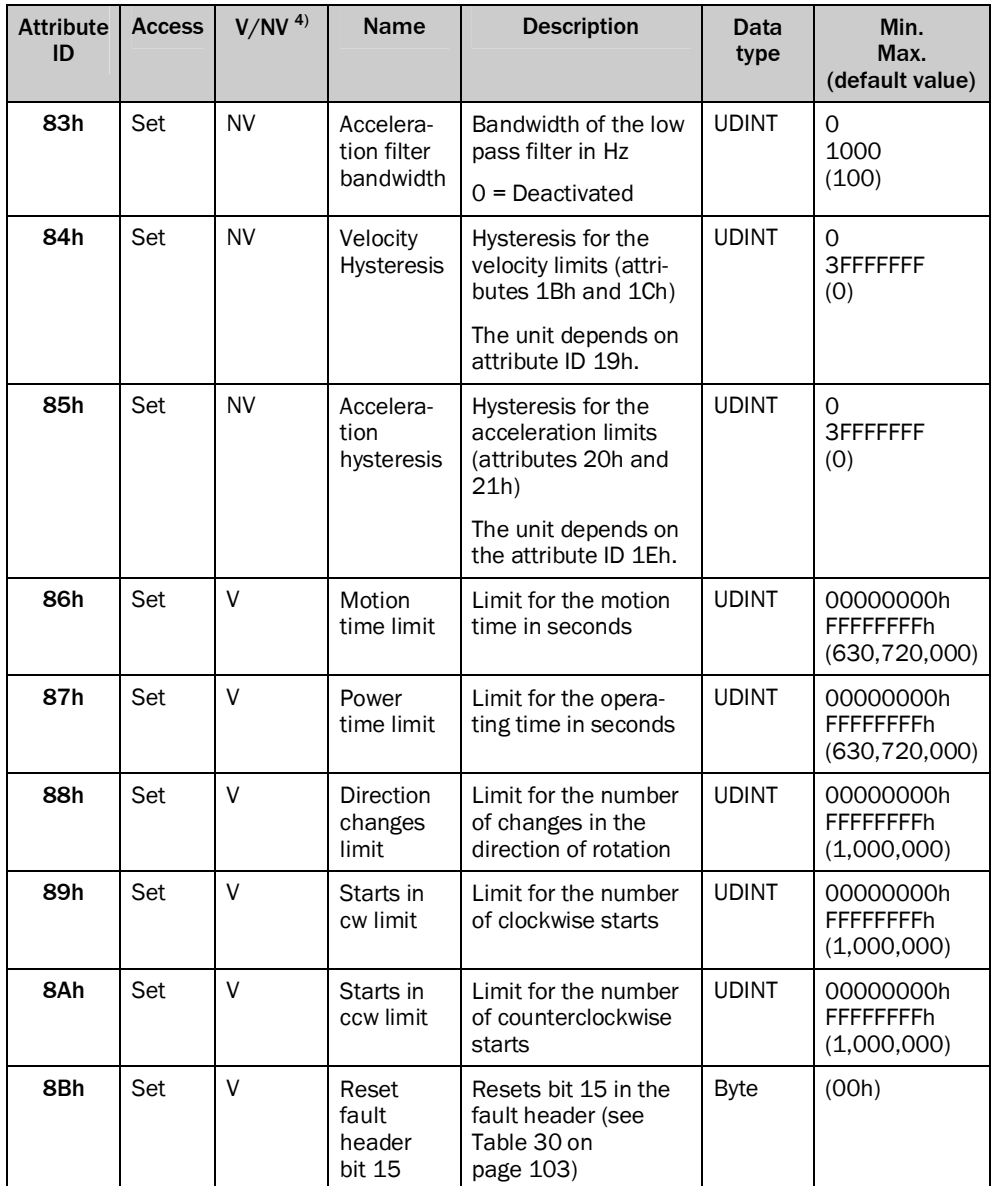

*Table 21: Instance attributes of the Position Sensor Object*

### **Filter for the velocity (attribute 80h and 81h) or the acceleration (attribute 82h and 83h)**

The filters are used to smooth the raw velocity and acceleration values.

#### **NOTE** î

The filters are applied in the following sequence:

- integration time filter for the velocity (80h) or acceleration (82h)
- low pass filter for the velocity (81h) or acceleration (83h)

The filter with the attribute 80h forms an average value from the measured velocity values. The filter with the attribute 82h forms an average value from the measured acceleration values:

- With a configured value of 1 the average value is formed from 2 measured values.
- With a configured value of 128 the average value is formed from 129 measured values.

The filter with the attribute 81h forms a low pass for the measured velocity values. The filter with the attribute 83h forms a low pass for the measured acceleration values:

 From the factory this is configured to 100 Hz. I.e. only velocity and acceleration values  $\leq 100$  Hz are taken into account.

### <span id="page-35-0"></span>3.5 Integration and configuration options

The encoder can be integrated in EtherNet/IP in various ways and configured depending on the integration.

#### <span id="page-35-1"></span>3.5.1 Integration in EtherNet/IP

The encoder can be integrated in EtherNet/IP:

as Generic Modules (see section [5.4](#page-52-0) on page [53](#page-52-0)):

You enter all module settings manually.

with the aid of an EDS file (see section [5.5](#page-55-1) on page [56](#page-55-1)):

The module settings for the encoder AFS60/AFM60 EtherNet/IP are already predefined.

### <span id="page-35-2"></span>3.5.2 Configuration

The following options are available to configure the encoder:

- the configuration assembly
- the controller tags in the controller organizer
- the web server integrated in the encoder

#### **Case 1: On integration as a generic module**

If you have integrated the encoder as a generic module, then you can configure it depending on the **Connection Parameters** entered.

 If the configuration assembly is **activated** in Connection Parameters, then you must use the configuration assembly for configuration (see section [5.4.1](#page-53-0) on page [54](#page-53-0)).

In addition you can configure the parameters that are not contained in the configuration assembly using the web server integrated in the encoder.

 If the configuration assembly is **not activated** in Connection Parameters, you can use the web server to configure all parameters (see chapter [6](#page-86-0) on page [87](#page-86-0)).

#### **NOTE**  $\mathbf i$

If the configuration assembly is active, all the parameters entered there overwrite the parameters that have been configured using the web server.
## **Case 2: On integration with the aid of the EDS file**

If you have integrated the encoder with the aid of the EDS file, then you can configure it depending on the selected I/O assembly instances (see [Table 15](#page-22-0) on page [23](#page-22-0)).

- If you use the instances 101, 102 or 103, then the configuration parameters can be configured in the **Controller Tags**. In addition you can use the web server to configure the parameters that are not contained in the configuration assembly.
- If you use the instances 101WS, 102WS or 103WS, then you can use the web server to configure the parameters.

### **Case 3: On usage of the ladder routine for the configuration mapping**

A ladder routine is available for mapping the configuration data for the AFS60/AFM60 EtherNet/IP (see section [5.6](#page-58-0) on page [59](#page-58-0)).

If the ladder routine is used for mapping, and you use the instances 101WS, 102WS or 103WS (see [Table 15](#page-22-0) on page [23](#page-22-0)), then the encoder can be configured from the control system (in the **Controller Tags**) and also with the aid of the web server.

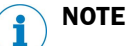

In cases 1 and 2 the parameters are configured offline and written to the encoder and activated on changing to the online mode.

If the ladder routine is used (case 3), then changes to the configuration are effective immediately also in the online mode!

Parameter changes via the web server are applied immediately on the control system side and displayed. Parameter changes via the control system are applied immediately. However, to display them in the web browser you must refresh the related page.

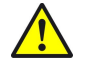

# **WARNING**

**Before changing the configuration, check whether there is a hazard from the machine or system in which the encoder is integrated!**

The ladder routine offers the possibility to change the parameter data during operation, i.e. **while the control system is in the online mode**.

The change to the configuration therefore has immediate effects on the data output from the encoder. This change could cause an unexpected reaction that may result in a hazard for persons or damage to the system or other items.

# <span id="page-36-0"></span>3.6 Configurable functions

### 3.6.1 Saving configuration and resetting

The configuration memory in the AFS60/AFM60 EtherNet/IP is divided into three. The following table shows the functions of the memory types.

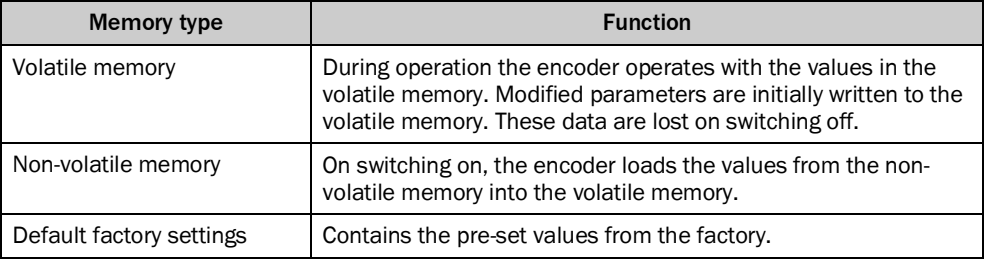

*Table 22: Configuration memory — functions of the different types of memory*

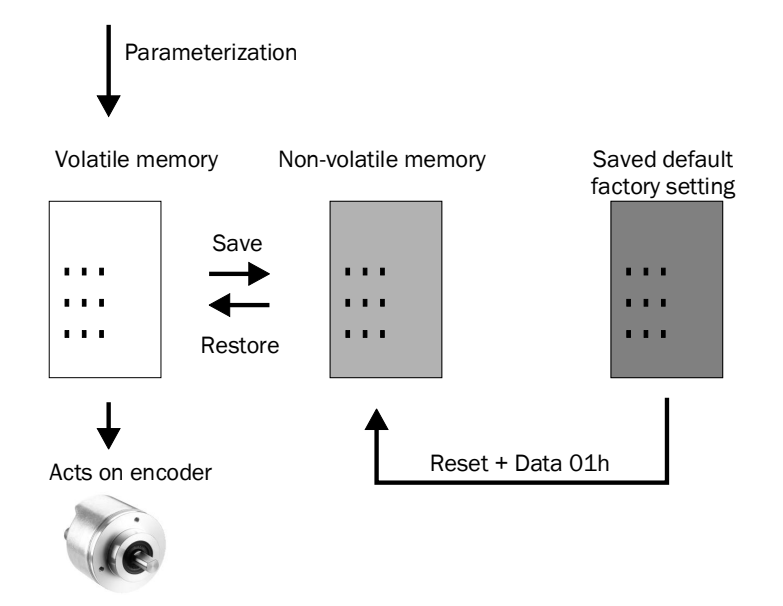

*Figure 14: Configuration memory*

### **Reset: Reset to the default factory settings**

- ▶ Set the address switches to 888 (see [Figure 18](#page-45-0) on page [46](#page-45-0)).
- Press the preset push-button for longer than 5 seconds.

Or:

b Use the class service **Reset** (service code 05h) in the Position Sensor Object (23h) and set the data to 01h.

The parameters for the Position Sensor Object are reset to the factory settings. [Table 23](#page-38-0) on page [39](#page-38-0) shows which parameters are reset to which value.

# **Restore: Reset to the values in the non-volatile memory**

Each time the encoder is switched on the values for the Position Sensor Object are read from the non-volatile memory.

b Use the class service **Restore** (service code 15h) in the Position Sensor Object if you want to read the parameters from the non-volatile memory during operation. The parameters that have been changed since switching on but not yet saved are lost.

# **Save: Save parameters in the non-volatile memory**

b Use the class service **Save** (service code 16h) in the Position Sensor Object.

The parameters are saved in the non-volatile memory. [Table 23](#page-38-0) on page [39](#page-38-0) shows which parameters are saved.

### **Parameters that are saved or reset**

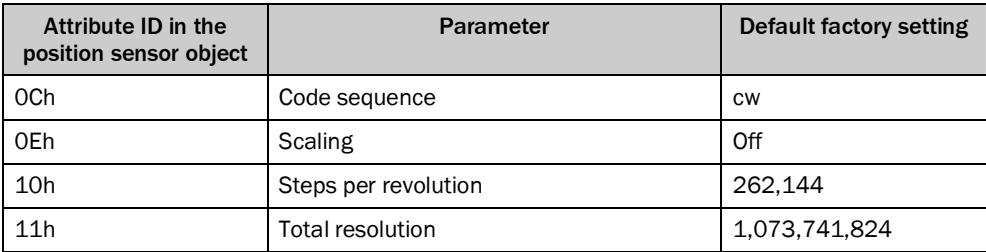

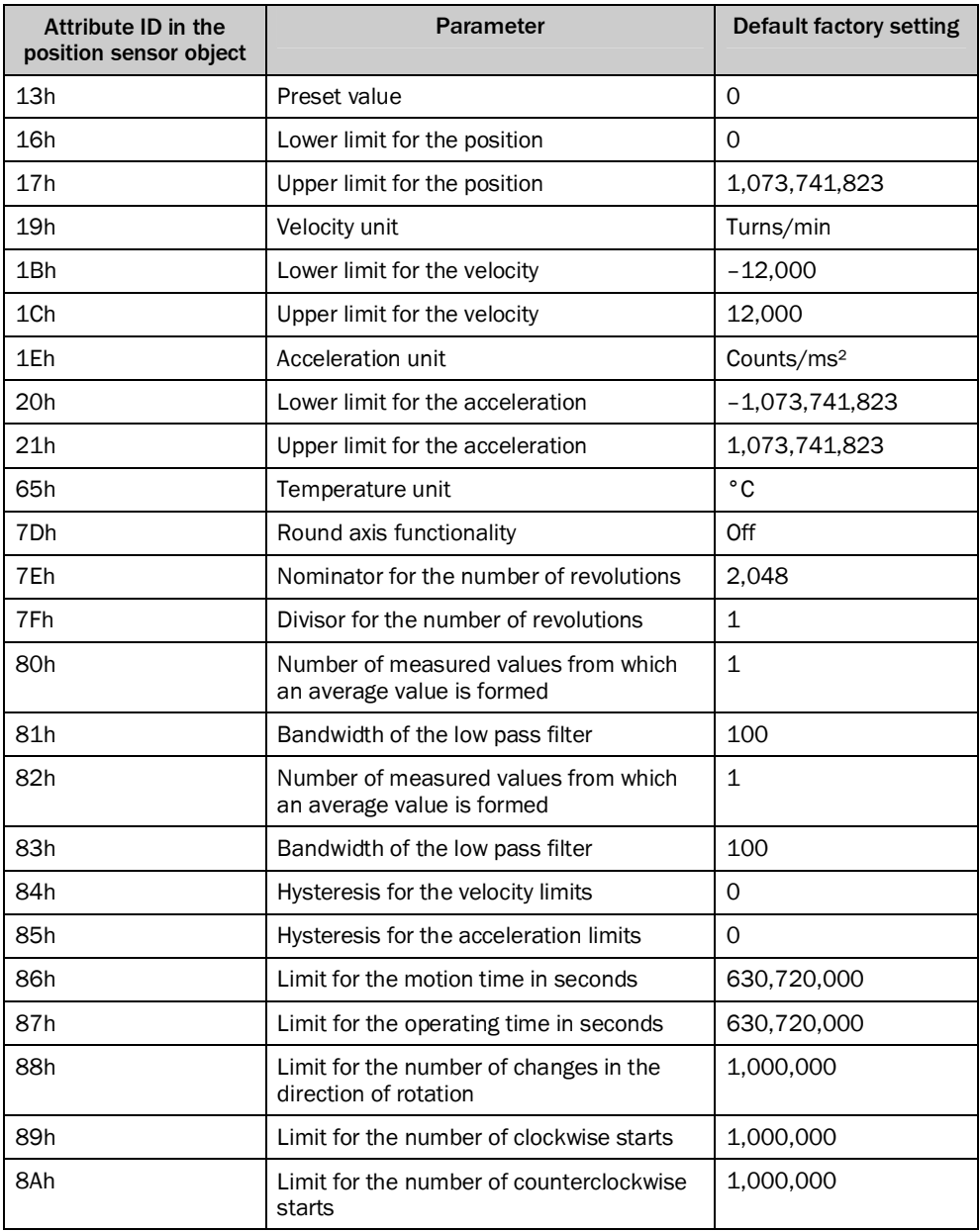

<span id="page-38-0"></span>*Table 23: Parameters that are saved or reset*

#### **NOTE**  $\mathbf{i}$

The following parameters are not reset:

- motion time
- operating time
- lower limit for the temperature
- upper limit for the temperature
- maximum voltage supply

### 3.6.2 IP address

For identification of the encoder in the EtherNet/IP, the IP address is required. This address is obtained for the encoder from a DHCP server (see section [5.2.2](#page-47-0) on page [48\)](#page-47-0) or a fixed address is set using address switches (see section [4.2.1](#page-45-1) on page [46](#page-45-1)).

- If the IP address is obtained via DHCP, then any address range is possible.
- If the IP address is set via address switches, the address range is defined as 192.168.1.xxx.

### 3.6.3 Slave Sign of Life

The AFS60/AFM60 EtherNet/IP supports Slave Sign of Life functionality.

It is transferred in bit 30 of the fault header. It is used so that the control system can determine whether the encoder is in operation, even if the position data do not change (e.g. at standstill).

The bit changes its value at the Update Cycle configured.

The update cycle is formed from the Requested Packed Interval (RPI) and an update factor. The RPI can be between 5 and 750 ms:

update cycle = RPI  $\times$  update factor  $\times$  6

The update factor is defined using attribute 6Ah in the Position Sensor Object (see [Table 21](#page-34-0) on page [35](#page-34-0)).

The value supported is dependent on the RPI time for the encoder connection. The update cycle should be at least twice as long as the RPI (at RPI =  $750$  ms therefore 1500 ms).

### 3.6.4 Code sequence

The code sequence defines the direction of rotation, viewed on the shaft, in which the position value increases.

- clockwise = increasing position value on clockwise revolution of the shaft
- counterclockwise = increasing position value on counterclockwise revolution of the shaft

# 3.6.5 Scaling

The scaling makes it possible to scale the steps per revolution and the total resolution.

#### **NOTE** i

Only if the parameter **Scaling** (attribute ID 0Eh of the Position Sensor Object) is configured to **Enable**, the values entered for the steps per revolution and the total resolution are applied.

# 3.6.6 Steps per revolution

The resolution of the AFS60/AFM60 EtherNet/IP is max. 262,144 steps per revolution. The resolution can be scaled from 1 ... 262,144 as an integer.

#### **NOTE** i

The parameter is not used if the round axis functionality (see section [3.6.10](#page-41-0) on page [42](#page-41-0)) is activated.

# 3.6.7 Total resolution/measuring range

The total resolution, that is the measuring range of the AFM60 EtherNet/IP, is max. 1,073,741,824 steps. The total resolution must be 2ⁿ times the steps per revolution.

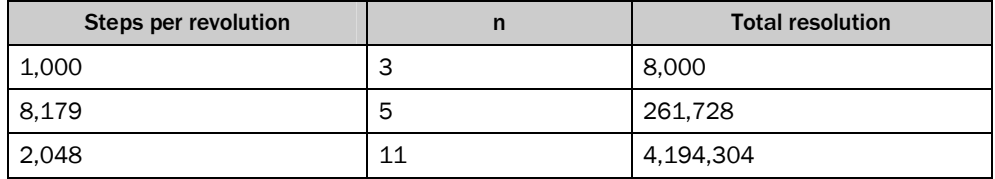

*Table 24: Examples for total resolution*

#### **NOTE** i

This restriction is not relevant if the round axis functionality (see section [3.6.10](#page-41-0) on page [42](#page-41-0)) is activated.

## 3.6.8 Preset function

The preset function is used to set the encoder to a predefined start position. With the aid of a preset value the encoder can be set to any position within the measuring range.

The preset value can be set in the following manner:

- with the aid of the preset pushbutton
- using an acyclic explicit message During this process the preset value is transferred as an attribute (13h) of the Position Sensor Object.
- with the aid of the integrated web server and the ladder routine

#### **NOTE** i

Only set a preset value when the encoder is at standstill.

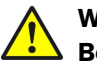

# **WARNING**

# **Before triggering the preset function, check whether there is a hazard from the machine or system in which the encoder is integrated!**

The preset function results in an immediate change in the position value output by the encoder. This change could cause an unexpected movement that may result in a hazard for persons or damage to the system or other items.

## 3.6.9 Velocity measuring unit

Using this parameter you can define the units in which the velocity is transmitted.

Possible units are:

- $\bullet$  counts/s  $^{13)}$  $^{13)}$  $^{13)}$
- counts/ms 13)
- turns/s
- turns/min
- turns/h

The factory setting is **turns/min**.

### 3.6.10 Round axis functionality

<span id="page-41-0"></span>i

# **NOTE**

Only the multiturn encoder supports the round axis functionality.

The round axis functionality removes the restriction that the total resolution must be 2ⁿ-times the steps per revolution. The shaft is considered as an **endless shaft**.

The steps per revolution are not configured directly, instead the nominator and divisor for the number of revolutions are defined.

The following requirements must be met:

- attribute ID 0Eh, Scaling must be set to 1.
- attribute ID 11h, Total resolution must be set to between 1 ... 536,870,912.
- attribute ID 7Dh, Round axis functionality must be set to 1.
- attribute ID 7Eh, Nominator (CNR\_N) must be set to 1 … 2,048.
- attribute ID 7Fh, Divisor (CNR\_D) must be set to between 1 … 65,535.

## **Number of revolutions, divisor**

The nominator can be scaled from 1 … 2,048 as an integer. The default factory setting for the nominator is 2,048.

#### **Number of revolutions, nominator**

The divisor can be scaled from 1 … 65,535 as an integer. The default factory setting for the divisor is 1.

Pay attention to the following restrictions:

- The total resolution of the round axis functionality is half the physical resolution (PhysRes) of the encoder = 536,870,912.
- the total resolution  $\leq$  CNR\_N  $\div$  CNR\_D  $\times$  PhysRes
- 1 ≤ nominator ≤  $\frac{1}{2}$  × 4,096
- 1 ≤ divisor ≤ 65,535
- <span id="page-41-1"></span> $(CNR_N + CNR_D) \le 1/2 \times 4,096$

# 3.7 Controls and status indicators

The AFS60/AFM60 EtherNet/IP Absolute Encoder has five LEDs.

Three of the LEDs indicate the operating status (Net, Mod and Encoder), two the status of the Ethernet interface (Link 1 and Link 2).

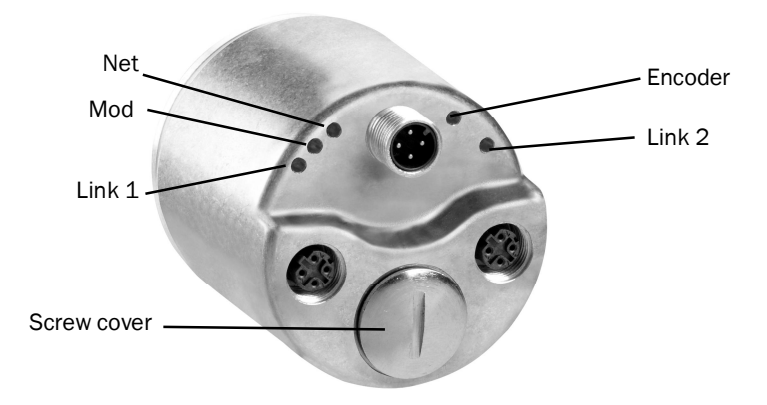

*Figure 15: Position of the LEDs, the address switches and the preset pushbutton*

The LEDs are multi-colored. [Table 28](#page-100-0) on page [101](#page-100-0) and [Table 29](#page-101-0) on page [102](#page-101-0) show the meaning of the signals.

There are the following controls under the screw cover:

- address switches
- preset pushbutton

# 4 Commissioning

This chapter provides information on the electrical installation, configuration and commissioning of the AFS60/AFM60 EtherNet/IP.

**Please read this chapter before mounting, installing and commissioning the** device.

# 4.1 Electrical installation

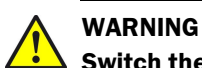

# **Switch the power supply off!**

The machine/system could unintentionally start up while you are connecting the devices.

**Ensure that the entire machine/system is disconnected during the electrical** installation.

For the electrical installation you will need male and female connectors (see data sheet for the AFS60/AFM60 EtherNet/IP).

# 4.1.1 Connections of the AFS60/AFM60 EtherNet/IP

The connections of the AFS60/AFM60 EtherNet/IP are on the back.

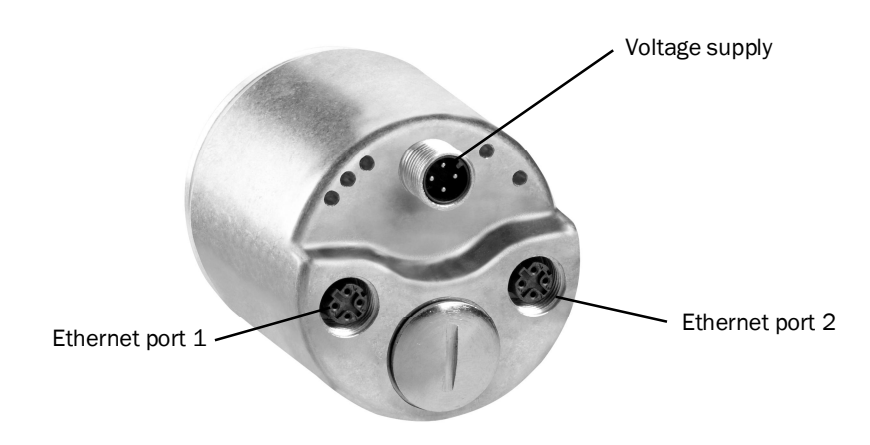

*Figure 16: Position of the connections of the AFS60/AFM60 EtherNet/IP*

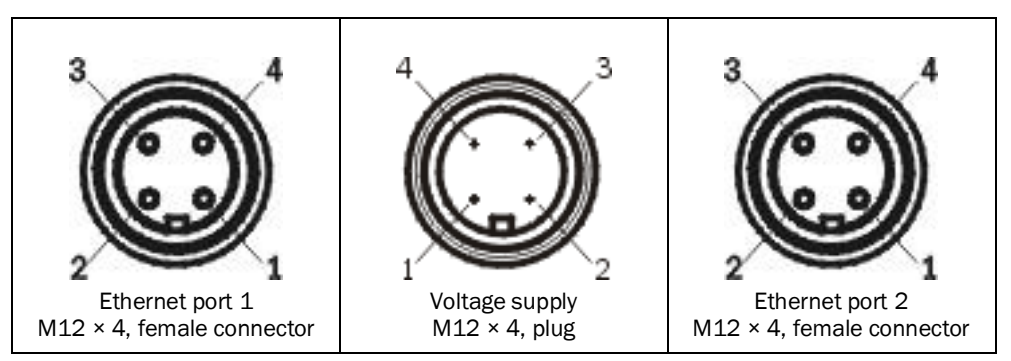

*Figure 17: Connections of the AFS60/AFM60 EtherNet/IP*

# **NOTE**

i

Two Ethernet connections are used if the AFS60/AFM60 EtherNet/IP is integrated in a DLR or a line topology (see [Figure 5](#page-14-0) on page [15](#page-14-0)).

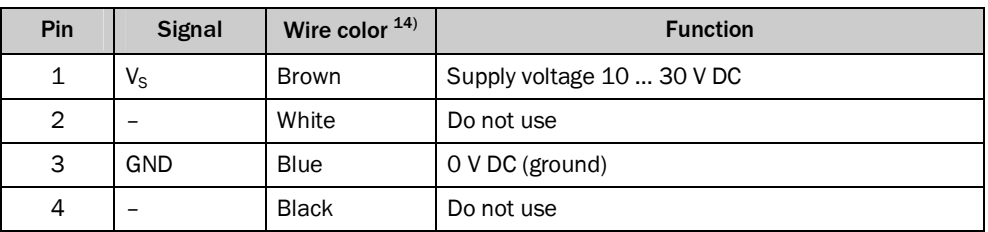

*Table 25: Pin assignment for the connection of the voltage supply*

#### **NOTE** ì

Pin 2 and 4 are **not allowed to be assigned**, otherwise irreparable damage could be caused to the AFS60/AFM60 EtherNet/IP.

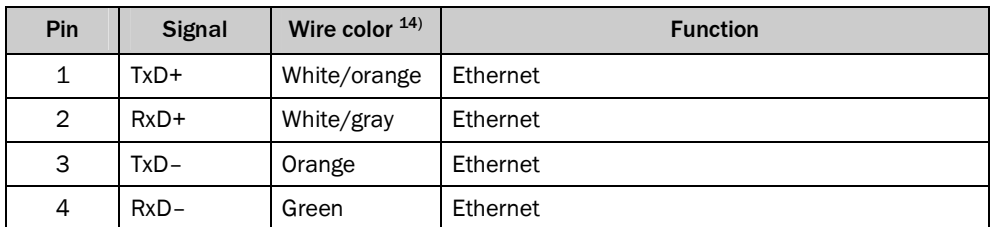

*Table 26: Pin assignment for the Ethernet port 1 and 2 connections*

#### **NOTE** i

### b **Connect the shield to the encoder housing!**

- $\blacktriangleright$  Pay attention to the maximum cable lengths.
- $\blacktriangleright$  Mount all cables with strain relief.

# 4.2 Settings on the hardware

There are the following controls for making settings under the screw cover:

- three address switches
- preset pushbutton
- <span id="page-44-0"></span>**•** Open the screw cover using a screwdriver for slot-head screws with a blade width of min. 10.0 mm.

# <span id="page-45-1"></span>4.2.1 Setting the IP address

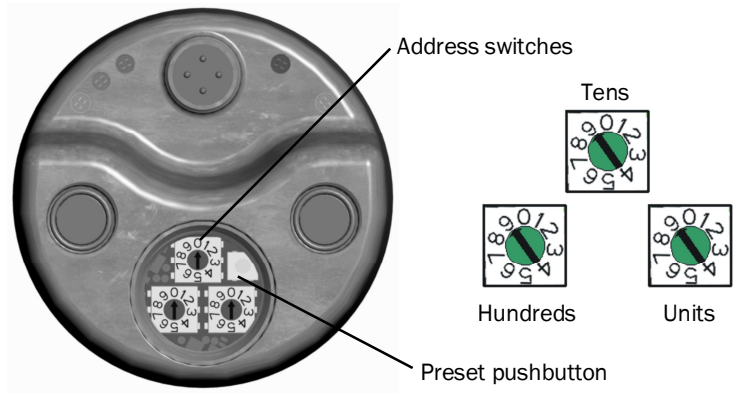

<span id="page-45-0"></span>*Figure 18: Address switch an preset pushbutton*

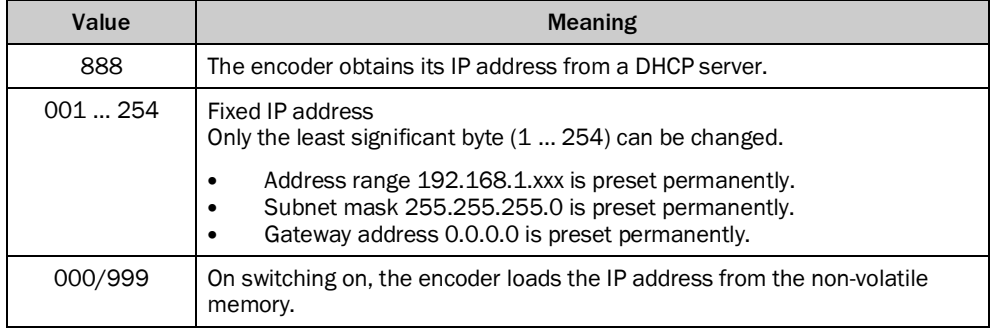

*Table 27: Address switches — Meaning of the values that can be set*

# **Fixed IP address via address switches**

- Set the hundreds for the address using the left address switch.
- Set the decades for the address using the center address switch.
- $\blacktriangleright$  Set the units for the address using the right address switch.

### **Acquiring the IP address via DHCP**

- Turn the encoder off.
- Set the address switches to 888.
- $\blacktriangleright$  Switch back on the encoder.

The encoder now obtains its IP address from a DHCP server and saves this address in the non-volatile memory.

If necessary deactivate the DHCP function in the encoder (see section [5.2.3](#page-49-0) on page [50](#page-49-0)).

Using the following procedure you can ensure that the encoder retains the IP address assigned via DHCP also after switching back on:

 $\blacktriangleright$  Set the address switches to 000. The encoder now loads the IP address from the non-volatile memory each time on switching on.

# 4.2.2 Triggering a preset value using the preset button

 $\blacktriangleright$  To trigger the preset value, press the preset pushbutton  $^{15)}$  $^{15)}$  $^{15)}$ . The value from attribute 13h of the Position Sensor Object is used as a new position value (see [Table 21](#page-34-0) on page [35](#page-34-0)).

#### **NOTE** i

- Only set a preset value when the encoder is at standstill.
- The preset value must lie within the measuring range configured.

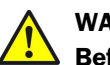

# **WARNING**

# **Before triggering the preset function, check whether there is a hazard from the machine or system in which the encoder is integrated!**

The preset function results in an immediate change in the position value output by the encoder. This change could cause an unexpected movement that may result in a hazard for persons or damage to the system or other items.

<span id="page-46-0"></span>15) **Under no circumstances** press the Preset button for longer than 5 seconds, this action would reset the encoder to the factory settings.

# 5 Configuration with the aid of a PLC

The AFS60/AFM60 EtherNet/IP can be integrated into both an Allen-Bradley control system from Rockwell and into other systems with a control system that features an EtherNet/IP communication interface.

#### **NOTE** i

- All software notes are displayed in English.
- All software notes are related to RSLogix 5000 software. For the following example project the Allen-Bradley control system "ControlLogix Controller 1756-L61" with "RSLogix 5000" is used. It is a prerequisite that the hardware has already been installed.

# 5.1 Default delivery status

The AFS60/AFM60 EtherNet/IP is supplied with the following parameters:

- code sequence = clockwise
- scaling = not activated
- $\bullet$  steps per revolution = 262,144
- total resolution of the AFS60 EtherNet/IP = 262,144
- total resolution of the AFM60 EtherNet/IP = 1,073,741,824
- $present = 0$
- velocity measuring unit = turns/min
- round axis functionality = not activated
- nominator for the number of revolutions (round axis functionality) =  $2.048$
- divisor for the number of revolutions (round axis functionality) =  $1$
- position of the address switches = 999 (DHCP activated)

# <span id="page-47-1"></span>5.2 IP address of the encoder

## 5.2.1 Without DHCP server

If you have entered the IP address of the encoder via the address switches (see section [4.2.1](#page-45-1) on page [46](#page-45-1)), then you must use this IP address in the control system.

#### **NOTE** i

In this way the address range is limited to 192.168.1.xxx. Only if the IP address is obtained via DHCP, any address range is possible.

## <span id="page-47-0"></span>5.2.2 IP address assignment via DHCP

If your control system has a DHCP server, then you can transfer an IP address to the encoder via this DHCP server.

b Start the **BOOTP/DHCP Server** (as a rule on the Start menu on your PC/notebook in **Rockwell Software**, **BOOTP-DHCP Server**, **BOOTP-DHCP Server**).

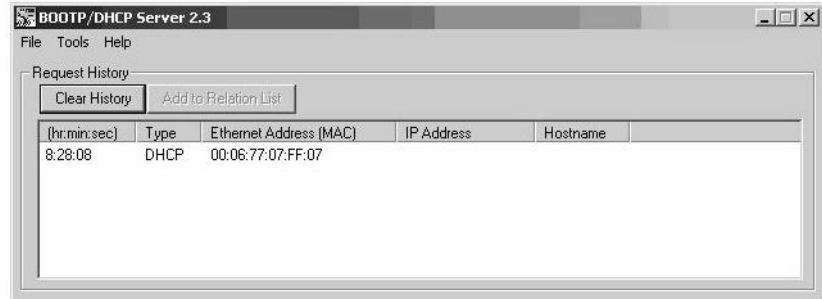

*Figure 19: MAC address in the BOOTP/DHCP server*

In the program window for the BOOTP/DHCP server the AFS60/AFM60 EtherNet/IP appears as a bus user with its MAC address, however without an IP address assigned.

The Mod LED on the AFS60/AFM60 EtherNet/IP flashes green (the encoder does not yet have an IP address). Ö Green

b Open the encoder in the BOOTP/DHCP server by double-clicking.

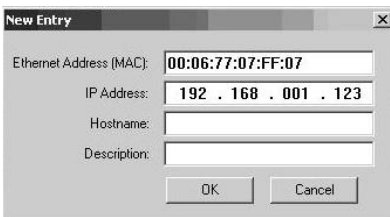

*Figure 20: Entry of the IP address in the BOOTP/DHCP server*

**BOOTP/DHCP Server 2.3**  $\Box$ File Tools Help Request History Add to Belation List Clear History [(hr:min:sec) | Type | Ethernet Address (MAC) | IP Address Hostname DHCP 00:06:77:07:FF:07<br>DHCP 00:06:77:07:FF:07<br>DHCP 00:80:64:6C:C6:CA 192.168.1.123  $8:32:10$ 8:32:10 8:32:08 Relation List New Delete Enable BOOTP Enable DHCP Disable BOOTP/DHCF Ethernet Address (MAC) | Type | IP Address Hostname Description DHCP 192.168.1.123 00:06:77:07:FF:07 Status Entries Sent 192.168.1.123 to Ethernet address 00:06:77:07:FF:07  $1$  of 256

b In the **IP Address** field type a valid, spare address and click **OK**. b Click on **Clear History**.

*Figure 21: Integration of the IP address in the BOOTP/DHCP server*

After a delay the encoder appears both in **Request History** and in **Relation List** with the IP address entered.

The Mod LED on the AFS60/AFM60 EtherNet/IP illuminates green continuously (the encoder now has a valid IP address). O Green

## <span id="page-49-0"></span>5.2.3 Freezing the IP address assigned

Using the following procedure you can ensure that the encoder retains the IP address assigned via DHCP also after switching back on:

Deactivate the DHCP function in the encoder.

Set attribute 3 of the TCP/IP Interface Object to 0. You can achieve this, e.g., in Rockwell **BOOTP/DHCP Server** by clicking the **Disable BOOTP/DHCP** button.

b Then change the address switches on the encoder to the position "000" (see section [4.2.1](#page-45-1) on page [46](#page-45-1)).

After switching back on, the encoder starts with the previously assigned IP address saved in the non-volatile memory.

### 5.2.4 Checking the integration in EtherNet/IP via RSLinx-Classic

With the aid of the tool **RSLinx Classic** you can again check whether the IP address set is detected by the control system.

- b Start **RSLinx Classic** (as a rule on the Start menu on your PC/notebook in **Rockwell Software**, **RSLinx**, **RSLinx Classic**).
- b Click on the **RSWho** button in the program.

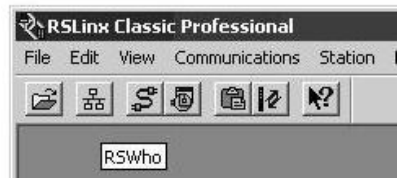

*Figure 22: RSWho button in RSLinx Classic*

Then open the path AB\_ETHIP-1, Ethernet. The encoder can be seen with its IP address.

| ∛ RSLinx Classic Professional - [RSWho - 1]<br>DDE/OPC Security Window Help<br>File Edit View Communications Station<br>훎                                                                                                    |                |                     |                  |          |
|----------------------------------------------------------------------------------------------------|----------------|---------------------|------------------|----------|
| $R^2$<br>$S$ 5 $R$<br>볾<br>Ê                                                                                                    |                |                     |                  |          |
| $P_{\text{p}}$<br>$\nabla$ Autobrowse<br>Refresh<br>Browsing · node 192.168.1.123 found                                                                                                    |                |                     |                  |          |
| - Workstation, DESTDM01011<br>E                                                                                                    | Address        | Device Type         | Online Name      | Status   |
|                                                                                                    | 10.240.10.70   | Unrecognized Device | IndraControl L45 |          |
|                                                                                                    | X 10.240.11.50 | Unrecognized Device | IndraControl L45 |          |
|                                                                                                    | 192.168.1.123  | Unrecognized Device | Eth/IP Encoder   | $\alpha$ |
| K Linx Gateways, Ethernet<br>AB_ETHIP-1, Ethernet<br>Ėŀ<br>10.240.10.70, Unrecognized Device, IndraControl L45<br>10.240.11.50, Unrecognized Device, IndraControl L45<br>192.168.1.123, Unrecognized Device, Eth/IP Encoder<br>192.168.1.201. 1756-EN2TR, 1756-EN2TR/A<br>田一目 | 192.168.1.201  | 1756-FN2TR          | 1756-EN2TR/A     | OK       |

*Figure 23: Encoder on the path AB\_ETHIP-1 in RSLinx Classic*

# 5.3 Creating a project in the controller software

- b Start the control software **RSLogix 5000** (as a rule on the Start menu on your PC/notebook in **Rockwell Software**, **RSLogix 5000 Enterprise Series**, **RSLogix 5000**).
- b On the **File** menu open a new project using the **New...** command.
- Configure the hardware.

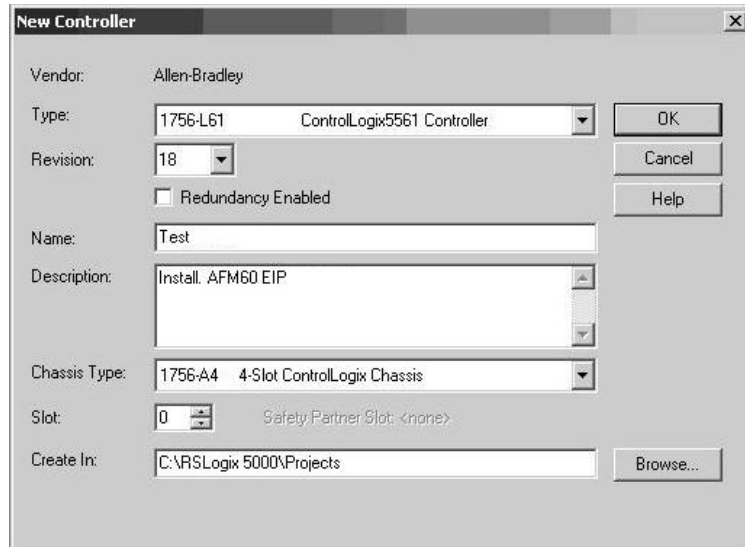

*Figure 24: Configuring the hardware*

## **Example:**

- **Type**: 1756-L61 ControlLogix5561 Controller (dependent on the controller)
- **Name**: Test (name can be selected as required)
- **Description**: Install. AFM60 EIP (can be selected as required)
- **Chassis Type**: 1756-A4 4-Slot ControlLogix Chassis (depending on the housing)
- **Create In**: storage location (can be selected as required)
- b Click **OK**.

The **RSLogix 5000 [Name]** window will open.

#### **NOTE** i

Type and Chassis Type must match your control system.

# **Adding communication interface**

b In the **Controller Organizer** click **1756 Backplane, 1756-A4** using the right mouse button and select **New Module...**.

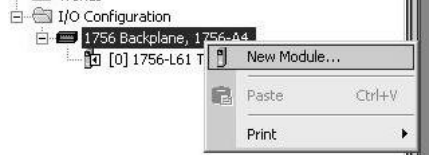

*Figure 25: Adding communication interface*

The **Select Module** dialog box opens.

- b In the **Select Module** dialog box select the **By Category** tab.
- b In the tree in **Communications** select the module **1756-EN2TR**.

| Module       | Description                                            | Vendor        |
|--------------|--------------------------------------------------------|---------------|
| 1756-CNBR/D  | 1756 ControlNet Bridge, Redundant Media                | Allen-Bradley |
| 1756-CNBR/E  | 1756 ControlNet Bridge, Redundant Media                | Allen-Bradley |
| 1756-DHRIO/B | 1756 DH+ Bridge/RIO Scanner                            | Allen-Bradley |
| 1756-DHRIO/C | 1756 DH+ Bridge/RIO Scanner                            | Allen-Bradley |
| 1756-DHRIO/D | 1756 DH+ Bridge/RIO Scanner                            | Allen-Bradley |
| 1756-DNB     | 1756 DeviceNet Scanner                                 | Allen-Bradley |
| 1756-EN2F    | 1756 10/100 Mbps Ethernet Bridge, Fiber Media          | Allen-Bradley |
| 1756-EN2T    | 1756 10/100 Mbps Ethernet Bridge, Twisted-Pair Media   | Allen-Bradley |
| 1756-EN2TR   | 1756 10/100 Mbps Ethernet Bridge, 2-Port, Twisted-Pair | Allen-Bradley |
| 1756-EN3TR   | 1756 10/100 Mbps Ethernet Bridge, 2-Port, Twisted-Pair | Allen-Bradley |
| 1756-ENBT    | 1756 10/100 Mbps Ethernet Bridge, Twisted-Pair Media   | Allen-Bradley |
| 1756-ENET/A  | 1756 Ethernet Communication Interface                  | Allen-Bradley |
| 1756-ENET/B  | 1756 Ethernet Communication Interface                  | Allen-Bradley |
|              | Find                                                   | Add Favorite  |
| By Category  | By Vendor<br>Favorites                                 |               |
|              | <b>OK</b><br>Cancel                                    | Help          |

*Figure 26: Selecting communication interface*

- b Click **OK**.
- The **New Module** dialog box will open.
- b On the **General** tab assign a name in the **Name** field, in the **IP Address** field the IP address, and select the **Slot**.

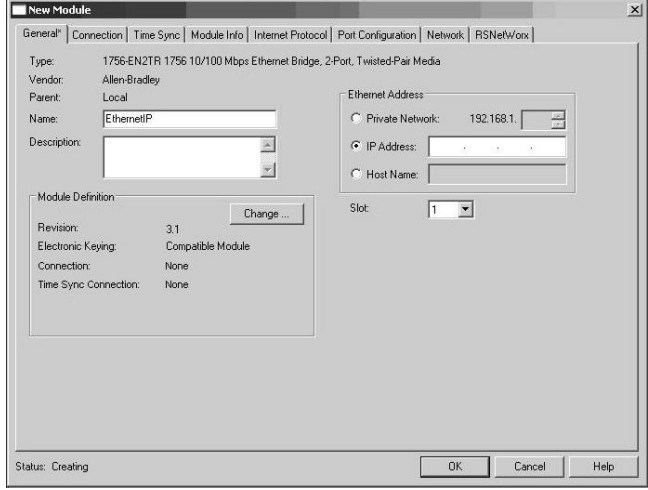

*Figure 27: Name of the communication interface*

b Click **OK**. In **Controller Organizer** in **1756 Backplane, 1756-A4** the selected module **1756- EN2TR** [with name] appears along with the symbol for **Ethernet**.

You can then integrate the encoder in the project in three ways and configure it:

- as Generic Modules (see section [5.4](#page-52-0) on page [53](#page-52-0))
- with the aid of an EDS file (see section [5.5](#page-55-0) on page [56](#page-55-0))
- with the aid of the function block (see section [5.7](#page-70-0) on page [71](#page-70-0))

# <span id="page-52-0"></span>5.4 Integration of the encoder as a generic module

b Using the right mouse button click the **Ethernet** symbol and select the **New Module...** command.

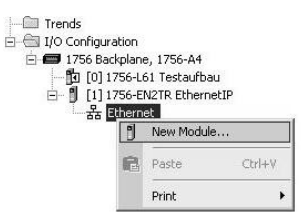

*Figure 28: Integrating encoder*

The **Select Module** dialog box opens.

- b In the **Select Module** dialog box select the **By Category** tab.
- **Open the Communication tree.**
- b In the tree in **Communications** select the module **ETHERNET-MODULE (Generic Ethernet Module)**.

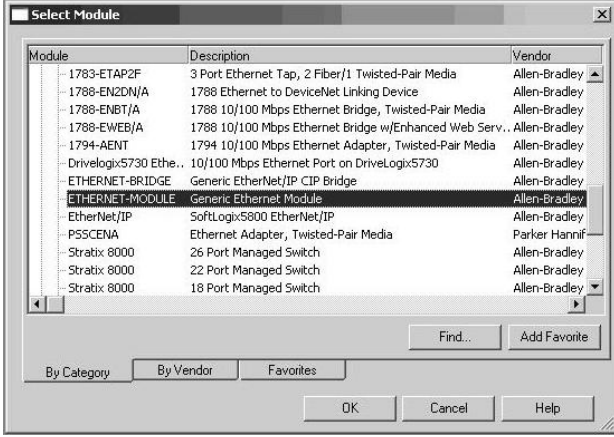

*Figure 29: Selecting module*

b Click **OK**.

The **Module Properties [module name]** dialog box will open.

## 5.4.1 Module settings

- b In the **Modules Properties [module name]** dialog box enter the **IP address** assigned to the encoder (see section [5.2](#page-47-1) on page [48](#page-47-1)).
- b Enter the settings for **Input**, **Output**, as well as **Configuration**.

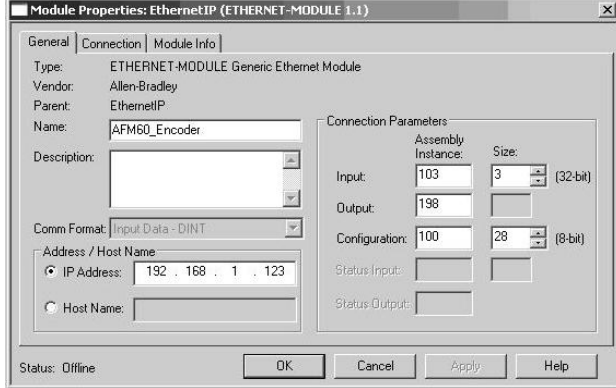

*Figure 30: Entering module properties*

### **Example:**

- **Name**: AFM60\_Encoder (name can be selected as required)
- **Comm Format**: Input Data DINT
- **IP Address**: 192.168.1.123
- **Input:** Assembly Instance: 103; Size: 3 In this way instance 103 of the Assembly Object is selected (see [Table 15](#page-22-0) on page [23](#page-22-0)). The size is  $3 \times 32$  Bit (= 12 Byte)
- **Output:** Assembly Instance: 198<sup>[16\)](#page-53-0)</sup>
- **Configuration**: Assembly Instance: 100; Size: 28 In this way instance 100 of the Assembly Object is selected (see [Table 15](#page-22-0) on page [23](#page-22-0)). The size is  $28 \times 8$  Bit (= 28 Byte).

#### **NOTE** i

Instance 100 of the Assembly Object represents the configuration assembly. If this assembly is opened, it must never be empty. It is imperative you fill the configuration assembly with data first (see [Table 17](#page-26-0) on page [27](#page-26-0)). Otherwise in some circumstances the control system may output an error (see section [7.3.4](#page-104-0) on page [105](#page-104-0)).

b Click **OK**.

# **Example data for a configuration assembly**

The data for the configuration assembly are transferred in the 28 bytes of instance 100 configured previously (see [Table 17](#page-26-0) on page [27](#page-26-0)).

## You can see these data in **Controller Tags** in the **Name** column in the **AFM60\_Encoder:C**, **AFM60\_Encoder:C.Data** item.

# **NOTE**

<span id="page-53-0"></span>i

The low byte is displayed before the high byte.

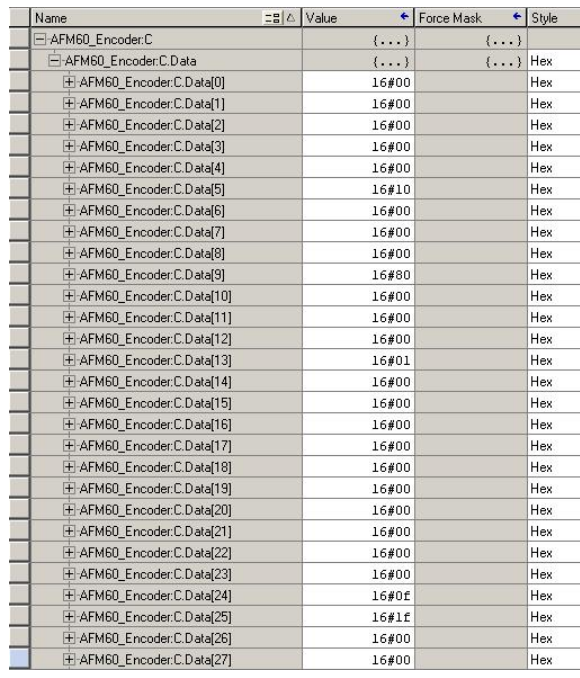

*Figure 31: Example data for a configuration assembly*

- $\bullet$  steps per revolution CPR = 4,096 = 1000h **C.Data[4] 00h** and **C.Data[5] 10h**
- total resolution CMR = 32,768 = 8000h **C.Data[8] 00h** and **C.Data[9] 80h**
- $\bullet$  direction of rotation  $cw = 0$
- **C.Data[12] 00h**  $\bullet$  scaling on = 1h
- 
- **C.Data[13] 01h**
- velocity format = 1F0Fh **C.Data[24] 0Fh** and **C.Data[25] 1Fh**

## 5.4.2 Download the configuration to the control system

**b** Load the configuration to the control system.

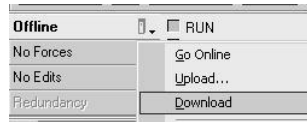

*Figure 32: Loading configuration*

The status indicators for **Run Mode**, **Controller OK** and **I/O OK** change to green.

|                  | R. RSLogix 5000 - Testaufbau [1756-L61 18.11]*        |  |
|------------------|-------------------------------------------------------|--|
| File.            | Edit View Search Logic Communications Tools           |  |
|                  | $\text{C} \times \text{C}$ $\text{C} \times \text{C}$ |  |
| <b>Rem Run</b>   | $\Box$ $\Box$ Run Mode                                |  |
| No Forces        | Controller OK                                         |  |
| ą<br>No Edits    | <b>E</b> Battery OK<br>$\blacksquare$ $1/0$ $0K$      |  |
| 作用<br>Redundancy |                                                       |  |

*Figure 33: Communication status*

## 5.4.3 Checking the communication

To check the communication between control system and encoder, the data the control system receives from the encoder can be displayed.

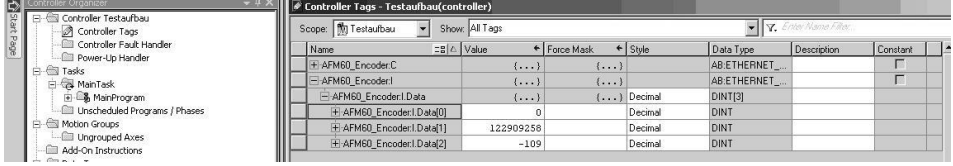

<span id="page-55-1"></span>*Figure 34: Checking the communication*

- b In the **Controller Organizer** open the **Controller Testaufbau** folder, **Controller Tags**.
- b In the **Controller Tags** in the **Name** column open the **AFM60\_Encoder:I**, **AFM60\_Encoder:I.Data** item.

# **Displayed data in the example in [Figure 34](#page-55-1):**

- **AFM60\_Encoder:I.Data[0]**: Fault header: 0
- **AFM60\_Encoder:I.Data[1]**: Position: 122909258
- **AFM60\_Encoder:I.Data[2]**: Velocity: -109 turns/min

# <span id="page-55-0"></span>5.5 Integration and configuration with the aid of an EDS file

The EDS file (electronic data sheet) contains all the information related to the parameters as well as the operating modes of the AFS60/AFM60 EtherNet/IP. With the aid of the EDS file you can configure and place in operation the AFS60/AFM60 EtherNet/IP.

### 5.5.1 Prerequisites

- You are using an Allen-Bradley control system with control software "RSLogix 5000" from V22 (or another control system that facilitates integration with the aid of an EDS file).
- The encoder is integrated into the EtherNet/IP network (see section [5.2](#page-47-1) on page [48](#page-47-1)).
- The EDS file is integrated in the control software via the Rockwell Hardware Installation Tool.

# 5.5.2 Establishing communication

Î.

b Using the right mouse button click the **Ethernet** symbol and select the **New Module...** command.

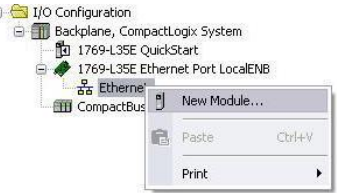

*Figure 35: Integrating encoder using EDS*

The **Select Module Type** dialog box opens.

b Choose the corresponding encoder type on the **Catalog** tab.

| Enter Search Text for Module Type | <b>Clear Filters</b>        |                          | Show Filters $\frac{1}{2}$ |
|-----------------------------------|-----------------------------|--------------------------|----------------------------|
| Catalog Number                    | <b>Description</b>          | Vendor<br>▼              | Category                   |
| CEP7-FTN                          | CEP7 PrherNet/IP            | Sprecher+Schuh           | Motor Overload             |
| AFM60A-Bh/IP                      | AFM60A-Bh/IP                | <b>SICK AG</b>           | Encoder                    |
| AFS60A-Fth/IP                     | AFS60A-Pth/IP               | SICK AG                  | Fncoder                    |
| Flexi                             | <b>EXILGENT</b>             | SICK AG                  | Generic Devicelk           |
| 0005 007B 0030                    | SP <sub>600</sub>           | Reliance Flectric        | DPI to FtherNet /I         |
| 0005 007B 0038                    | SP600 FR 400V               | Reliance Flectric        | DPI to FtherNet/I          |
| 0005 007B 0039                    | SP600 FR 200V               | Reliance Flectric        | DPI to FtherNet/I          |
| 0005 007B 003A                    | SP600 FR 600V               | Reliance Flectric        | DPI to FtherNet /I         |
| 0005 007B 0060                    | Liquiflo 2.0                | Reliance Flectric        | DPI to FtherNet/I          |
| 0005 007F 0027                    | <b>MD60</b>                 | Reliance Flectric        | MDI to FtherNet/           |
| 0005 007F 0028                    | <b>MD65</b>                 | Reliance Flectric        | <b>MDI to FtherNet/</b>    |
| 6V21/6VG1/6VN1                    | GV6000 208Vac/240Vac/325Vdc | Reliance Electric        | DPI to FtherNet/I          |
| 6V41/6VJ1/6VR1                    | GV6000 400Vac/480Vac/650Vdc | Reliance Electric        | DPI to FtherNet/I          |
| 6V51/6VK1/6VT1                    | GVSDDD SDDVan /910Vde       | <b>Relignon Flaction</b> | DPI to FtherNet /          |
| $\epsilon$                        | m.                          |                          |                            |

*Figure 36: Selecting module*

Depending on the type connected, the following designation is displayed:

- AFS60A-Eth/IP for the AFS60 EtherNet/IP
- AFM60A-Eth/IP for the AFM60 EtherNet/IP
- b Click **OK**.

The **Module Properties [module name]** dialog box will open.

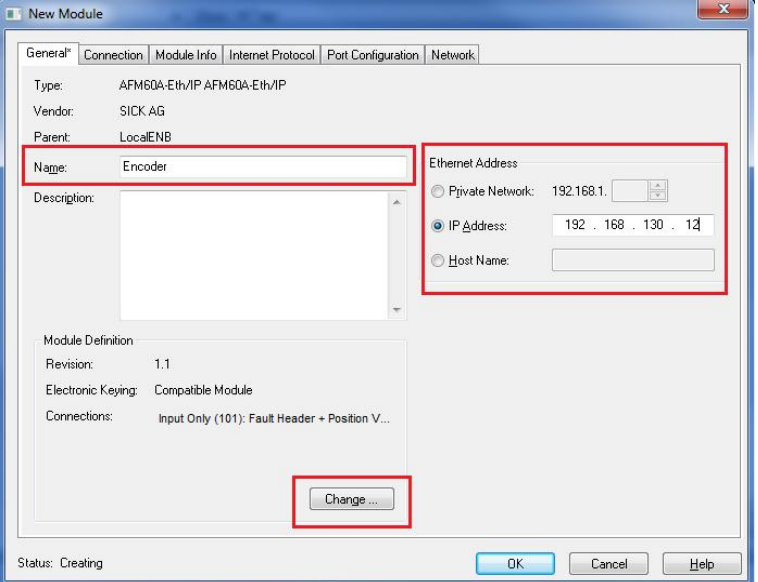

*Figure 37: Entering module properties*

**b** In the **Name** field enter a name (can be selected as required) and enter the IP address defined for the encoder in the **IP Address** field (see section [5.2](#page-47-1) on page [48](#page-47-1)).

In the Module Definition group box the default connection **Input Only (101)** is displayed in **Connections**. This is instance 101 of the Assembly Object (see [Table 15](#page-22-0) on page [23](#page-22-0)).

b If you want to change this instance, click **Change...**.

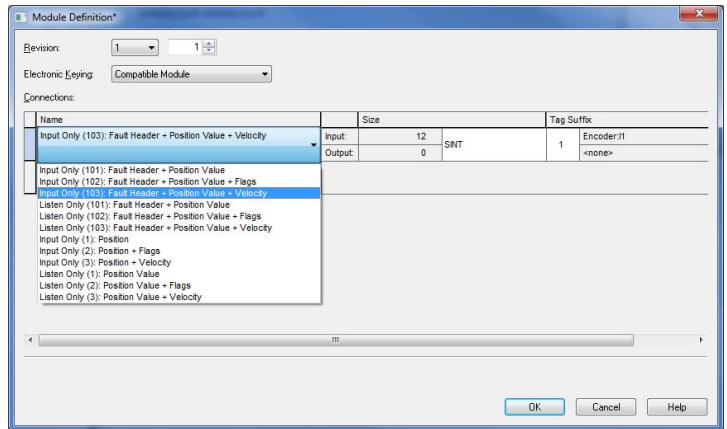

*Figure 38: Changing connections*

b Select e.g. Input Only 103. This instance contains errors, the position value and the velocity for the encoder.

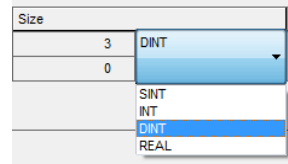

*Figure 39: Changing data format*

- b In **Size** choose the data format **DINT**.
- b Then click on **OK**.

### **Checking the communication**

To check the communication between control system and encoder, the data the control system receives from the encoder can be displayed.

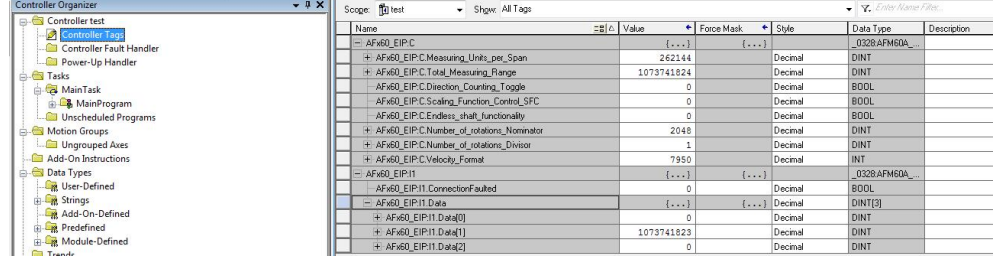

*Figure 40: Checking the communication*

- b In the **Controller Organizer** open the **Controller test** folder, **Controller Tags**.
- b In the **Controller Tags** in the **Name** column open the point **AFx60\_EIP:I1**, **AFx60\_EIP:I1.Data**.

### **Displayed data in the example:**

- **AFx60\_EIP:I1.Data[0]**: Fault header: 0
- **AFx60\_EIP:I1.Data[1]**: Position: 1073741823
- **AFx60\_EIP:I1.Data[2]**: Velocity: 0

## 5.5.3 Configuration

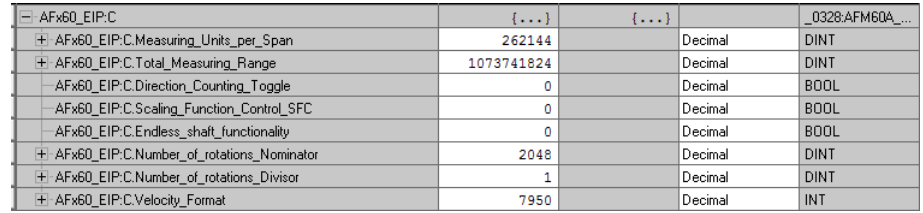

*Figure 41: Configuration of the encoder*

- b In the **Controller Tags** in the **Name** column open the point **AFx60\_EIP:C**
- b Enter the parameters for the encoder (see section [3.6](#page-36-0) ["Configurable functions](#page-36-0)" on page [37](#page-36-0)).

# <span id="page-58-0"></span>5.6 Installation of the ladder routine

Two so-called ladder routines are available to integrate the web server. The configuration data are mapped between the control system and web server with the aid of the ladder routine.

Use the following ladder routine depending on the instance selected:

 SickAFx\_A101WS\_A103WS\_FB\_Enc1\_GetSet.L5X for the instances 101WS and 103WS

or

SickAFx\_A102WS\_FB\_Enc1\_GetSet.L5X for the instance 102WS

Prerequisites for the installation of the ladder routine are:

- the installation file for the ladder routine that you can download from the encoder web server (see section [6.4.2](#page-96-0) on page [97](#page-96-0))
- the correct installation of the current EDS file (see section [5.5](#page-55-0) on page [56](#page-55-0))
- the selection of instance 101WS, 102WS or 103WS in the configuration of the encoder module

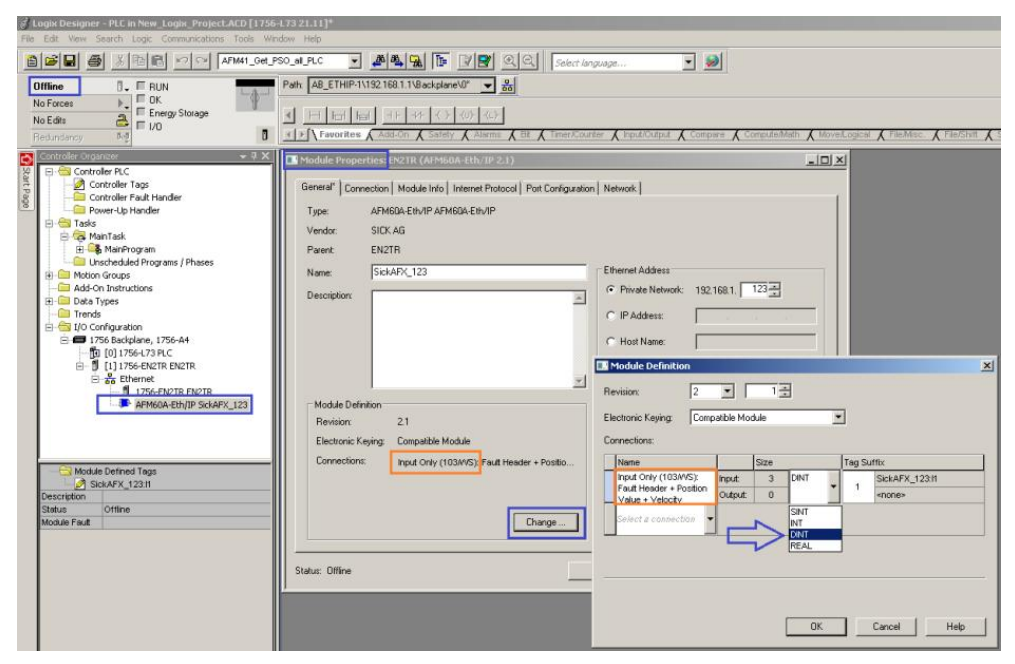

*Figure 42: Selection of language (in the example 103WS)*

 a correctly configured project with the AFS60/AFM60 EtherNet/IP in the "RSLogix 5000"

| 8 8 8 8 8 8 0 ×                                                                                                    |                               | $ \mathbb{A}$ $\mathbb{A}$ $\mathbb{R}$ $\mathbb{B}$ $\mathbb{B}$ $\mathbb{R}$ $\mathbb{R}$ $\mathbb{R}$ $\mathbb{C}$ $\mathbb{R}$ $\mathbb{R}$ $\mathbb{R}$ $\mathbb{R}$ $\mathbb{R}$ $\mathbb{R}$ $\mathbb{R}$ $\mathbb{R}$ $\mathbb{R}$ $\mathbb{R}$ $\mathbb{R}$ $\mathbb{R}$ $\mathbb{R}$ $\mathbb{R}$ $\mathbb$<br>$\bullet$<br>$\cdot$ |                       |
|----------------------------------------------------------------------------------------------------|-------------------------------|----------------------------------------------------------------------------------------------------|-----------------------|
| Offline<br>$\P$ _ $\P$ RUN                                                                                            |                               | Path: AB ETHIP-1\192.168.1.1\Backplane\0"<br>$\frac{1}{56}$                                                                                                    |                       |
| $F$ ok<br>No Forces<br>Energy Storage<br>$\overline{a}$<br>No Edits<br>$\Box$<br>n<br>$5, \overline{3}$<br>Redundance | k<br>I → L Favorites A Add-On | $\bigwedge$ Safety $\bigwedge$ Alarms $\bigwedge$ Elt $\bigwedge$ Timer/Counter $\bigwedge$ Input/Output $\bigwedge$ Compare $\bigwedge$ Compute/Math $\bigwedge$ Move/Logical $\bigwedge$ File/Misc                                                                                                    | File/Shit             |
| Controller Organizer<br>F Controller PLC                                                                              | $-1$ X                        | Controller Tags - PLC(controller)                                                                                                    | $   \times$           |
| Controller Tags                                                                                                    |                               | V. Enter Name Filter.<br>Scope: 19 PLC<br>Show: All Tags<br>$\bullet$                                                                                                    |                       |
| Controller Fault Handler                                                                                              |                               | $\boxed{28}$ $\triangle$ Alias For<br><b>Base Tag</b><br>Name                                                                                                    | Data Type<br>Descri - |
| Power-Up Handler<br>Fi-C Tasks                                                                                        |                               | -SickAFX A102WS Enc2:I1                                                                                                    | 0328;AFS60A E.        |
| El MainTask                                                                                                    |                               | SickAFX A102WS Enc2:11.ConnectionFaulted                                                                                                    | <b>BOOL</b>           |
| F & MainProgram                                                                                                    |                               | SickAFX A102WS_Enc2:I1.Data                                                                                                    | SINT[9]               |
| Unscheduled Programs / Phases                                                                                         |                               | E-SickAFX_A102WS_Enc211.Data[0]                                                                                                    | SINT                  |
| <b>E</b> -Motion Groups                                                                                               |                               | El-SickAFX_A102WS_Enc2.I1.Data[1]                                                                                                    | SINT                  |
| Ungrouped Axes<br>Add-On Instructions                                                                                 |                               | + SickAFX A102WS Enc211.Data[2]                                                                                                    | SINT                  |
| <b>El-C</b> Data Types                                                                                                |                               | E-SickAFX A102WS Enc211.Data[3]                                                                                                    | SINT                  |
| <b>User-Defined</b>                                                                                                   |                               | E-SickAFX A102WS Enc211.Data[4]                                                                                                    | SINT                  |
| E Little Strings                                                                                                    |                               | E-SickAFX_A102WS_Enc211.Data[5]                                                                                                    | SINT                  |
| Add-On-Defined                                                                                                    |                               | + SickAFX A102WS Enc211.Data[6]                                                                                                    | SINT                  |
| <b>E. E. Predefined</b>                                                                                               |                               | + SickAFX A102WS Enc211.Data[7]                                                                                                    | SINT                  |
| <b>El Lui</b> Module-Defined                                                                                          |                               | + SickAFX A102WS Enc211.Data[8]                                                                                                    | SINT                  |
| <b>Trends</b><br>D-Configuration                                                                                      |                               | SickAFX A103WS Enc1:l1                                                                                                    | 0329:AFM60A E.        |
| 白雪 1756 Backplane, 1756-A4                                                                                            |                               | SickAFX A103WS Enc1:l1.ConnectionFaulted                                                                                                    | <b>BOOL</b>           |
| TO [0] 1756-L73 PLC                                                                                                   |                               | SickAFX A103WS Enc1:I1.Data                                                                                                    | DINTI31               |
| 白 图 [1] 1756-EN2TR EN2TR                                                                                              |                               | E-SickAFX A103WS Enc1:I1.Data[0]                                                                                                    | DINT                  |
| 白-器 Ethernet                                                                                                    |                               | E-SickAFX A103WS Enc1:I1.Data[1]                                                                                                    | <b>DINT</b>           |
| 1756-EN2TR EN2TR                                                                                                    |                               | E-SickAFX A103WS Enc1:I1.Data[2]                                                                                                    | DINT                  |
| AFM60A-Eth/IP SickAFX_A103WS_Enc1<br>AF560A-Eth/IP SickAFX_A102W5_Enc2                                                |                               |                                                                                                    |                       |

<span id="page-59-0"></span>*Figure 43: Correctly configured project with two encoder modules*

The following steps must be undertaken:

- The ladder routine must be imported and a few parameters must be configured during the import.
- The ladder routine must be integrated in the MainRoutine of your project as a SubRoutine.
- Then the encoder can be configured both from the control system (in the Controller Tags) and with the aid of the web server.

#### **NOTE**  $\mathbf{1}$

If you use several encoders, you must import the routine several times and give it a dedicated unique so-called **Final Name** during the import. You must also uniquely name the **Tag References** for each encoder.

# 5.6.1 Importing the ladder routine

b From the **MainProgram** context menu select the **Import Routine...** command.

| $\mathbf{B}$ $\mathbf{B}$ $\mathbf{B}$<br>$\mathbb{R} \times \mathbb{R}$<br>$\bigcirc$<br>$\frac{y}{ab}$ |                                 |                                   | $\blacksquare$ $\blacksquare$ $\blacks$ | $\frac{1}{2}$                                                                                                    |                         |                |                          |
|----------------------------------------------------------------------------------------------------|---------------------------------|-----------------------------------|----------------------------------------------------------------------------------------------------|----------------------------------------------------------------------------------------------------|-------------------------|----------------|--------------------------|
| <b>Offline</b><br>$\overline{a}$ . $\overline{a}$ RUN                                                    |                                 |                                   | Path: AB_ETHIP-1\192.168.1.1\Backplane\0"<br>$\frac{1}{2}$                                                                                                    |                                                                                                    |                         |                |                          |
| $\Box$ OK<br>No Forces                                                                                   |                                 |                                   |                                                                                                    |                                                                                                    |                         |                |                          |
| $\triangle$<br>No Edits                                                                                  | Energy Storage                  | HHH                               | $+$<br>$\{u\}$                                                                                                    |                                                                                                    |                         |                |                          |
| F1/0<br>ほっぴ<br><b>Fiedundancy</b>                                                                        | $\blacksquare$                  | I → A Favorites A Safety A Alarms | <b>Bit</b>                                                                                                    | $\bigwedge$ Timer/Counter $\bigwedge$ Input/Cutput $\bigwedge$ Compare $\bigwedge$ Compute/Math $\bigwedge$ Move/Logical $\bigwedge$ File/Misc |                         |                | Fle/Shift                |
| Controller Organizer                                                                                     |                                 | $-4x$                             |                                                                                                    |                                                                                                    |                         |                |                          |
| Controller PLC                                                                                           |                                 |                                   | Controller Tags - PLC(controller)                                                                                                    |                                                                                                    |                         |                | $-12 \times$             |
| Controller Tags                                                                                          |                                 |                                   | Scope: 10 PLC<br>Show: All Tags<br>$\overline{\phantom{a}}$                                                                                                    |                                                                                                    | V V. Enter Name Filter. |                | $\overline{\phantom{a}}$ |
| Controller Fault Handler<br>Power-Up Handler                                                             |                                 |                                   | Name                                                                                                    | $\boxed{=}$ $\boxed{}$ $\land$ $\boxed{Also}$ $\boxed{}$ or                                                                                    | <b>Base Tag</b>         | Data Type      | Descri <sup>4</sup><br>守 |
| <b>Fight</b> Tasks                                                                                       |                                 |                                   | E-SickAFX A102WS Enc2:I1                                                                                                    |                                                                                                    |                         | 0328:AFS60A_E  |                          |
| <b>E</b> MainTask                                                                                        |                                 |                                   | SickAFX A102WS Enc2:11.ConnectionFaulted                                                                                                    |                                                                                                    |                         | <b>BOOL</b>    |                          |
| El-Co MainProgram                                                                                        |                                 |                                   | El-SickAFX_A102WS_Enc2.I1.Data                                                                                                    |                                                                                                    |                         | <b>SINT[9]</b> | Properties               |
|                                                                                                    | Program <b>EB</b> New Routine   |                                   | + SickAFX A102WS Enc2:I1.Data[0]                                                                                                    |                                                                                                    |                         | SINT           |                          |
| <b>Th</b> MainRou<br>Unscheduled Pro                                                                     | Import Routine                  |                                   | E-SickAFX A102WS Enc2:I1.Data[1]                                                                                                    |                                                                                                    |                         | SINT           |                          |
| Motion Groups                                                                                            | Cut                             | $Cbrl+X$                          | E SickAFX A102WS Enc2:I1.Data[2]                                                                                                    |                                                                                                    |                         | SINT           |                          |
| Ungrouped Axes Ba Copy                                                                                   |                                 | $Ctrl + C$                        | E SickAFX A102WS Enc2:I1.Data[3]                                                                                                    |                                                                                                    |                         | SINT           |                          |
| Add-On Instructions                                                                                      | Paste                           | $ChH+V$                           | E-SickAFX A102WS Enc2:I1.Data[4]                                                                                                    |                                                                                                    |                         | SINT           |                          |
| <b>Data Types</b>                                                                                        | Delete.                         | Del                               | E-SickAFX A102w/S Enc2:I1.Data[5]                                                                                                    |                                                                                                    |                         | SINT           |                          |
| <b>Like</b> User-Defined                                                                                 |                                 |                                   | E-SickAFX A102WS Enc2:11.Data[6]                                                                                                    |                                                                                                    |                         | SINT           |                          |
| <b>EL M</b> Strings<br><b>M</b> Add-On-Defined                                                           | Verify                          |                                   | E SickAFX_A102WS_Enc2:I1.Data[7]                                                                                                    |                                                                                                    |                         | SINT           |                          |
| <b>El Lui Predefined</b>                                                                                 | Cross Reference                 | $Cbrl + E$                        | + SickAFX A102WS Enc2:I1.Data[8]                                                                                                    |                                                                                                    |                         | SINT           |                          |
| Module-Defined                                                                                           | Browse Logic                    | $Cbrl+1$                          | -SickAFX A103WS Enc1:I1                                                                                                    |                                                                                                    |                         | 0328:AFM60A E. |                          |
| Trends                                                                                                   |                                 |                                   | -SickAFX A103WS Enc1:I1.ConnectionFaulted                                                                                                    |                                                                                                    |                         | <b>BOOL</b>    |                          |
| i - 6 I/O Configuration                                                                                  | Accept Pending Program Edits    |                                   | -SickAFX A103WS Enc1:I1.Data                                                                                                    |                                                                                                    |                         | DINTI31        |                          |
| 白雪 1756 Backplane.<br>10 [0] 1756-173                                                                    | Cancel Pending Program Edits    |                                   | E SickAFX_A103WS_Enc1:I1.Data[0]                                                                                                    |                                                                                                    |                         | <b>DINT</b>    |                          |
| 白 1 [1] 1756-EN                                                                                          | Test Accepted Program Edits     |                                   | E-SickAFX A103WS Enc1:I1.Data[1]                                                                                                    |                                                                                                    |                         | <b>DINT</b>    |                          |
| El-Az Ethernet                                                                                           |                                 |                                   | E-SickAFX A103WS Enc1:I1.Data[2]                                                                                                    |                                                                                                    |                         | <b>DINT</b>    |                          |
| 1756                                                                                                    | Untest Accepted Program Edits   |                                   |                                                                                                    |                                                                                                    |                         |                |                          |
| <b>E</b> AFM                                                                                             | Assemble Accepted Program Edits |                                   | K   ▶   Monitor Tags > Edit Tags /                                                                                                    | IяI                                                                                                    |                         |                |                          |
| <b>P</b> AFSt                                                                                            | Cancel Accepted Program Edits   |                                   |                                                                                                    |                                                                                                    |                         |                |                          |
| <b>Description</b>                                                                                       | Finalize All Edits in Program   | Ctrl+Shift+F                      |                                                                                                    |                                                                                                    |                         |                |                          |
| Status<br>Sch<br>Number of Routines<br> 1                                                                | Print.                          | ¥                                 |                                                                                                    |                                                                                                    |                         |                |                          |
| Main Routine<br>Main                                                                                     |                                 |                                   |                                                                                                    |                                                                                                    |                         |                |                          |
| Faut Routine                                                                                             | Export Program                  |                                   |                                                                                                    |                                                                                                    |                         |                |                          |
| Max Scan                                                                                                 | <b>Properties</b>               | Alt+Enter                         |                                                                                                    |                                                                                                    |                         |                |                          |
| Last Scan                                                                                                |                                 |                                   |                                                                                                    |                                                                                                    |                         |                |                          |

*Figure 44: Selection of the Import Routine... command*

You must select the appropriate ladder routine depending on whether you use the instance 101WS and 103WS or the instance 102WS of the Assembly Object (see [Table 15](#page-22-0) on page [23](#page-22-0)).

b Select the file **SickAFx\_A101WS\_A103WS\_FB\_Enc1\_GetSet.L5X** or the file **SickAFx\_A102WS\_FB\_Enc1\_GetSet.L5X** and click **Import...**.

The **Import Configuration** dialog box will open.

### **NOTE** î

**b** Only click OK once all configuration steps for the import have been completed. If you inadvertently click OK, then you must restart the import as in [Figure 43](#page-59-0) on page [60](#page-59-0).

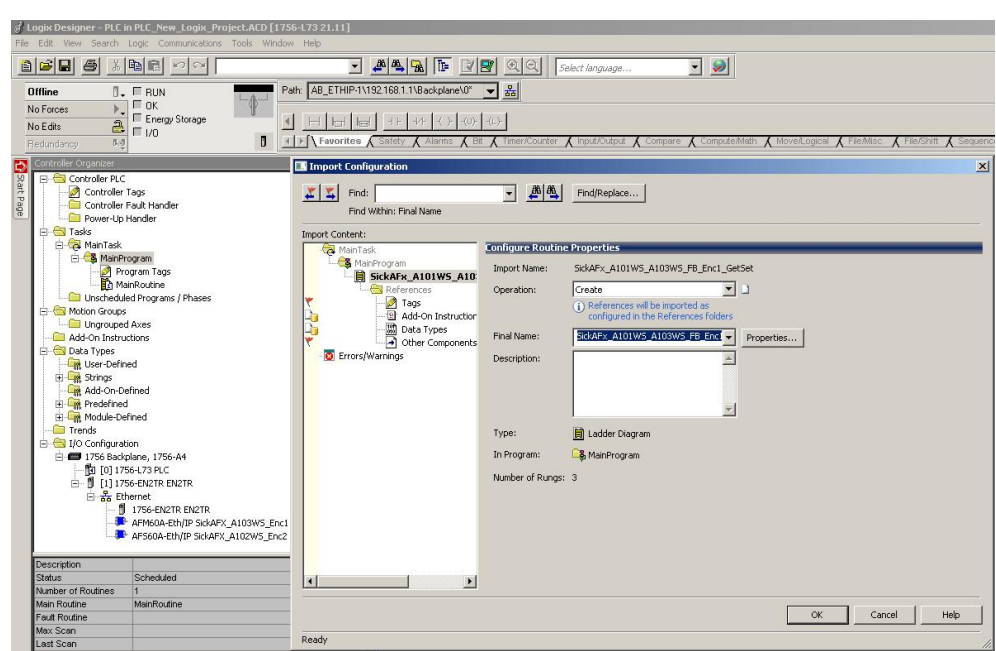

*Figure 45: Dialog Import Configuration*

b If necessary change the name of the routine in the **Final Name** field. If you integrate several encoders into your project, then you must assign a unique final name to the routine for each encoder.

- **►** Choose the point **Other Components.**<br>► In the Final Name column open the list
- b In the **Final Name** column open the list box.
- b Choose the encoder module for which you want to import the ladder routine.

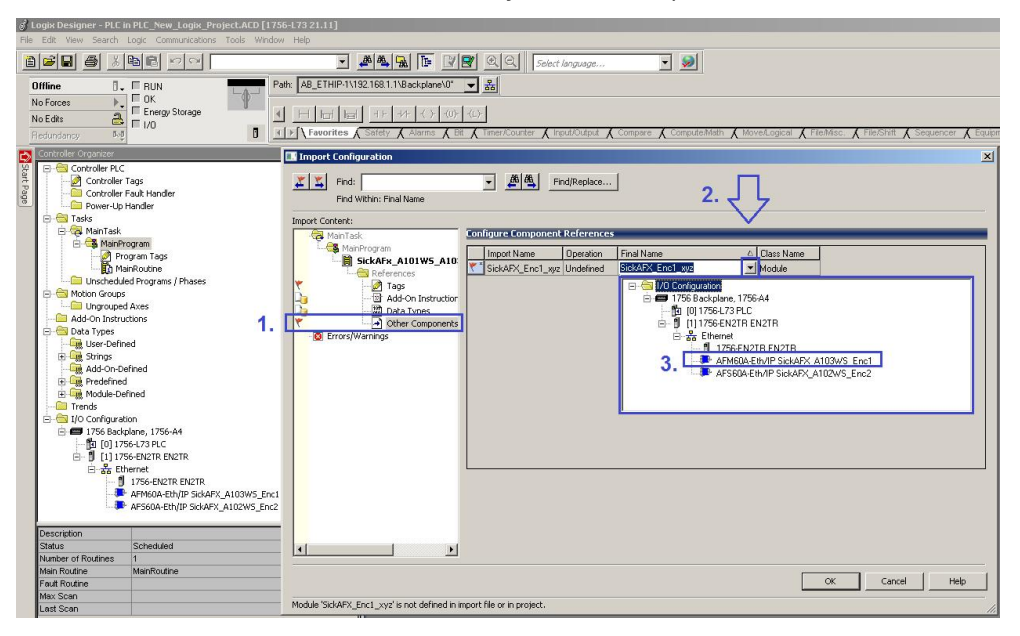

*Figure 46: Selection of the encoder*

b In the **Operation** column choose the option **Use Existing**.

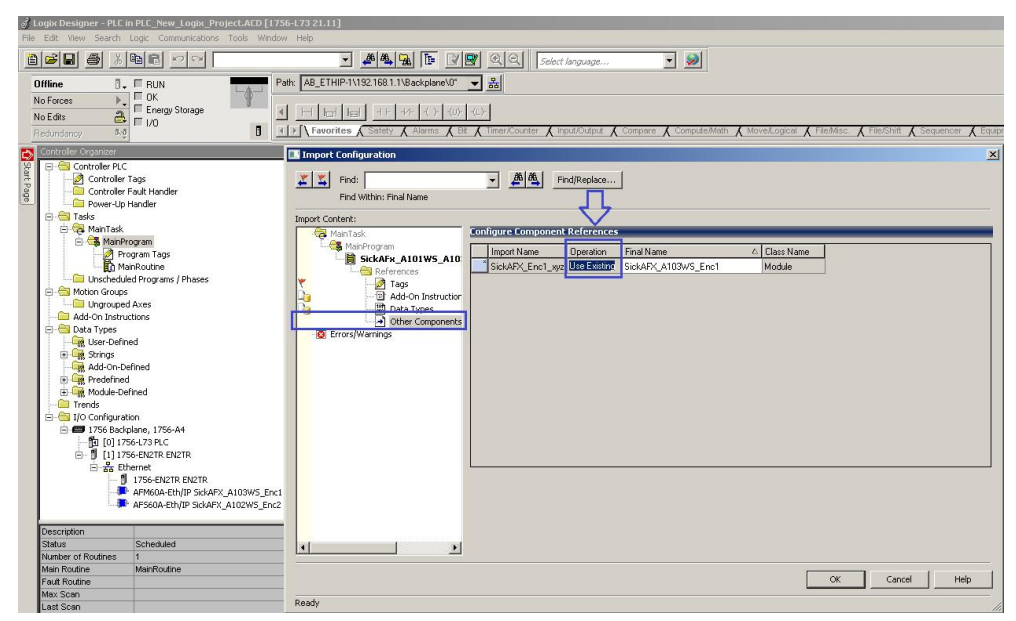

*Figure 47: Selection of operation for the component*

- b Choose in **Import Content** the point **Tags**.
- b In the **Final Name** column open the list box.
- b Choose the encoder module for which you want to modify the tags.

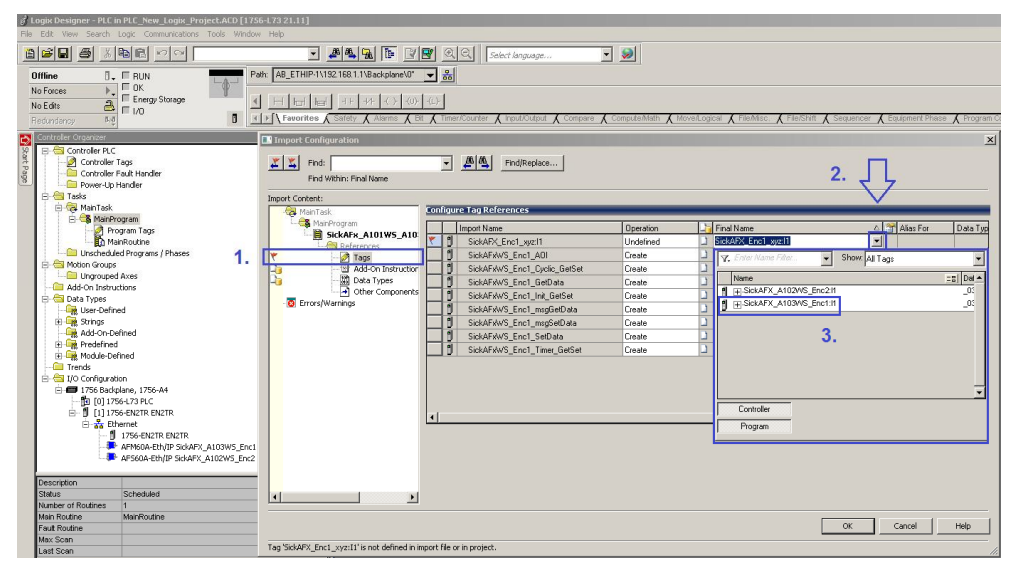

*Figure 48: Selection of the tags for the instance used*

# b In the **Operation** column choose the option **Use Existing**.

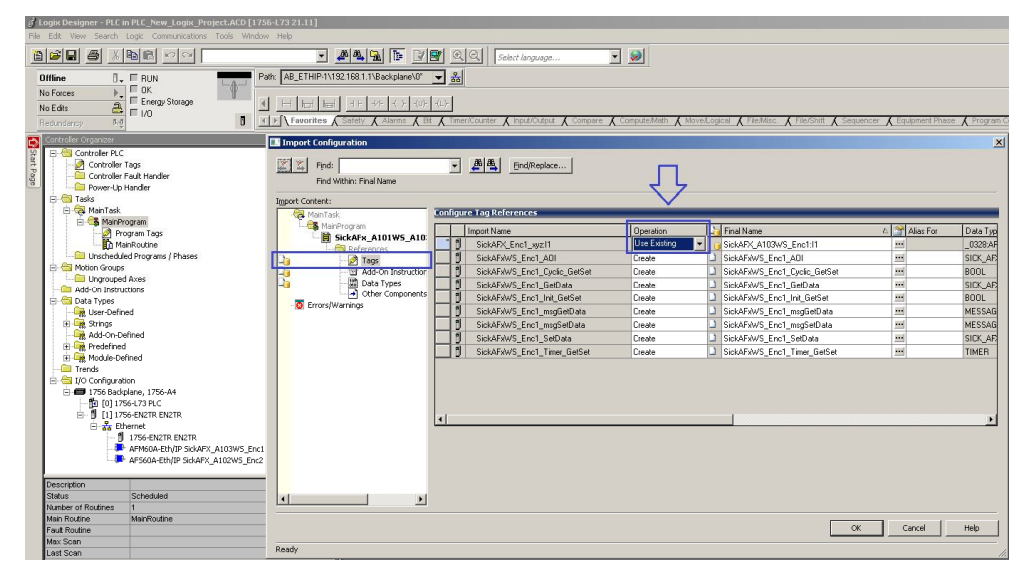

*Figure 49: Selection of the operation for the tag references*

b If necessary, in the **Final Name** column change the name of the **Tags**. If you use several encoders in a project, then each final name is only allowed to be assigned once. For example change the names from "…Enc1…" to "…Enc2…".

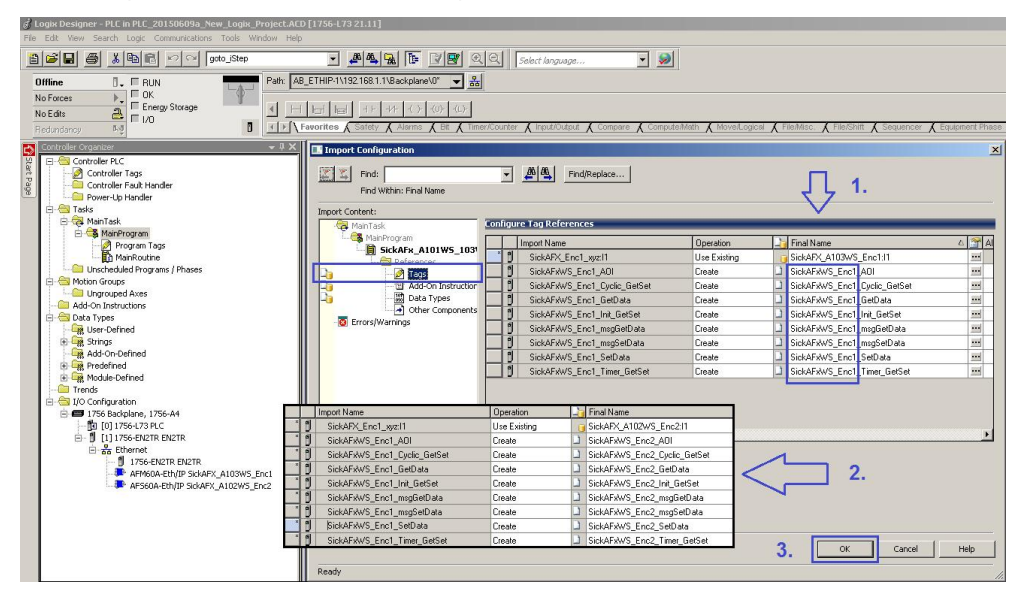

*Figure 50: Changing the tag names*

- b Click **OK**.
- **F** The ladder routine is imported.

| $\mathbf{B}$ $\mathbf{E}$ $\mathbf{H}$<br>$\bigoplus$<br>B<br>$\mathbb{K}$<br><b>C</b> N                                                                                                    | B A A F F F Q Q Select language                                                                                                 | $\bullet$<br>$\blacktriangledown$          |                       |                      |                |                   |
|----------------------------------------------------------------------------------------------------|----------------------------------------------------------------------------------------------------|--------------------------------------------|-----------------------|----------------------|----------------|-------------------|
| <b>Offline</b><br>$\overline{\mathbb{L}}$ $\mathbb{R}$ RUN<br>$\Box$ $\alpha$<br>No Forces<br>E Energy Storage<br>$\frac{2}{\sqrt{2}}$ = 1/0<br>No Edits<br>п<br>I > A Favorites A Safety<br>DoD<br><b>Redundance</b>                                                                                                    | Path: AB_ETHIP-1\192.168.1.1\Backplane\0"<br>$\frac{1}{10}$<br>$(1 - 1)$<br><b>Input/Output</b><br>Bit Climer/Counter<br>Alarms | Corresere<br>Compute/Math                  | Move 4. ogical        | FileMisc             | File/Shift     |                   |
| Controller Organizer<br>$-1$ $\times$<br><b>E-Controller PLC</b>                                                                                                    | Controller Tags - PLC(controller)                                                                                               |                                            |                       |                      |                | $\Box$ D $\times$ |
| Controller Tags                                                                                                    | - Show: All Tags<br>Scope: 10 PLC                                                                                               |                                            | V. Enter Name Filter. |                      |                |                   |
| Controller Fault Handler                                                                                                    | Name                                                                                                    | $\boxed{=}$ $\boxed{=}$ $\boxed{Also For}$ | <b>Base Tag</b>       | Data Type            | Descri A       |                   |
| Power-Up Handler<br>白 <b>图 Tasks</b>                                                                                                    | F SickAFX_A102WS_Enc211                                                                                                    |                                            |                       | 0328;AFS60A E        |                |                   |
| A MainTask                                                                                                    | E-SickAFX A103WS Enc1:I1                                                                                                    |                                            |                       | 0328.AFM60A E        |                | Properties        |
| A MainProgram                                                                                                    | El-SickAFxWS Enc1 AOI                                                                                                    |                                            |                       | SICK AFX60 A10       |                |                   |
| Program Tags                                                                                                    | SickAFxWS Enc1 Cyclic GetSet                                                                                                    |                                            |                       | <b>BOOL</b>          |                |                   |
| MainRoutine                                                                                                    | El-SickAFxWS_Enc1_GetData                                                                                                    |                                            |                       | SICK_AFX60_WS Data s |                |                   |
| SickAFx_A101WS_A103WS_FB_Enc1_GetSet<br><b>Contract Unscheduled Programs / Phases</b>                                                                                                    | SickAFxWS Enc1 Init GetSet                                                                                                    |                                            |                       | BOOL:                |                |                   |
| Motion Groups                                                                                                    | El-SickAFxWS_Enc1_msgGetData                                                                                                    |                                            |                       | MESSAGE              |                |                   |
| Ungrouped Axes                                                                                                    | H-SickAFxWS Enc1 msgSetData                                                                                                    |                                            |                       | MESSAGE              |                |                   |
| <b>Fig. C. Add-On Instructions</b>                                                                                                    | El-SickAFxWS_Enc1_SetData                                                                                                    |                                            |                       | SICK_AFX60_WS Data s |                |                   |
| E-GI SICK AFX60 A101WS A103WS AOI                                                                                                    | El-SickAFxWS Enc1 Timer GetSet                                                                                                  |                                            |                       | TIMER                |                |                   |
| Parameters and Local Tags                                                                                                    |                                                                                                    |                                            |                       |                      |                |                   |
| <b>Th</b> Logic                                                                                                    |                                                                                                    |                                            |                       |                      |                |                   |
| <b>Data Types</b><br><b>E</b> User-Defined<br>圖 SICK_AFX60_W5_DATA<br>E La Strings<br><b>E</b> Call Add-On-Defined<br>-關 SICK_AFX60_A101WS_A103WS_AOI<br><b>Ent</b> Predefined<br>Module-Defined<br><b>Trends</b><br>E-C I/O Configuration<br><b>E</b> 1756 Backplane, 1756-A4<br>TO [0] 1756-L73 PLC<br>E 111756-EN2TR EN2TR<br>El-Rx Ethernet<br>1756-EN2TR EN2TR<br>AFM60A-Eth/IP SickAFX A103WS Enc1<br>AFS60A-Eth/IP SickAFX A102WS Enc2 | K   ▶  \ Monitor Tags > Edit Tags /                                                                                             | $  \cdot  $                                |                       |                      | $\blacksquare$ |                   |

*Figure 51: Project structure after the import*

### 5.6.2 Integrating in the MainRoutine as a SubRoutine

The ladder routine must be integrated in the **MainRoutine** of your project as a **SubRoutine**.

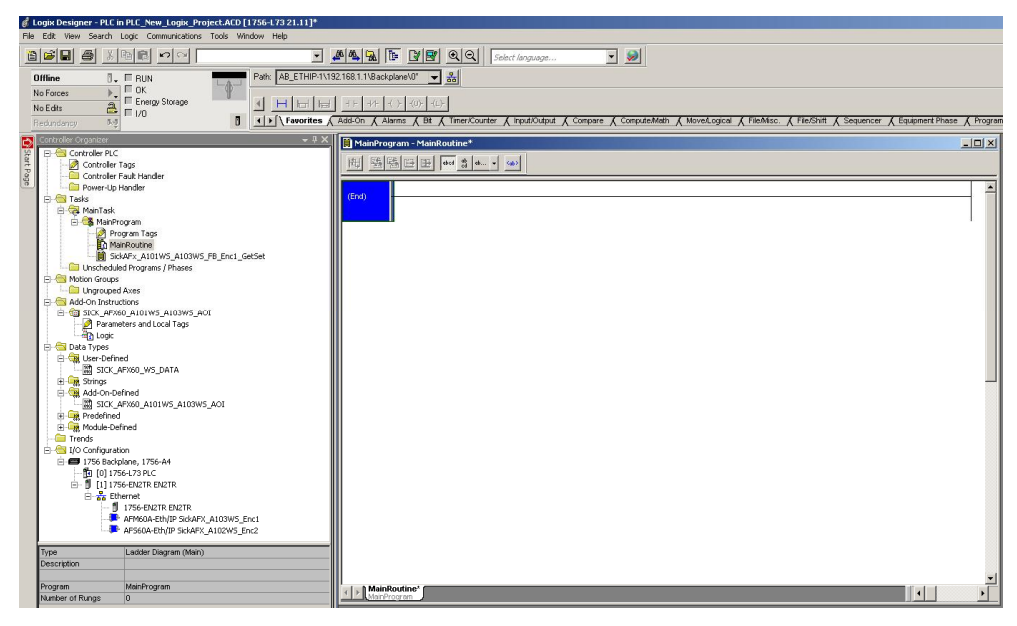

*Figure 52: MainRoutine without SubRoutine*

 $\blacktriangleright$  Integrate, as shown in the example, the SickAFx ladder routine as a SubRoutine using the command **JSR** (Jump To Subroutine).

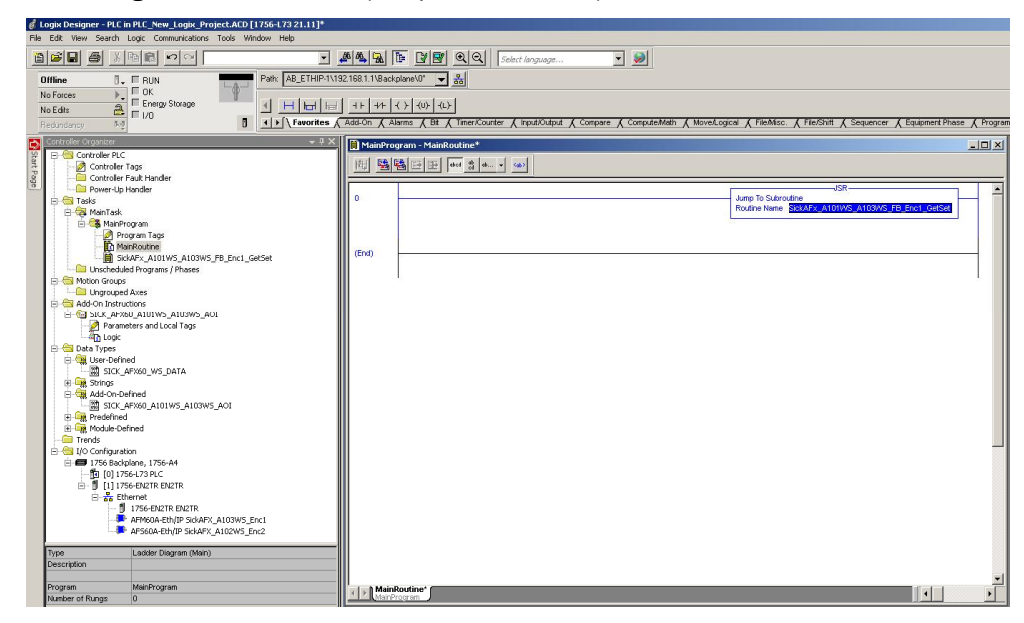

*Figure 53: MainRoutine with SubRoutine*

## 5.6.3 Using the SubRoutine

 $\blacktriangleright$  Switch the control system to the online mode.

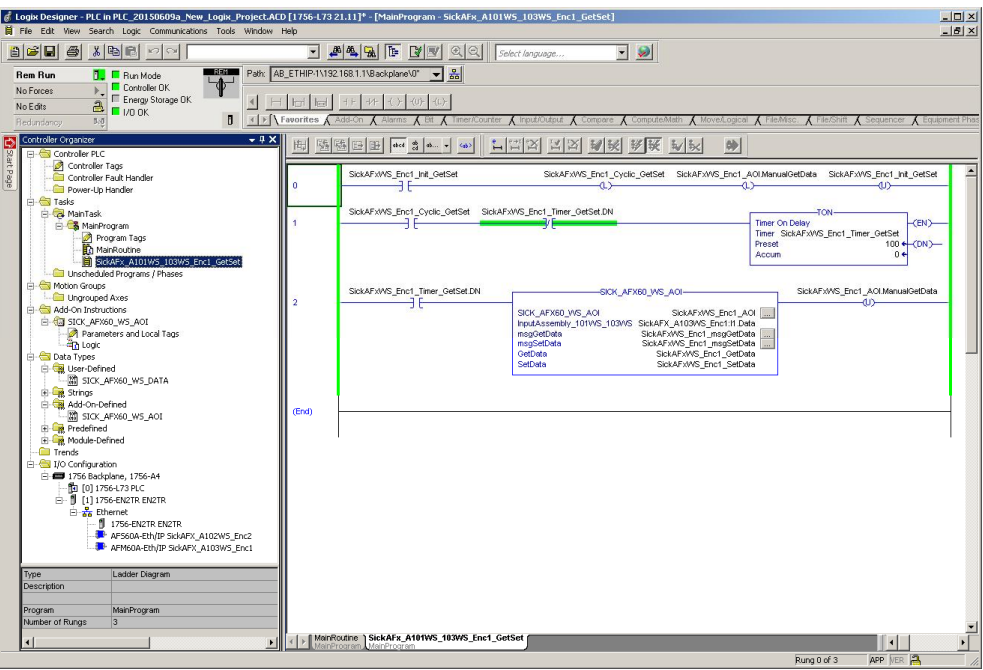

*Figure 54: Imported SickAFx ladder routine in the online mode*

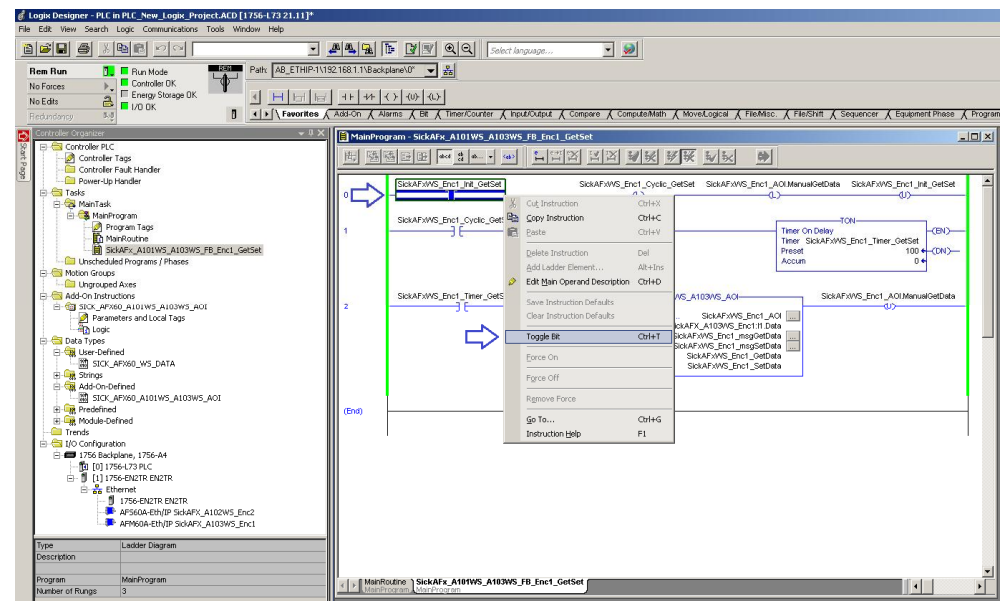

b Change in the MainProgram to **SickAFx\_A101WS\_A103WS\_FB\_Enc1\_GetSet**.

*Figure 55: Initializing and starting the SubRoutine*

b On the context menu for **SickAFxWS\_Enc1\_Init\_GetSet** activate the command **Toggle Bit**.

In this way the connection is closed and the encoder can be configured both on the control system side and via the web server.

# 5.6.4 Reading and changing the parameters of the encoder

In **Controller Tags** you can read the parameters of the encoder in the node **SickAFxWS\_Enc1\_GetData**.

| Logix Designer - PLC in PLC_New_Logix_Project.ACD [1756-173 21.11]*                           |                                                                                         |                                                                                                    |                           |                               |                      |                         |                  |
|-----------------------------------------------------------------------------------------------|-----------------------------------------------------------------------------------------|----------------------------------------------------------------------------------------------------|---------------------------|-------------------------------|----------------------|-------------------------|------------------|
| File Edit View Search Logic Communications Tools Window Help                                  |                                                                                         |                                                                                                    |                           |                               |                      |                         |                  |
| $a$ $a$<br>E<br>s<br>k<br>$\sqrt{ }$                                                          | $\rightarrow$ $A = 1$                                                                   | Select language                                                                                                    | $\overline{\cdot}$ 2      |                               |                      |                         |                  |
| $-250$<br>Path: AB ETHIP-1\192.168.1.1\Backplane\0"<br><b>Rem Run</b><br><b>T.</b> E Run Mode | ▼ 욺                                                                                     |                                                                                                    |                           |                               |                      |                         |                  |
| $\blacklozenge$<br>Controller OK<br>No Forces                                                 |                                                                                         |                                                                                                    |                           |                               |                      |                         |                  |
| E Energy Storage OK<br>HHHH<br>4<br>$\mathbf{a}$<br>No Edits                                  | $+1$<br>$\left\langle \ \right\rangle$                                                  |                                                                                                    |                           |                               |                      |                         |                  |
| $N$ $1/0$ $0K$<br>п<br>5,0<br>Redundancy                                                      |                                                                                         | $\lceil$ s $\rceil$ > $\lceil$ \ Favorites $\bigwedge$ Safety $\bigwedge$ Alarms $\bigwedge$ Bit $\bigwedge$ Timer/Counter $\bigwedge$ input/Output $\bigwedge$ Compare $\bigwedge$ Compute/Meth $\bigwedge$ Move/Logical $\bigwedge$ Fle/Misc. |                           |                               |                      |                         |                  |
| Controller Organizer<br>$-4X$                                                                 |                                                                                         |                                                                                                    |                           |                               |                      |                         |                  |
| Start Page<br><b>E-Controller PLC</b>                                                         | Controller Tags - PLC(controller)                                                       |                                                                                                    |                           |                               |                      |                         | $ \Box$ $\times$ |
| Controler Tags                                                                                | Scope: 10 PLC<br>$\blacksquare$                                                         | Show: All Tags                                                                                                    |                           |                               | V. Enter Name Filter |                         |                  |
| Controller Fault Handler                                                                      | Name                                                                                    | $\boxed{22}$ $\triangle$ Value                                                                                                    |                           | ← Force ← Style               |                      | Data Type               |                  |
| Power-Up Handler<br><b>Fi-Cil Tasks</b>                                                       | + SickAFX A102WS Enc2:I1                                                                |                                                                                                    |                           | $\{ \ldots \}$ $\{ \ldots \}$ |                      | 0328:AFS60A EthIP 394D7 |                  |
| <b>B</b> Ca MainTask                                                                          | + SickAFX A103WS Enc1:I1                                                                |                                                                                                    | $\{ \}$                   | ${,}$                         |                      | 0328;AFM60A EthIP 5DA4  |                  |
| <b>B</b> MainProgram                                                                          | E-SickAFxWS_Enc1_ADI                                                                    |                                                                                                    | $\left\{ \ldots \right\}$ | $\{ \}$                       |                      | SICK_AFX60_A101WS_A103  |                  |
| Program Tags                                                                                  | SickAFxWS Enc1 Cuclic GetSet                                                            |                                                                                                    | $\mathbf{0}$              |                               | Decimal              | <b>BOOL</b>             |                  |
| MainRoutine                                                                                   | SickAFxWS Enc1 GetData                                                                  |                                                                                                    |                           | $\{ \ldots \}$ $\{ \ldots \}$ |                      | SICK AFX60 WS DATA      |                  |
| SickAFx A101WS A103WS FB Enc1 GetSet<br>Unscheduled Programs / Phases                         | H SickAFxWS Enc1 GetData Acceleration Format                                            |                                                                                                    | 16#0810                   |                               | Hex                  | INT                     |                  |
| <b>Fig. Motion Groups</b>                                                                     |                                                                                         | El-SickAFxWS_Enc1_GetData.Acceleration_HighLimit                                                                                                    | 1073741823                |                               | Decimal              | <b>DINT</b>             |                  |
| Ungrouped Axes                                                                                |                                                                                         | E-SickAFxWS Enc1 GetData.Acceleration LowLimit                                                                                                    | $-1073741823$             |                               | Decimal              | DINT                    |                  |
| Add-On Instructions                                                                           | El-SickAFxWS_Enc1_GetData.CMR                                                           |                                                                                                    | 1073741824                |                               | Decimal              | DINT                    |                  |
| E-G SICK_AFX60_A101WS_A103WS_AOI                                                              | H-SickAFxWS Enc1 GetData.CNR D                                                          |                                                                                                    | $\mathbf{1}$              |                               | Decimal              | DINT                    |                  |
| Parameters and Local Tags<br><b>Th</b> Logic                                                  | E-SickAFxWS_Enc1_GetData.CNR_N                                                          |                                                                                                    | 2048                      |                               | Decimal              | DINT                    |                  |
| Data Types                                                                                    | + SickAFxWS Enc1 GetData.CPR                                                            |                                                                                                    | 262144                    |                               | Decimal              | DINT                    |                  |
| User-Defined                                                                                  | El-SickAFxWS_Enc1_GetData.CS                                                            |                                                                                                    | $\theta$                  |                               | Decimal              | SINT                    |                  |
| SICK_AFX60_WS_DATA                                                                            |                                                                                         | El-SickAFxWS_Enc1_GetData.DirectionChange_Limit                                                                                                    | 1000000                   |                               | Decimal              | DINT                    |                  |
| <b>En Strings</b><br>Add-On-Defined                                                           | + SickAFxWS Enc1 GetData.ESF                                                            |                                                                                                    | $\Omega$                  |                               | Decimal              | SINT                    |                  |
| 湖 SICK_AFX60_A101W5_A103W5_AOI                                                                |                                                                                         | El-SickAFxWS Enc1 GetData.MotionTime Limit seconds                                                                                                    | 630720000                 |                               | Decimal              | DINT                    |                  |
| <b>E</b> De Predefined                                                                        | H-SickAFxWS Enc1 GetData, Position HighLimit                                            |                                                                                                    | 1073741823                |                               | Decimal              | DINT                    |                  |
| <b>The Module-Defined</b>                                                                     | E-SickAFxWS_Enc1_GetData.Position_LowLimit                                              |                                                                                                    | $\Omega$                  |                               | Decimal              | DINT                    |                  |
| Trends                                                                                        |                                                                                         | El-SickAFxWS Enc1 GetData.PowerTime Limit seconds                                                                                                    | 630720000                 |                               | Decimal              | DINT                    |                  |
| 白 Configuration<br><b>□ ■ 1756 Backplane, 1756-A4</b>                                         | El-SickAFxWS Enc1 GetData.PresetValue                                                   |                                                                                                    | $\Omega$                  |                               | Decimal              | DINT                    |                  |
| 10 [0] 1756-L73 PLC                                                                           | + SickAFxWS_Enc1_GetData.Scaling                                                        |                                                                                                    | $\bf{0}$                  |                               | Decimal              | SINT                    |                  |
| F- 8 [1] 1756-EN2TR EN2TR                                                                     | E-SickAFxWS Enc1 GetData.SerialNo                                                       |                                                                                                    | 16#0b01 0017              |                               | Hex                  | DINT                    |                  |
| <b>E</b> . Ethernet                                                                           | El-SickAFxWS Enc1 GetData.SlaveSignDfLife                                               |                                                                                                    | 16#0000 0500              |                               | Hex                  | DINT                    |                  |
| 1756-EN2TR EN2TR<br>AFS60A-Eth/IP SickAFX A102WS Enc2                                         | E-SickAFxWS_Enc1_GetData.StartsCCW_Limit                                                |                                                                                                    | 1000000                   |                               | Decimal              | DINT                    |                  |
| AFM60A-Eth/IP SickAFX A103WS Enc1                                                             | + SickAFxWS Enc1 GetData.StartsCW Limit                                                 |                                                                                                    | 1000000                   |                               | Decimal              | DINT<br>INT             |                  |
|                                                                                               | El-SickAFxWS_Enc1_GetData.Temperature_Format                                            |                                                                                                    | 16#1200                   |                               | Hex                  |                         |                  |
|                                                                                               | H-SickAFxWS Enc1 GetData.Velocity Format<br>E-SickAFxWS Enc1 GetData.Velocity HighLimit |                                                                                                    | 16#1f0f<br>12000          |                               | Hex<br>Decimal       | INT<br>DINT             |                  |
|                                                                                               | El-SickAFxWS Enc1 GetData.Velocity LowLimit                                             |                                                                                                    | $-12000$                  |                               | Decimal              | DINT                    |                  |
|                                                                                               | El-SickAFxWS_Enc1_GetData.xErrorCode                                                    |                                                                                                    | 16#0000 0000              |                               | Hex                  | DINT                    |                  |
|                                                                                               | + SickAFxWS_Enc1_GetData.xMsgRecordArray                                                |                                                                                                    | $\left[\ldots\right]$     | $\{\ldots\}$                  | Decimal              | SINT[4]                 |                  |
|                                                                                               | SickAFxWS Enc1 Init GetSet                                                              |                                                                                                    | $\overline{ }$            |                               | Decimal              | <b>BOOL</b>             |                  |
|                                                                                               | + SickAFxWS_Enc1_msgGetData                                                             |                                                                                                    | $\{ \}$                   | $\{\ldots\}$                  |                      | MESSAGE                 |                  |
|                                                                                               | + SickAFxWS_Enc1_msgSetData                                                             |                                                                                                    | $\{\ldots\}$              | $\{\ldots\}$                  |                      | <b>MESSAGE</b>          |                  |
|                                                                                               | + SickAFxWS Enc1 SetData                                                                |                                                                                                    | ${,}$                     | ${,}$                         |                      | SICK_AFX60_WS_DATA      |                  |
|                                                                                               | E SickAFxWS Enc1 Timer GetSet                                                           |                                                                                                    | $\{\ldots\}$              | ${,}$                         |                      | TIMER                   |                  |
|                                                                                               |                                                                                         |                                                                                                    |                           |                               |                      |                         |                  |
|                                                                                               |                                                                                         |                                                                                                    |                           |                               |                      |                         |                  |
|                                                                                               | K   ▶   Monitor Tags / Edit Tags                                                        |                                                                                                    | 11                        |                               |                      |                         |                  |
|                                                                                               |                                                                                         |                                                                                                    |                           |                               |                      |                         |                  |

*Figure 56: Reading the parameters in GetData*

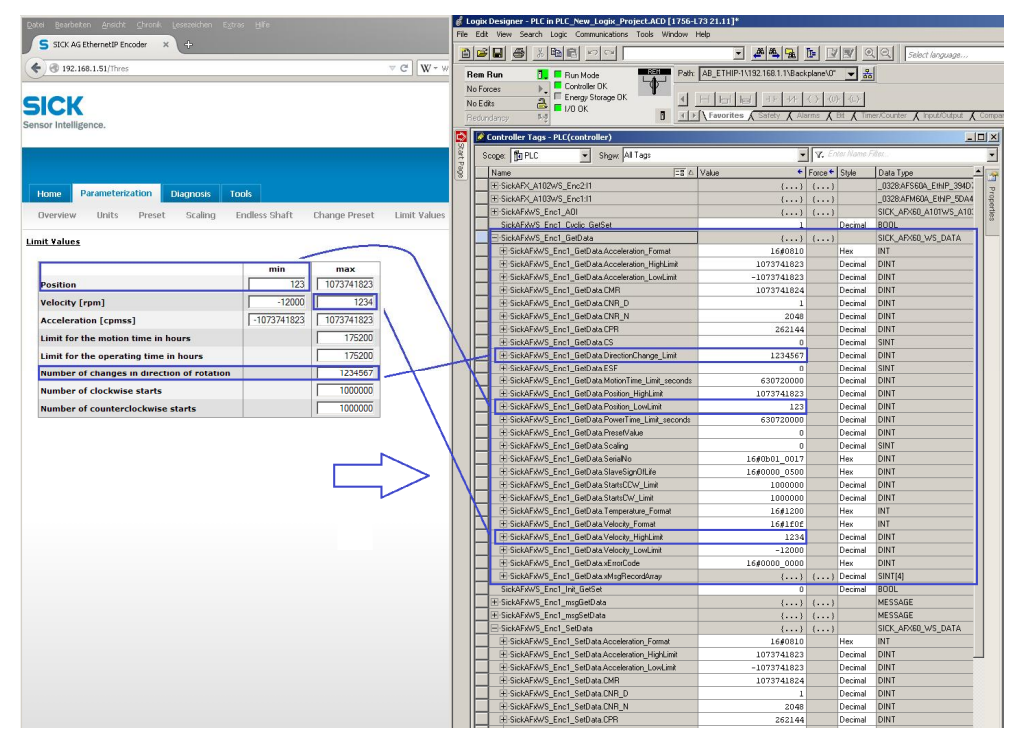

Parameters that you change in the web server are displayed in the control system.

*Figure 57: Example for changing data in the web server and reading the parameters in the control system*

In **Controller Tags** you can change the encoder parameters in the node **SickAFxWS\_Enc1\_SetData**.

| of Logix Designer - PLC in PLC New Logix Project.ACD [1756-L73 21.11]*<br>File Edit View Search Logic Communications Tools Window Help |                                                                                                    |                                   |                              |                         |
|----------------------------------------------------------------------------------------------------|----------------------------------------------------------------------------------------------------|-----------------------------------|------------------------------|-------------------------|
| BCBGXBBOQ                                                                                                    |                                                                                                    | $\sim$                            |                              |                         |
| <b>MERRITA</b>                                                                                                    | Path: AB ETHIP-1\192.168.1.1\Backplane\0"<br>▼ 욺                                                                                                    |                                   |                              |                         |
| <b>Rem Run</b><br><b>T_I</b> Flun Mode<br>$\overline{\mathbf{v}}$<br>Controller OK                                                     |                                                                                                    |                                   |                              |                         |
| No Forces<br>Energy Storage OK<br>H<br>41                                                                                              | HE.<br>$+1$                                                                                                    |                                   |                              |                         |
| $\mathbf{a}$<br>No Edits<br>$\blacksquare$ $1/0$ OK                                                                                    |                                                                                                    |                                   |                              |                         |
| 5, 5<br>Redundancy                                                                                                    | $\Box$ < $\Box$ Favorites $\land$ Safety $\land$ Alarms $\land$ Bit $\land$ Timer/Counter $\land$ Input/Output $\land$ Compare $\land$ Compute/Math $\land$ Move/Logical $\land$ Fie/Misc. $\land$ File/Shift $\land$ |                                   |                              |                         |
| Controller Organizer<br>$-4X$<br><b>C</b> Start Page                                                                                   | Controller Tags - PLC(controller)                                                                                                    |                                   |                              | $  \mathbb{Z}$ $\times$ |
| <b>E-Controller PLC</b>                                                                                                    | Show: All Tags<br>Scope: TO PLC<br>$\cdot$                                                                                                    |                                   | V. Enter Name Filter.        |                         |
| Controler Tags<br>Controller Fault Handler                                                                                             |                                                                                                    |                                   |                              |                         |
| Power-Up Handler                                                                                                    | $\Xi$ $\triangle$ Value<br>Name                                                                                                    |                                   | + Force + Style<br>Data Type | $\blacktriangle$        |
| 白 <b>白 Tasks</b>                                                                                                    | + SickAFX A102WS Enc2:I1                                                                                                    | $\{ \}$ $\{ \}$                   | 0328:AFS60A EthIP 394D)      |                         |
| <b>B</b> Ca MainTask                                                                                                    | + SickAFX A103WS Enc1:l1                                                                                                    | $\{ \}$ $\{ \}$                   | 0328;AFM60A EthIP 5DA4       |                         |
| <b>E</b> MainProgram                                                                                                    | E-SickAFxWS_Enc1_ADI                                                                                                    | $\{ \ldots \}$ $\{ \ldots \}$     | SICK_AFX60_A101WS_A103       |                         |
| Program Tags<br><b>R</b> MainRoutine                                                                                                   | SickAFxWS Enc1 Cyclic GetSet                                                                                                    | $\overline{0}$                    | Decimal<br><b>BOOL</b>       |                         |
| SickAFx A101WS A103WS FB Enc1 GetSet                                                                                                   | + SickAFxWS Enc1 GetData                                                                                                    | $\{ \ldots \}$ $\{ \ldots \}$     | SICK AFX60 WS DATA           |                         |
| Unscheduled Programs / Phases                                                                                                    | SickAFxWS Enc1 Init GetSet                                                                                                    | $\Omega$                          | Decimal<br><b>BOOL</b>       |                         |
| <b>Red</b> Motion Groups                                                                                                    | E-SickAFxWS_Enc1_msgGetData                                                                                                    | $\{ \ldots \}$ $\{ \ldots \}$     | MESSAGE                      |                         |
| Ungrouped Axes<br><b>B</b> Add-On Instructions                                                                                         | + SickAFxWS Enc1 msgSetData                                                                                                    | $\{ \}$ $\{ \}$                   | MESSAGE                      |                         |
| E-C SICK_AFX60_A101WS_A103WS_AOI                                                                                                    | SickAFxWS Enc1 SetData                                                                                                    | $\{ \ldots \}$ $\{ \ldots \}$     | SICK AFX60 WS DATA           |                         |
| Parameters and Local Tags                                                                                                    | H-SickAFxWS Enc1 SetData,Acceleration Format                                                                                                    | 16#0810                           | Hex<br>INT                   |                         |
| <b>Th</b> Logic                                                                                                    | H-SickAFxWS_Enc1_SetData.Acceleration_HighLimit                                                                                                    | 1073741823                        | DINT<br>Decimal              |                         |
| <b>P. C. Data Types</b>                                                                                                    | H-SickAFxWS Enc1 SetData.Acceleration LowLimit                                                                                                    | $-1073741823$                     | DINT<br>Decimal              |                         |
| User-Defined                                                                                                    | E SickAFxWS Enc1 SetData.CMR                                                                                                    | 1073741824                        | DINT<br>Decimal              |                         |
| SICK_AFX60_WS_DATA                                                                                                    | H-SickAFxWS Enc1 SetData.CNR D                                                                                                    | $\overline{1}$                    | DINT<br>Decimal              |                         |
| <b>E</b> Light Strings<br>白· (The Add-On-Defined                                                                                       | E-SickAFxWS_Enc1_SetData.CNR_N                                                                                                    | 2048                              | DINT<br>Decimal              |                         |
| 图 SICK AFX60 A101WS A103WS AOI                                                                                                    | E-SickAFxWS Enc1 SetData.CPR                                                                                                    | 262144                            | DINT<br>Decimal              |                         |
| <b>E</b> Predefined                                                                                                    | El-SickAFxWS_Enc1_SetData.CS                                                                                                    | $\Omega$                          | Decimal<br>SINT              |                         |
| Module-Defined                                                                                                    | H-SickAFxWS_Enc1_SetData.DirectionChange_Limit                                                                                                    | 1000000                           | Decimal<br>DINT              |                         |
| <b>Trends</b>                                                                                                    | E-SickAFxWS Enc1 SetData.ESF                                                                                                    | $^{\circ}$                        | SINT<br>Decimal              |                         |
| <b>E</b> I/O Configuration<br><sup>5</sup> = 1756 Backplane, 1756-A4                                                                   | El-SickAFxWS Enc1 SetData.MotionTime Limit seconds                                                                                                    | 630720000                         | Decimal<br>DINT              |                         |
| 10 [0] 1756-L73 PLC                                                                                                    | El-SickAFxWS_Enc1_SetData.Position_HighLimit                                                                                                    | 1073741823                        | DINT<br>Decimal              |                         |
| 白… <sup>图</sup> [1] 1756-EN2TR EN2TR                                                                                                   | H-SickAFxWS Enc1 SetData.Position LowLimit                                                                                                    |                                   | Decimal<br>DINT              |                         |
| ⊟ a Ethernet                                                                                                    | + SickAFxWS Enc1 SetData.PowerTime Limit seconds                                                                                                    | 630720000                         | Decimal<br>DINT              |                         |
| 1756-EN2TR EN2TR                                                                                                    | El-SickAFxWS Enc1 SetData.PresetValue                                                                                                    | n                                 | DINT<br>Decimal              |                         |
| AFS60A-Eth/IP SickAFX A102WS Enc2<br>AFM60A-Eth/IP SickAFX A103WS Enc1                                                                 | El-SickAFxWS_Enc1_SetData.Scaling                                                                                                    | $\Omega$                          | Decimal<br>SINT              |                         |
|                                                                                                    | + SickAFxWS_Enc1_SetData.SerialNo                                                                                                    | 16#0b01 0017                      | Hex<br>DINT                  |                         |
|                                                                                                    | E-SickAFxWS Enc1 SetData.SlaveSignOfLife                                                                                                    | 16#0000 0500                      | Hex<br><b>DINT</b>           |                         |
|                                                                                                    | El-SickAFxWS Enc1 SetData.StartsCCW Limit                                                                                                    | 1000000                           | DINT<br>Decimal              |                         |
|                                                                                                    | El-SickAFxWS_Enc1_SetData.StartsCW_Limit                                                                                                    | 1000000                           | Decimal<br>DINT              |                         |
|                                                                                                    | E-SickAFxWS Enc1 SetData.Temperature Format                                                                                                    | 16#1200                           | Hex<br><b>INT</b>            |                         |
|                                                                                                    | El-SickAFxWS Enc1 SetData.Velocity Format                                                                                                    | 16#1f0f                           | INT<br>Hex                   |                         |
|                                                                                                    | El-SickAFxWS_Enc1_SetData.Velocity_HighLimit                                                                                                    | 12000                             | DINT<br>Decimal              |                         |
|                                                                                                    | El-SickAFxWS_Enc1_SetData.Velocity_LowLimit                                                                                                    | $-12000$                          | Decimal<br>DINT              |                         |
|                                                                                                    | E-SickAFxWS Enc1 SetData.xErrorCode                                                                                                    | 16#0000 0000                      | Hex<br><b>DINT</b>           |                         |
|                                                                                                    | El-SickAFxWS Enc1 SetData.xMsgRecordArrav                                                                                                    | $\{\ldots\}$ $\{\ldots\}$ Decimal | SINT[4]                      |                         |
|                                                                                                    | + SickAFxWS Enc1 Timer GetSet                                                                                                    | $\{\ldots\}$ $\{\ldots\}$         | <b>TIMER</b>                 |                         |
|                                                                                                    |                                                                                                    |                                   |                              |                         |
|                                                                                                    |                                                                                                    |                                   |                              |                         |
|                                                                                                    | I +   ▶   Monitor Tags A Edit Tags /                                                                                                    | $   \cdot   $                     |                              | $\blacktriangleright$   |

*Figure 58: Changing parameters in SetData*

Parameters that you change in the control system are displayed in the web server on the Parameterization page.

#### **NOTE** i

The web browser must be refreshed to display the modified data.

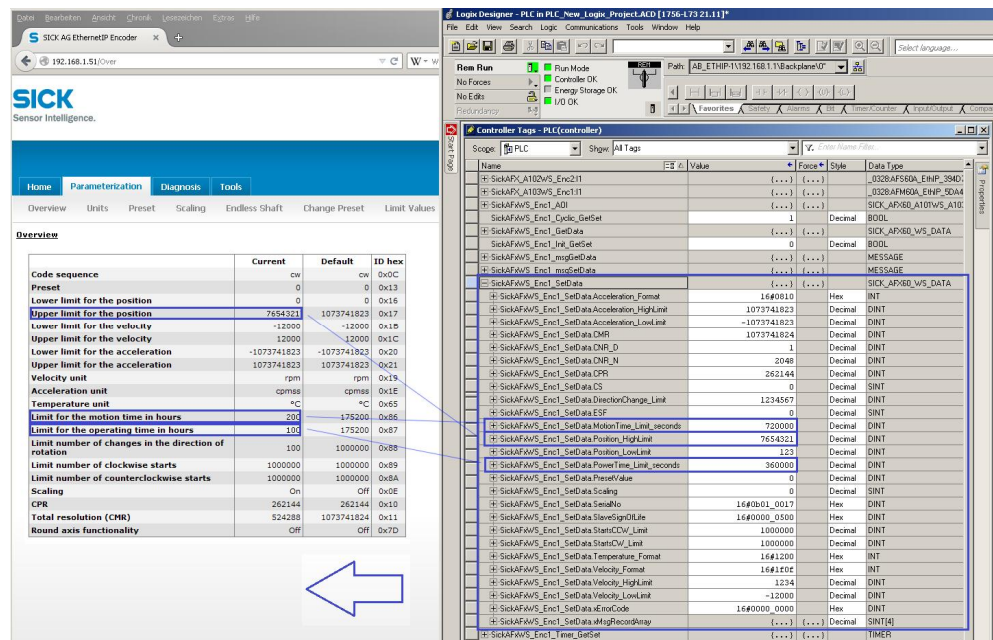

*Figure 59: Example for changing data in the control system and reading in the web server*

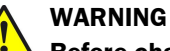

**Before changing the preset value, check whether there is a hazard from the machine or system in which the encoder is integrated!**

As soon as you have entered the value and accepted the entry using the  $\lceil$  Enter key, the value is applied as a position value (see [Figure 109](#page-90-0) on page [91](#page-90-0))!

# <span id="page-70-0"></span>5.7 Function block

For the communication between an Allen-Bradley control system and the AFS60/AFM60 EtherNet/IP you can use a function block.

## 5.7.1 Prerequisites

- You will find the function block and the complete documentation on the SICK homepage in the Internet: "EthernetIP function block – EtherNet/IP function block for encoderspecific functions in RSLogix5000, included manual.".
- The encoder must be integrated in the control system using an EDS file or as a generic module.

## 5.7.2 Importing and connecting

To be able to use the function block in the RSLogix 5000 software, import the component into a project as a so-called add-on instruction (file name: SICK\_AFx60\_Vxxx.L5X).

Then open the function block and connect it. Only with valid connection is it possible to read parameters from the encoder or to write to the encoder.

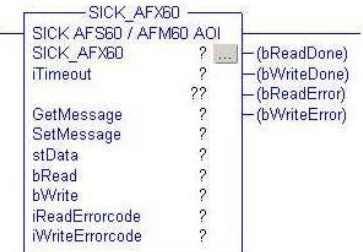

*Figure 60: Function block in the Rockwell control system*

You will find a detailed description of how to connect in the operating instructions "AFS60/AFM60 EtherNet/IP Add-On Instruction". These operating instructions are supplied with the function block as a PDF.

# 5.8 Program examples

The following examples show the configuration of two programs that read (temperature) and write (preset) acyclic data. For this purpose the programs are written in ladder logic with the aid of the software RSLogix 5000 from Rockwell Automation.

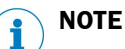

During programming the control system must be in the offline mode.

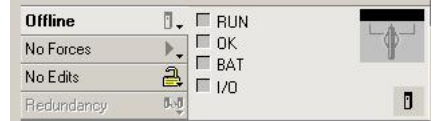

*Figure 61: Control system in the offline mode*

- b First you must define and declare the variables for the program.
- Then add the program blocks to the ladder logic and assign the variables as appropriate.
- After that you must download the program to the control system.
- Finally, you can test the program.

### 5.8.1 Reading temperature

In the first example the temperature of the encoder is to be read with the aid of the parameter 64h, Temperature Value.

### **Defining and declaring variables**

As the initial step the variables TEMP\_Trigger, TEMP\_OneShot, TEMP\_Value and TEMP\_Message must be defined and declared for the program.

First the variable TEMP\_Trigger, which controls the reading process, is added.

b In the **Controller Organizer**, using the right mouse button click **Controller Tags** and select **New Tag**.

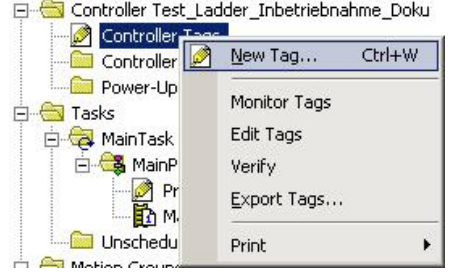

*Figure 62: Adding a new variable*

The **New Tag** dialog box opens.

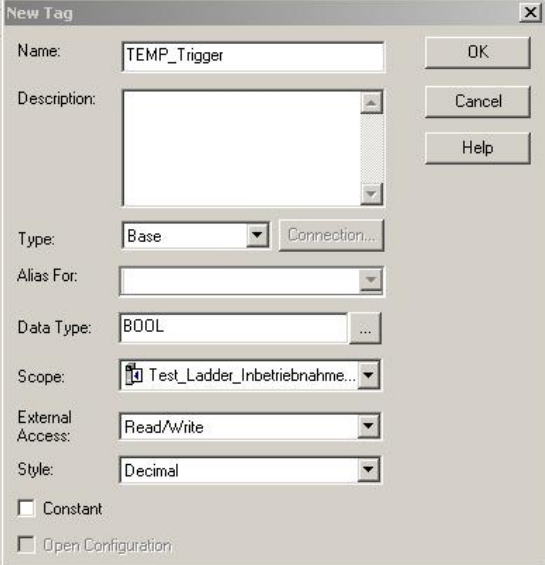

*Figure 63: Definition of the variable TEMP\_Trigger*

b In the **Name** field enter TEMP\_Trigger, in the **Data Type** field select the data type BOOL and click **OK**.

To only trigger the action once, a further element, in this case an edge-sensitive element, must be defined and declared. This element ensures that the action is only triggered if an edge change from 0 to 1 occurs in the variable TEMP\_Trigger.

b Select again **New Tag**.
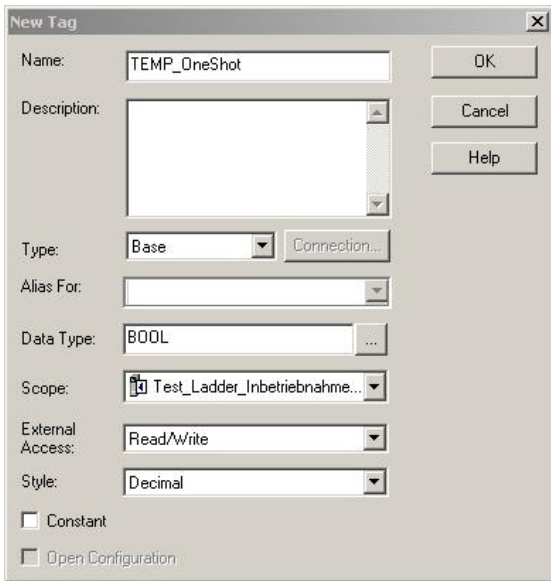

*Figure 64: Definition of the variable TEMP\_OneShot*

b In the **New Tag** dialog box enter TEMP\_OneShot in the **Name** field, in the **Data Type** select the data type BOOL and click **OK**.

A further variable must be added that will then contain the temperature value later (see [Table 21](#page-34-0) on page [35](#page-34-0), attribute ID 64h, temperature value).

b Select again **New Tag**.

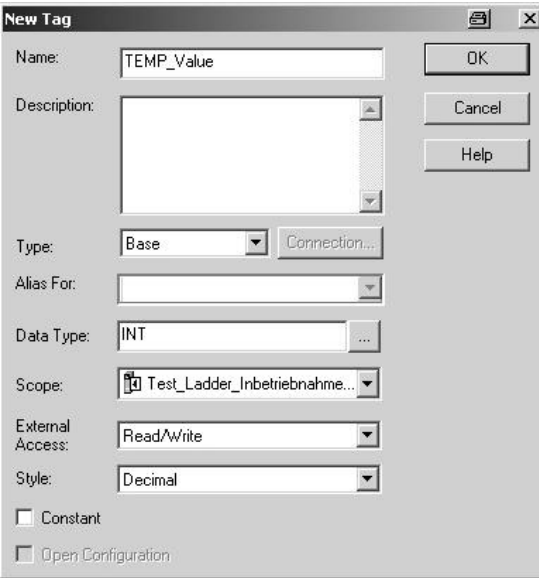

*Figure 65: Definition of the variable TEMP\_Value*

b In the **New Tag** dialog box enter TEMP\_Value in the **Name** field, select in the **Data Type** field the data type INT and click **OK**.

Finally a further variable must be defined and declared that obtains the temperature value from the control system.

b Select again **New Tag**.

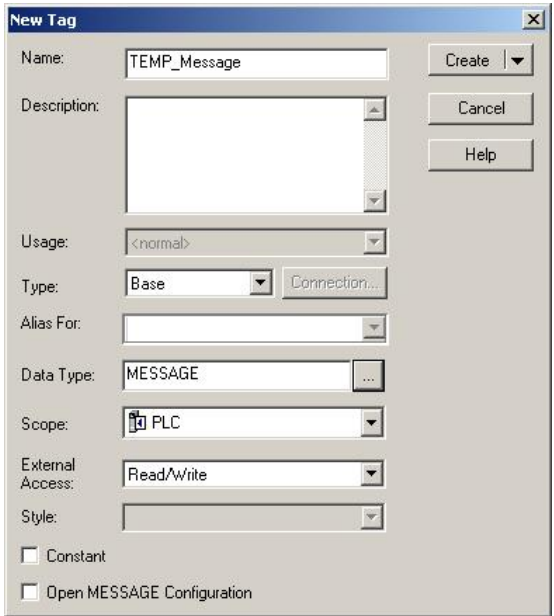

*Figure 66: Definition of the variable TEMP\_Message*

b In the **New Tag** dialog box enter TEMP\_Message in the **Name** field, select in the **Data Type** field the data type MESSAGE and click **OK**.

[Figure 67](#page-73-0) shows the resulting variable structure for reading the temperature acyclically.

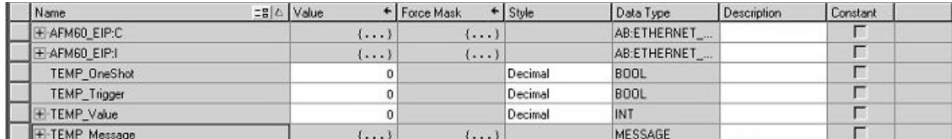

<span id="page-73-0"></span>*Figure 67: Variable structure for reading the temperature*

#### **Defining process sequence**

After you have defined and declared the variables, the program blocks must be inserted in the ladder logic and the variables assigned as appropriate.

## In **Tasks**, **Main Task**, **MainProgram** open the **MainRoutine** window.

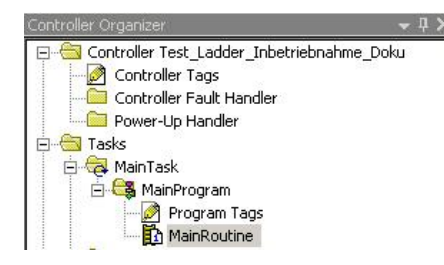

*Figure 68: Opening MainRoutine*

For the first block an input is added that is to trigger the "read temperature" process.

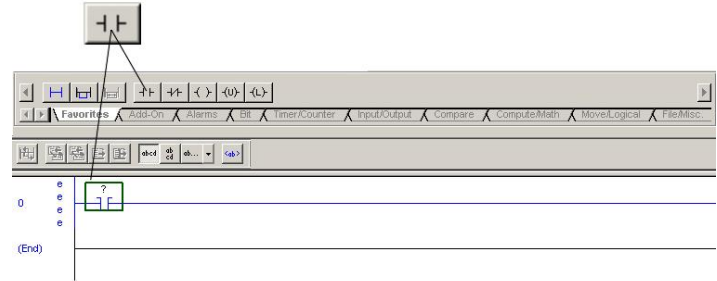

*Figure 69: Adding ExamineOn block*

b On the **Favorites** tab select the **ExamineOn** block and add it to the **MainRoutine**.

The related variable must be assigned to this input, in our example the variable TEMP\_Trigger.

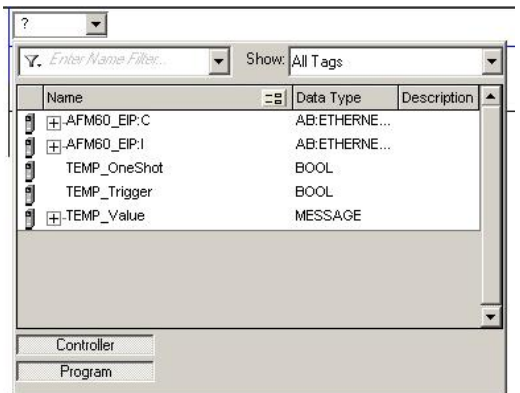

*Figure 70: Allocation of the variable TEMP\_Trigger to ExamineOn*

- b Click on the **question mark**.
	- A drop-down menu will open.
- ▶ Select the variable TEMP\_Trigger.

The ONS block must be added for the edge sensitivity of the process sequence.

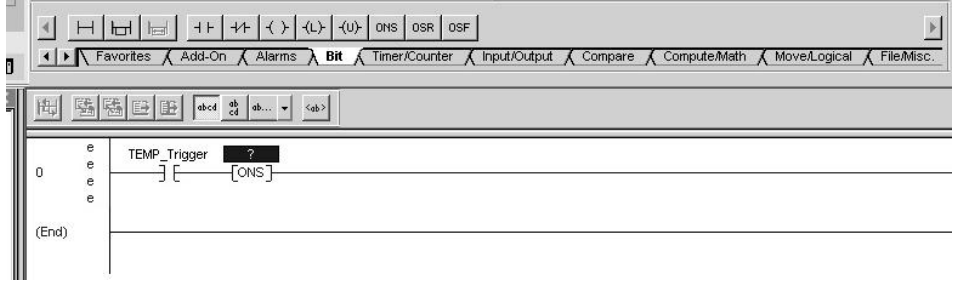

*Figure 71: Adding ONS block*

b On the **Bit** tab select the **ONS** block and add it to the **MainRoutine**.

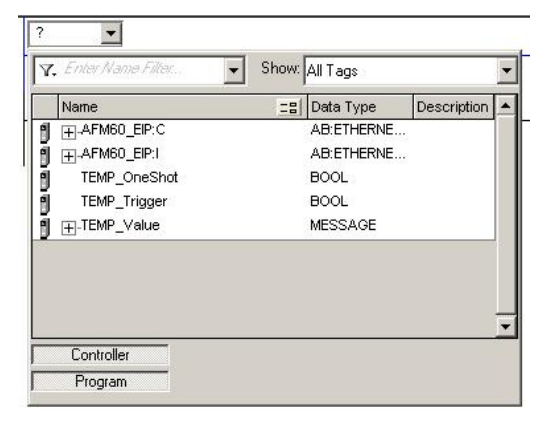

A variable must also be assigned to this block.

*Figure 72: Allocation of the variable TEMP\_OneShot to ONS*

- b Click on the **question mark**.
	- A drop-down menu will open.
- Select the variable TEMP\_OneShot.

In the next step the message must be configured to read the temperature value from the encoder.

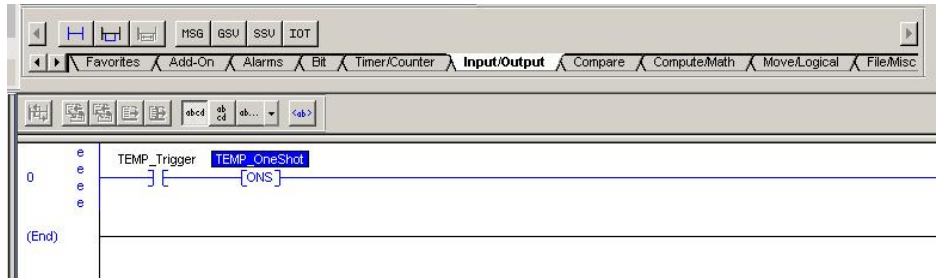

*Figure 73: Adding MSG block*

b On the **Input/Output** tab select the **MSG** block and add it to the **MainRoutine**.

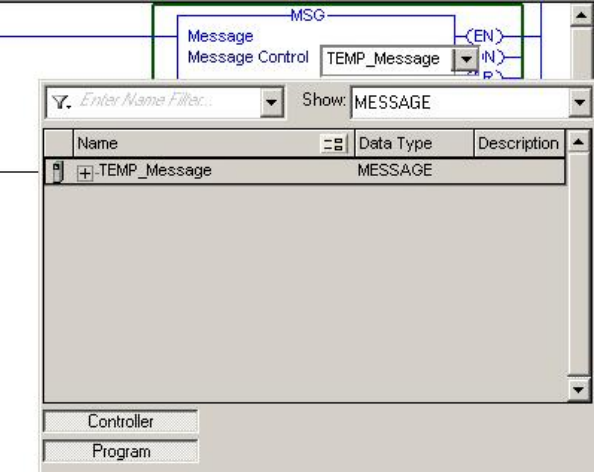

*Figure 74: Allocation of the variable TEMP\_Message to MSG*

b In the **Message Control** field select the variable TEMP\_Message.

The MSG block must then be configured.

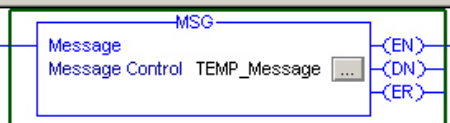

*Figure 75: Opening configuration dialog box for the MSG block*

For this purpose click the button with the three dots. The **Message Configuration** dialog box will open.

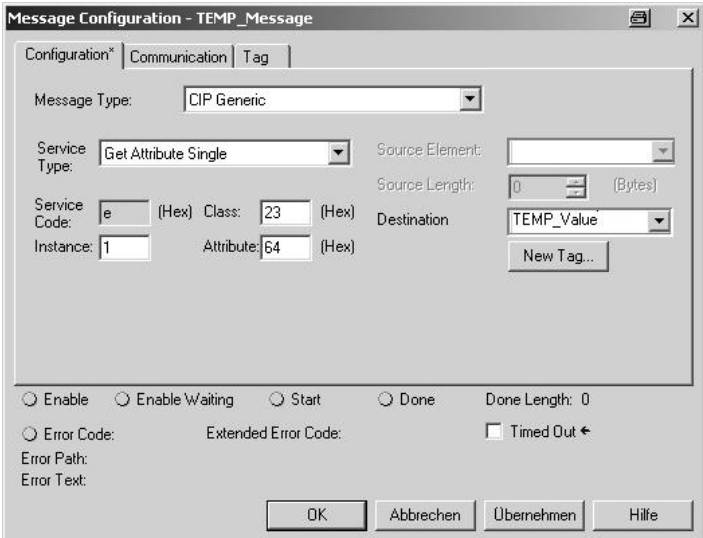

*Figure 76: Configuration dialog box for the MSG block*

- b Configure the following parameters on the **Configuration** tab:
	- **Service Type**: Get Attribute Single (see [Table 18](#page-27-0) on page [28](#page-27-0))
	- **Instance**: 1 (as only one device is connected to the control system)
	- **Class**: 23(h) (Position Sensor Object, see [Table 5](#page-18-0) on page [19\)](#page-18-0)
	- **Attribute**: 64(h) (Temperature Value, see [Table 21](#page-34-0) on page [35\)](#page-34-0)
	- **Destination**: TEMP\_Value

#### **NOTE** i

TEMP\_Value is the fourth variable added. The value for the temperature is written to this variable on executing the example program.

#### Open the **Communication** tab.

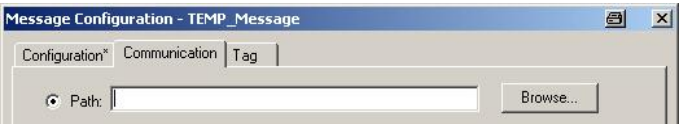

*Figure 77: Communication tab*

b Beside the **Path** field click the **Browse...** button. The **Message Path Browser** dialog box will open. ▶ Select the encoder connected.

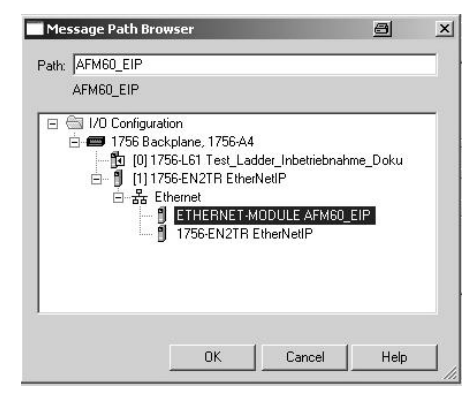

*Figure 78: Selecting encoder*

| $D = U_1$<br>$\sqrt{2}$ | <b>FIP</b> |  |
|-------------------------|------------|--|
|                         |            |  |

*Figure 79: Selected encoder*

The encoder is applied in the **Path** field.

b Close the **Message Path Browser** dialog box using **OK**.

#### **Transferring program to the control system**

Finally the program is transferred to the control system.

b From the **Offline** menu select the **Download** command.

| Offline                    | $\mathbb{I}$ . $\Box$ RUN |
|----------------------------|---------------------------|
| No Forces                  | Go Online                 |
| No Edits                   | Upload                    |
| Redundancy                 | Download                  |
| Controller Organizer       | Program Mode              |
| ⊹ ∈ञ Controller Test       | Run Mode:                 |
| Controller<br>Controller I | Test Mode                 |
| Power-Up I                 | Clear Faults              |
| Tasks<br>白 G MainTask      | Go To Faults              |
| └ MainPr<br>Prc            | Controller Properties     |

*Figure 80: Transferring the program to the control system*

**b** Accept the next message.

#### **Testing program**

If the variable TEMP\_Trigger is changed from 0 to 1 in the **Controller Organizer**, the temperature value is displayed in the variable TEMP\_Value (here: 39.00 °C).

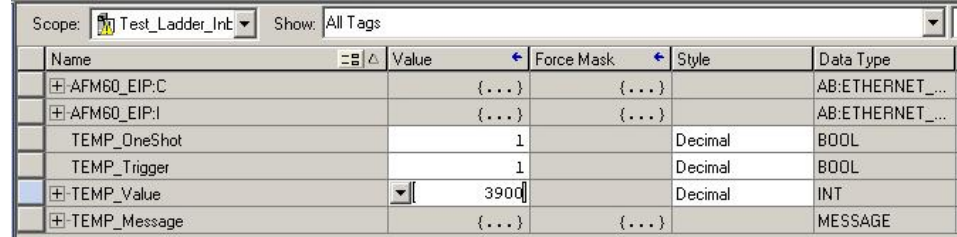

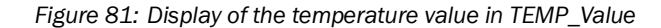

#### 5.8.2 Setting preset value

In the following example a preset value is to be set.

#### **Defining and declaring variables**

As the initial step the variables PRESET\_Trigger, PRESET\_OneShot, PRESET\_Value and PRESET Message must be defined and declared for the program.

First the variable PRESET\_Trigger is added, this variable controls the process.

b In the **Controller Organizer**, using the right mouse button click **Controller Tags** and select **New Tag**.

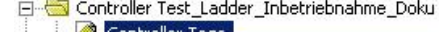

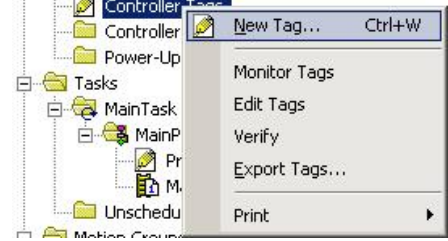

*Figure 82: Adding a new variable*

The **New Tag** dialog box opens.

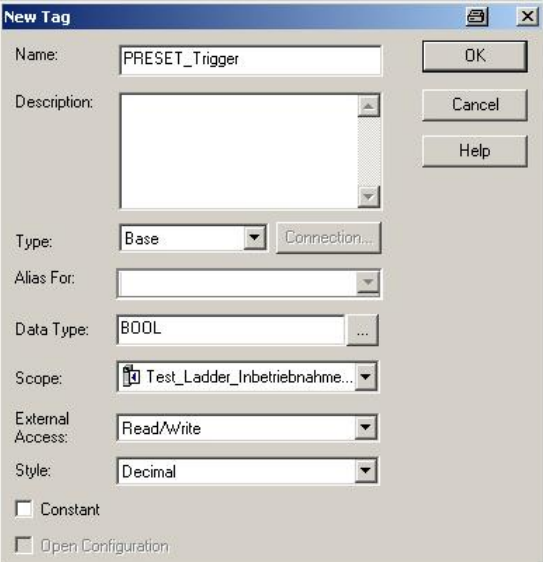

*Figure 83: Definition of the variable PRESET\_Trigger*

b In the **Name** field enter PRESET\_Trigger, in the **Data Type** select the data type BOOL and click **OK**.

To only trigger the action once, a further element, in this case an edge-sensitive element, must be defined and declared. This element ensures that the action is only triggered if an edge change from 0 to 1 occurs in the variable PRESET\_Trigger.

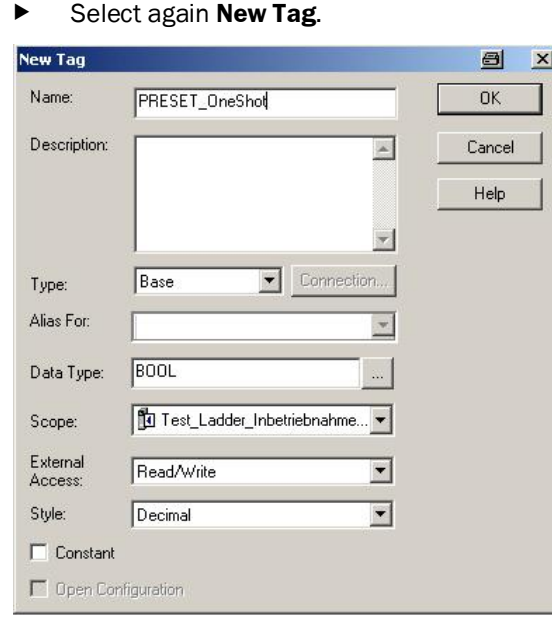

*Figure 84: Definition of the variable PRESET\_OneShot*

b In the **New Tag** dialog box enter PRESET\_OneShot in the **Name** field, select in the **Data Type** field the data type BOOL and click **OK**.

A further variable must be added that will then contain the preset value later (see [Table 21](#page-34-0) on page [35](#page-34-0), attribute ID 13h, preset value).

b Select again **New Tag**.

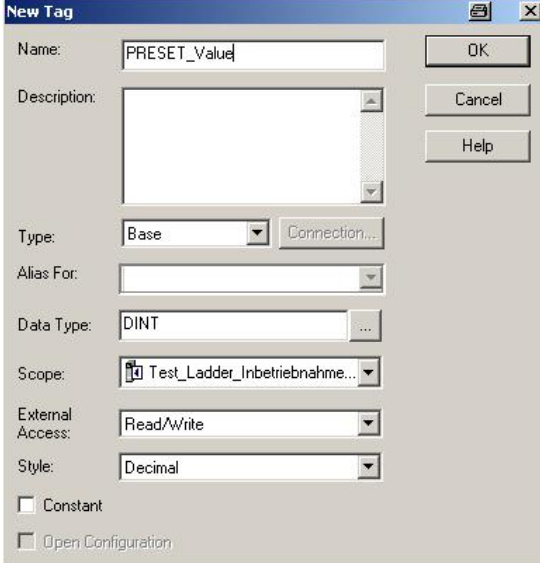

*Figure 85: Definition of the variable PRESET\_Value*

b In the **New Tag** dialog box enter PRESET\_Value in the **Name** field, select in the **Data Type** field the data type DINT and click **OK**.

Finally a further variable must be defined and declared that obtains the preset value from the control system.

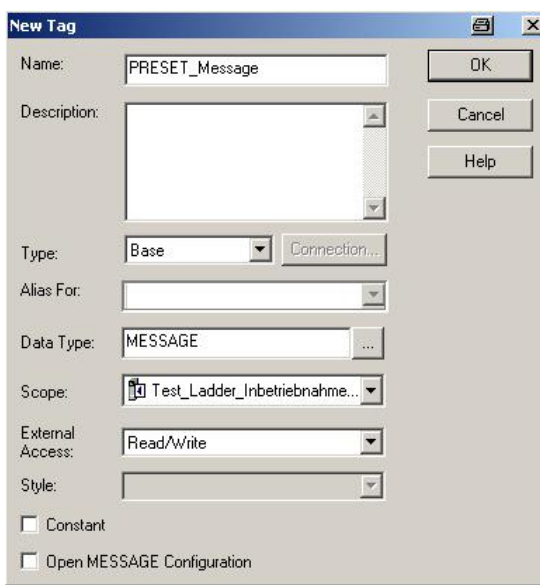

b Select again **New Tag**.

*Figure 86: Definition of the variable PRESET\_Message*

b In the **New Tag** dialog box enter PRESET\_Message in the **Name** field, select in the **Data Type** field the data type MESSAGE and click **OK**.

[Figure 87](#page-80-0) shows the resulting variable structure for setting a preset value.

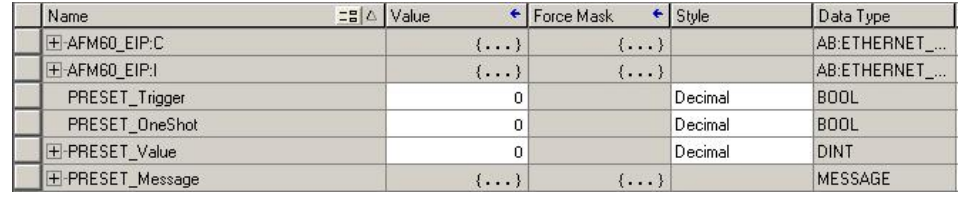

<span id="page-80-0"></span>*Figure 87: Variable structure for setting a preset value*

#### **Defining process sequence**

After you have defined and declared the variables, the program blocks must be inserted in the ladder logic and the variables assigned as appropriate.

In **Tasks**, **Main Task**, **MainProgram** open the **MainRoutine** window.

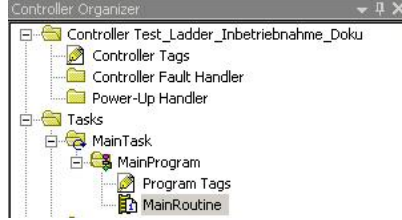

*Figure 88: Opening MainRoutine*

If the process sequence for writing a preset value is to run in parallel with the previous example, then a new thread must be added.

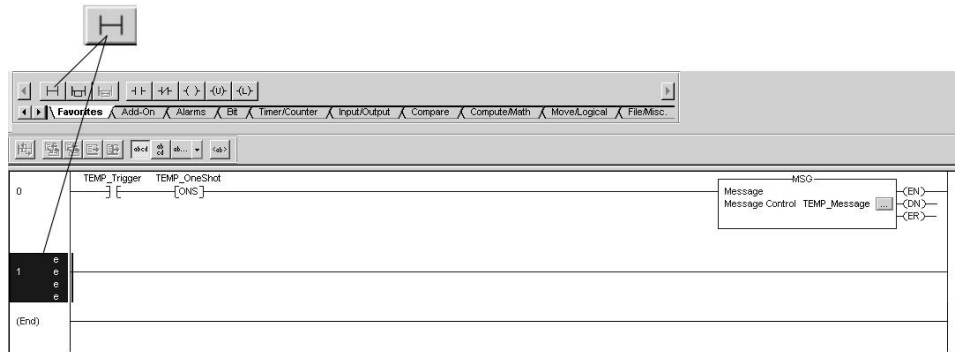

*Figure 89: Adding Rung block*

b On the **Favorites** tab select the **Rung** block and add it to the **MainRoutine**.

For the first block an input is added that is to trigger the "set preset value" process.

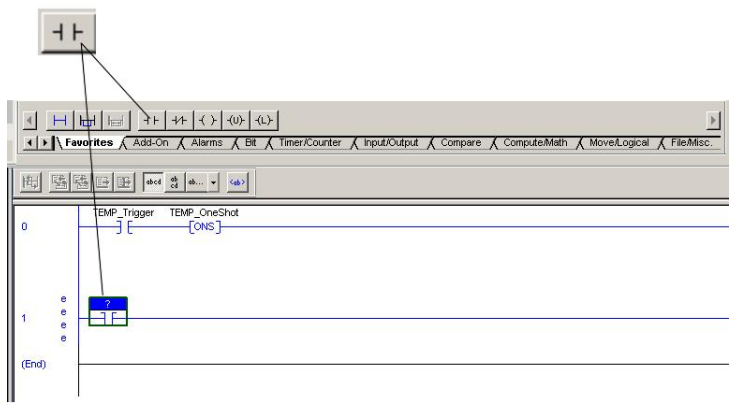

*Figure 90: Adding ExamineOn block*

b On the **Favorites** tab select the **ExamineOn** block and add it to the **MainRoutine**.

The related variable must be assigned to this input, in our example the variable PRESET\_Trigger.

|              |                          | Show: All Tags                    |  |
|--------------|--------------------------|-----------------------------------|--|
|              | Name                     | Description<br>Data Type<br>$= 5$ |  |
|              | FI-AFM60_EIP:C           | AB:ETHERNE                        |  |
|              | $+$ AFM60_EIP:I          | AB:ETHERNE                        |  |
| Ū            | <b>I∓ PRESET_Message</b> | <b>MESSAGE</b>                    |  |
| A)           | PRESET_OneShot           | BOOL.                             |  |
|              | PRESET Trigger           | <b>BOOL</b>                       |  |
|              | PRESET_Value             | DINT                              |  |
| <b>BUDUA</b> | <b>T-TEMP Message</b>    | <b>MESSAGE</b>                    |  |
|              | TEMP OneShot             | <b>BOOL</b>                       |  |
| A            | TEMP_Trigger             | <b>BOOL</b>                       |  |

*Figure 91: Allocation of the variable PRESET\_Trigger to ExamineOn*

- b Click on the **question mark**. A drop-down menu will open.
- ▶ Select the variable PRESET\_Trigger.

The ONS block must be added for the edge sensitivity of the process sequence.

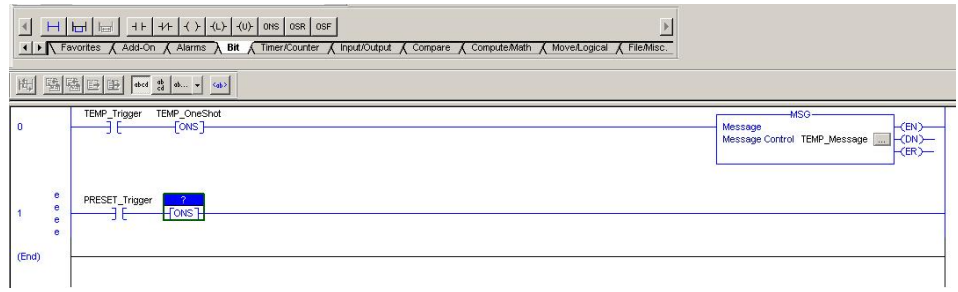

*Figure 92: Adding ONS block*

b On the **Bit** tab select the **ONS** block and add it to the **MainRoutine**.

A variable must also be assigned to this block.

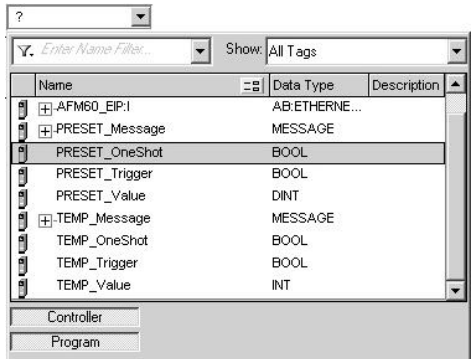

*Figure 93: Allocation of the variable PRESET\_OneShot to ONS*

- b Click on the **question mark**.
	- A drop-down menu will open.
- ▶ Select the variable PRESET\_OneShot.

In the next step the message must be configured to write the preset value to the encoder.

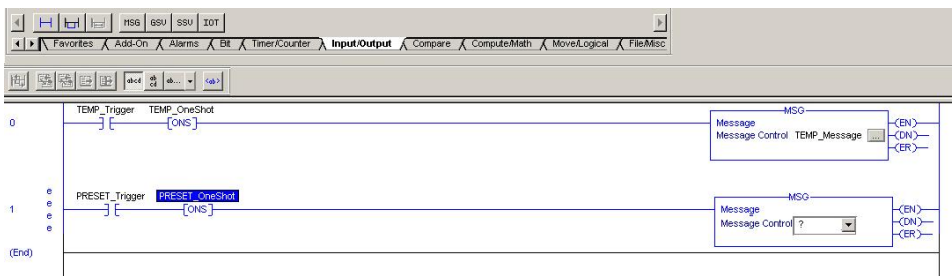

*Figure 94: Adding MSG block*

b On the **Input/Output** tab select the **MSG** block and add it to the **MainRoutine**.

|        | Name                                               | Data Type<br><b>=B</b>    | Description |
|--------|----------------------------------------------------|---------------------------|-------------|
| י<br>י | <b>∓</b> PRESET_Message<br><b>I∓</b> -TEMP_Message | MESSAGE<br><b>MESSAGE</b> |             |
|        |                                                    |                           |             |

*Figure 95: Allocation of the variable PRESET\_Message to MSG*

- b In the **Message Control** field select the variable PRESET\_Message.
- ▶ The MSG block must then be configured.

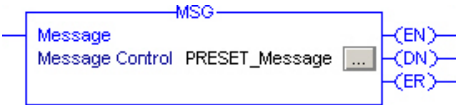

*Figure 96: Opening configuration dialog box for the MSG block*

 $\blacktriangleright$  For this purpose click the button with the three dots. The **Message Configuration** dialog box will open.

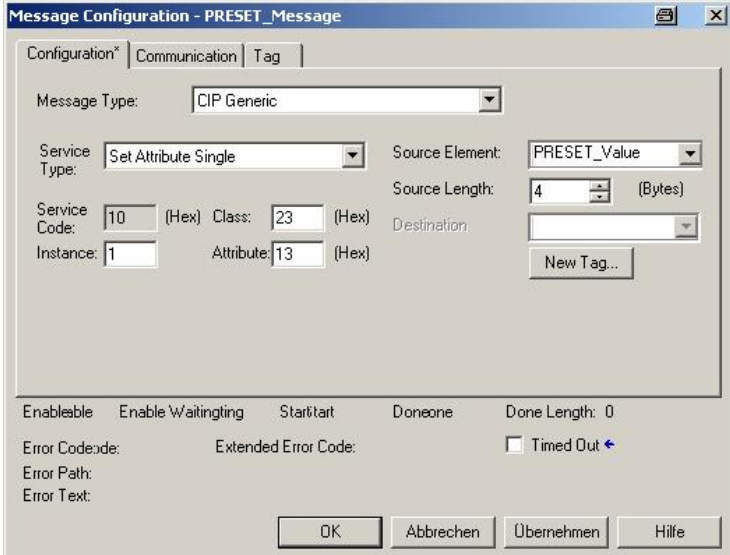

*Figure 97: Configuration dialog box for the MSG block*

- b Configure the following parameters on the **Configuration** tab:
	- **Service Type**: Set Attribute Single (see [Table 18](#page-27-0) on page [28](#page-27-0))
	- **Instance**: 1 (as only one device is connected to the control system)
	- **Class**: 23(h) (Position Sensor Object, see [Table 5](#page-18-0) on page [19\)](#page-18-0)
	- **Attribute**: 13(h) (Preset Value, see [Table 21](#page-34-0) on page [35](#page-34-0))
	- **Source Element**: PRESET\_Value
	- **Source Length**: 4

#### **NOTE** i

PRESET\_Value is the fourth variable added. On executing the example program the preset value is taken from this variable and written to the attribute 13h of the Position Sensor Object.

b Open the **Communication** tab.

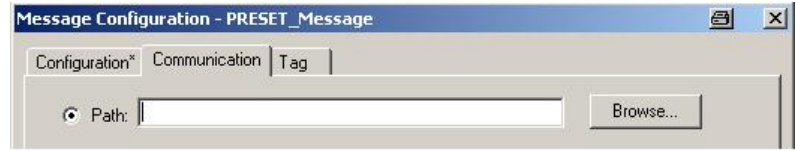

*Figure 98: Communication tab*

- b Beside the **Path** field click the **Browse...** button. The **Message Path Browser** dialog box will open.
- Select the encoder connected.

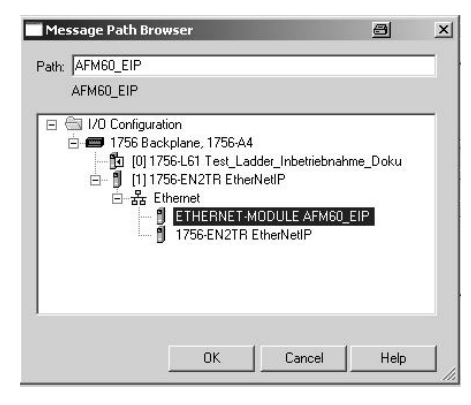

*Figure 99: Selecting encoder*

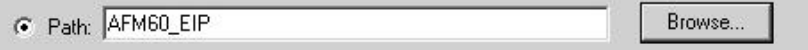

*Figure 100: Selected encoder*

The encoder is applied in the **Path** field.

b Close the **Message Path Browser** dialog box using **OK**.

#### **Transferring program to the control system**

Finally the program is transferred to the control system.

b From the **Offline** menu select the **Download** command.

| <b>Offline</b>             | $\sqcap$ run                 |
|----------------------------|------------------------------|
| No Forces                  | Go Online                    |
| No Edits                   | Upload                       |
| Redundancy                 | Download                     |
| ontroller Organizer        | Program Mode                 |
| Controller Test            | Run Mode                     |
| Controller<br>Controller I | Test Mode                    |
| Power-Up I                 | Clear Faults                 |
| Tasks<br>白 G MainTask      | Go To Faults                 |
| <b>ス</b> MainPr<br>Prc     | <b>Controller Properties</b> |

*Figure 101: Transferring the program to the control system*

**b** Accept the next message.

# **Testing program**

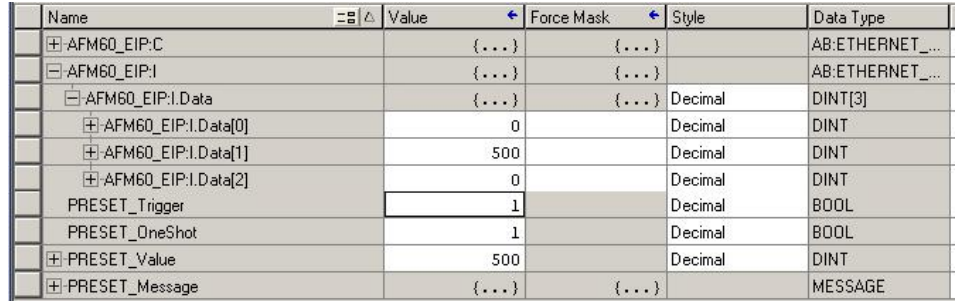

*Figure 102: Display of the preset value in PRESET\_Value*

- b To test the example program, in the **Controller Organizer** enter a value (500 in the example) in the variable **PRESET\_Value**.
- b Change the variable **PRESET\_Trigger** from 0 to 1.

In the position data **AFM60\_EIP:I.Data[1]** the value now changes to 500.

# 6 Configuration with the aid of the integrated web server

A web server is integrated in the AFS60/AFM60 EtherNet/IP. Using the web server you can monitor the status of the encoder, configure the encoder parameters and undertake diagnostics.

#### **NOTE** ì

If you change parameters using the web server, then please pay attention to section [3.5](#page-35-0) ["Integration and configuration options](#page-35-0)" on page [36](#page-35-0).

#### **SICK** ancor Intellige

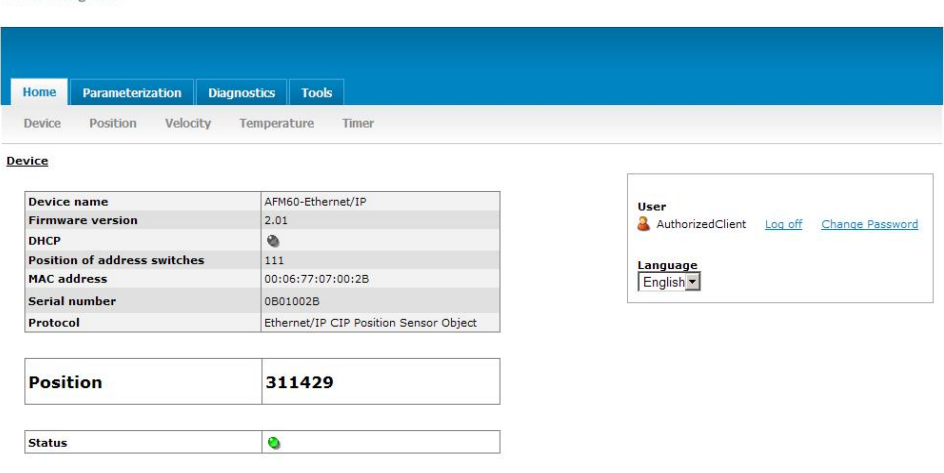

*Figure 103: Web server user interface*

#### **Prerequisites**

- The encoder must be connected.
- The encoder must communicate with a browser-enabled device. The web server supports Internet Explorer V8.0 64-bit and later, Google Chrome V38.0 and later, Firefox V33.0.2 and later.
- The IP address of the encoder must be known (see section [5.2](#page-47-0) on page [48](#page-47-0)).

#### **Language**

The web server starts in English.

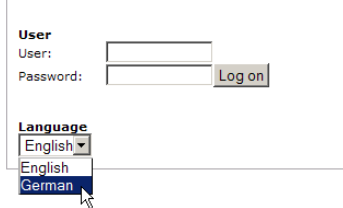

*Figure 104: Selection of language*

You can change the user interface language to German in the **Language** list box.

<span id="page-87-0"></span>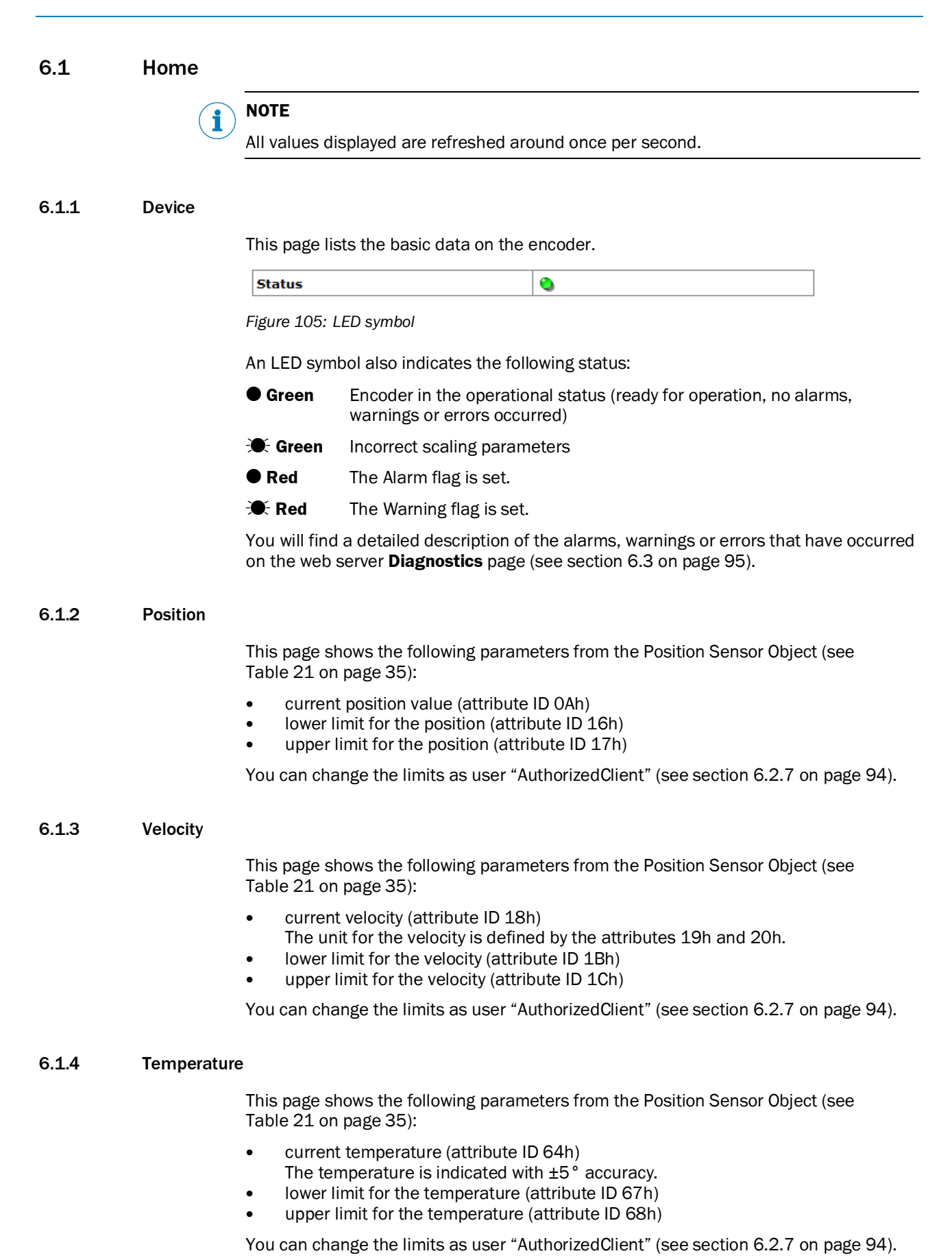

# 6.1.5 Timer

This page shows the following parameters from the Position Sensor Object (see [Table 21](#page-34-0) on page [35](#page-34-0)):

- saved motion time in seconds (attribute ID 6Bh)
- saved operating time in seconds (attribute ID 6Ch)

You can change the limits as user "AuthorizedClient" (see section [6.2.7](#page-93-0) on page [94](#page-93-0)).

# 6.2 Parameterization

With the aid of this page you can configure the encoder parameters. By configuring the parameters you can set the attributes of the Position Sensor Object (see [Table 21](#page-34-0) on page [35](#page-34-0)). The configuration options depend on whether you are logged in as a user.

After you have re-entered a parameter, press the Enter key. The parameter is saved in the volatile memory of the encoder.

#### **NOTE** i

Only the parameter last changed is written to the volatile memory when you press the  $|$  Enter  $|$  key. If you want to change several values (e.g. the lower and the upper limit for the velocity), then press the **Enter** key after each data entry.

The following configuration options are available without logging in:

- overview
- units
- preset

The following configuration options are available after logging in as user "AuthorizedClient":

- scaling
- round axis functionality
- changing preset value
- limits
- reset

#### **Login**

You can login for configuration using the following access data:

- user: AuthorizedClient
- password: enc123

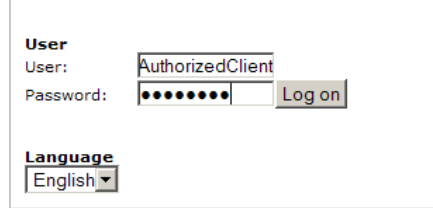

<span id="page-88-0"></span>*Figure 106: Log on*

## **Changing the password**

# **NOTE**

i

Change the password to prevent unauthorized access to the encoder.

b In **User** click the link **Change password**.

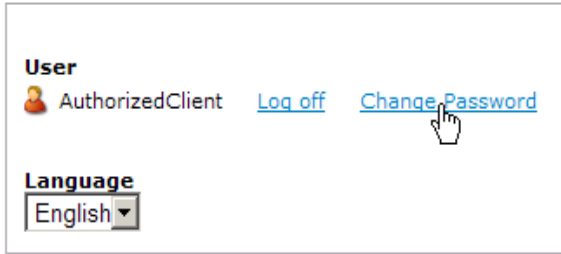

*Figure 107: Changing the password*

The **Change Password** dialog box will open.

# **Change Password**

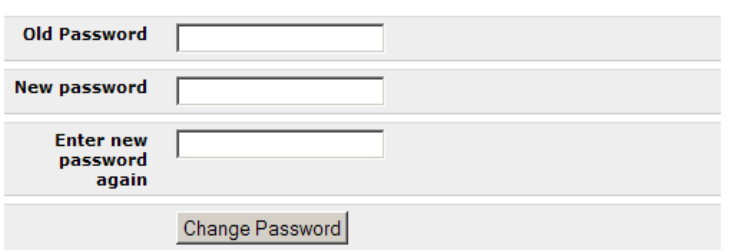

*Figure 108: Changing the password*

- b Type the password used up to now in the **Old password** field.
- b Type a new password in the **New password** field. Type at least 1 character and a maximum of 16 characters  $17$ ).
- b Type the new password again in the **Enter new password again** field.
- b Click on **Change password**. The new password is applied.

For technical reasons the password is transmitted unencrypted over the network. Therefore take measures to prevent password sniffing.

#### 6.2.1 Overview

This page shows an extract from the attributes of the Position Sensor Object (see [Table 21](#page-34-0) on page [35](#page-34-0)).

- The **Current** column shows the parameters currently configured.
- The **Default** column shows the factory settings.
- The **ID hex** column shows the attribute IDs in the Position Sensor Object.

<span id="page-89-0"></span>17) All Unicode characters are permitted.

# 6.2.2 Units

On this page you can configure the parameters for the units for direction, velocity, acceleration and temperature from the Position Sensor Object (see [Table 21](#page-34-0) on page [35](#page-34-0)).

- code sequence (attribute ID 0Ch)
	- clockwise
	- counterclockwise
- velocity unit (attribute ID 19h)
	- counts/s
	- counts/ms
	- turns/s
	- turns/min
	- turns/h
- acceleration unit (attribute ID 1Eh)
	- counts/ms²
	- counts/s²
	- turns/s²
	- rad/s²
- temperature unit (attribute ID 65h)
	- °C (Celsius)
	- °F (Fahrenheit)

## 6.2.3 Triggering preset

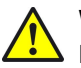

## **WARNING**

**Before triggering the preset function, check whether there is a hazard from the machine or system in which the encoder is integrated!**

This page shows the current position value for the encoder and the preset value (attribute ID 13h) from the Position Sensor Object.

**Preset** 

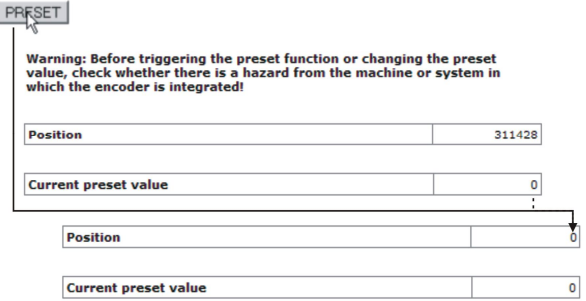

<span id="page-90-0"></span>*Figure 109: Triggering preset*

b Click on **PRESET**.

The position value is set to the preset value.

You can change the preset value as user "AuthorizedClient" (see [Figure 106](#page-88-0) on page [89](#page-88-0)).

#### 6.2.4 Scaling

On this page you can configure the parameters for the scaling in the Position Sensor Object (see [Table 21](#page-34-0) on page [35](#page-34-0)).

- **Scaling** (attribute ID 0Eh)
	- on ○ off

If you set the scaling to **on**, the following parameters are displayed:

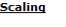

on  $\boxed{\bullet}$ 

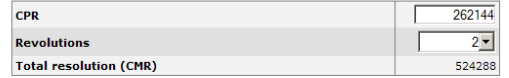

*Figure 110: Scaling*

- **CPR**, number of steps per revolution (attribute ID 10h)
- **Revolutions**, number of revolutions of the total resolution (This is not a Position Sensor Object attribute.)

Only the following values can be selected: 1, 2, 4, 8, 16, 32, 64, 128, 256, 512, 1,024, 2,048 and 4,096.

 The **Total resolution (CMR)** field indicates the value of attribute ID 11h "Total Measuring Range, total resolution" in the Position Sensor Object (see [Table 21](#page-34-0) on page [35](#page-34-0)).

#### **Scaling**

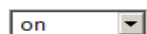

Round axis functionality is active

<span id="page-91-0"></span>*Figure 111: Scaling with active round axis functionality*

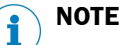

If the round axis functionality is activated, it is not possible to set any scaling.

#### 6.2.5 Round axis functionality

You activate the round axis functionality and configure the parameters for nominator, divisor and the total resolution (see [Table 21](#page-34-0) on page [35](#page-34-0)).

- round axis functionality (attribute ID 7Dh)
	- on ○ off

If you set the round axis functionality to **on**, the following parameters are displayed:

**Round axis functionality** 

 $\sqrt{2n}$  $\overline{\phantom{a}}$ 

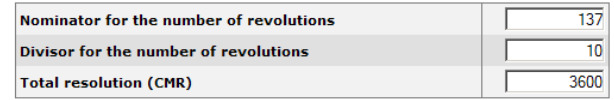

*Figure 112: Round axis functionality*

- **Nominator for the number of revolutions** (attribute ID 7Eh)
- **Divisor for the number of revolutions** (attribute ID 7Fh)
- **Total resolution (CMR)** (attribute ID 11h)

The prerequisites and restrictions for the parameters are described in section [3.6.10](#page-41-0) on page [42](#page-41-0).

#### **NOTE** i

If you activate the round axis functionality, then on the **Scaling** page the scaling is set to **on**. However, no scaling parameters are available (see [Figure 111](#page-91-0) on page [92](#page-91-0)).

#### 6.2.6 Changing preset value

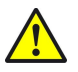

# **WARNING**

**Before changing the preset value, check whether there is a hazard from the machine or system in which the encoder is integrated!**

As soon as you have entered the value and accepted the entry using the  $\lceil$  Enter  $\rceil$  key, the value is applied as a position value (see [Figure 109](#page-90-0) on page [91](#page-90-0))!

On this page you can configure the preset value in the Position Sensor Object (attribute ID 13h, see [Table 21](#page-34-0) on page [35](#page-34-0)).

#### <span id="page-93-0"></span>6.2.7 Limits

On this page you can configure the limits for the position, velocity, acceleration and temperature:

- lower limit for the position (attribute ID 16h)
- upper limit for the position (attribute ID 17h)

#### **NOTE** i

Using the lower and upper limit for the position you can realize range monitoring. This is not an electronic cam.

- lower limit for the velocity (attribute ID 1Bh)
- upper limit for the velocity (attribute ID 1Ch)
- lower limit for the acceleration (attribute ID 20h)
- upper limit for the acceleration (attribute ID 21h)

If these limits are exceeded, the consequence will be the following:

- The Warning flag (attribute ID 31h) in the Position Sensor Object is set (see [Table 21](#page-34-0) on page [35](#page-34-0)).
- On the **Device** page the status LED flashes (see section [6.1.1](#page-87-0) on page [88](#page-87-0)).
- The warning text is displayed on the **Status** page (see section [6.3.1](#page-94-1) on page [95](#page-94-1)).

In addition other limits that are not included in the Position Sensor Object can be set:

- limit for the motion time in hours [18](#page-93-1))
- $\bullet$  limit for the operating time in hours  $^{18)}$
- limit for the number of changes in the direction of rotation
- limit for the number of clockwise starts
- limit for the number of counterclockwise starts

#### 6.2.8 Reset

On this page you can run the class service **Reset** and restart the encoder.

#### **NOTE** i

After the restart the language will be reset to English and the user logged out.

#### **Save parameters in the non-volatile memory**

b Click on **–S–**.

The function uses the class service **Save** (service code 16h) in the Position Sensor Object.

The parameters are saved in the non-volatile memory, the encoder is restarted.

<span id="page-93-1"></span><sup>18)</sup> The motion time and the operating time are always calculated from the initial commissioning of the encoder. On configuring the limit, note that encoder may already have a certain amount of motion time or operating time.

#### **Reset to the default factory settings**

b Click on **–D–**.

The function uses the class service **Reset** (service code 05h) in the Position Sensor Object (data = 01h).

The parameters are reset to the factory settings, the encoder restarted.

### **Restart**

b Click on **–R–**.

The encoder is restarted.

# <span id="page-94-0"></span>6.3 Diagnostics

On the diagnostics pages you will find detailed information on possible alarms, warnings and errors.

## <span id="page-94-1"></span>6.3.1 Status

The page shows a description of the error if a warning or an alarm has occurred.

```
Status
Current status<br>Limit operating time of the encoder exceeded
```
**Status memory** No entries

Motion time of the encoder<br>Within tolerable value

Operating time of the encoder<br>Outside tolerable value

*Figure 113: Diagnostics status*

#### **Current status**

The last three messages since switching on  $19$ ) are displayed.

**Status memory**

The texts for warnings, alarms and errors from the fault header are displayed (see [Table 30](#page-102-0) on page [103](#page-102-0)). If a warning, alarm or error has not yet occurred, the text displayed is **No entries**.

**Motion time of the encoder**

Indicates whether the motion time is within the tolerated values (see section [6.2.7](#page-93-0) on page [94](#page-93-0)).

 **Operating time of the encoder** Indicates whether the operating time is within the tolerated values (see section [6.2.7](#page-93-0) on page [94](#page-93-0)).

<span id="page-94-2"></span><sup>19)</sup> The memory is empty after switching off and on again.

#### 6.3.2 Velocity

This page shows the following values on the velocity from the Position Sensor Object (see [Table 21](#page-34-0) on page [35](#page-34-0)):

- velocity unit (attribute ID 19h)
- current velocity (attribute ID 18h)
- highest velocity that the encoder has reached since start-up (attribute ID 6Dh)
- lower limit for the velocity (attribute ID 1Bh)
- upper limit for the velocity (attribute ID 1Ch)

#### 6.3.3 Temperature

This page shows the following values on the temperature from the Position Sensor Object (see [Table 21](#page-34-0) on page [35](#page-34-0)):

- temperature unit (attribute ID 65h)
- current temperature (attribute ID 64h)
- highest operating temperature reached (attribute ID 6Fh)
- lowest operating temperature reached (attribute ID 70h)
- lower limit for the temperature (attribute ID 67h)
- upper limit for the temperature (attribute ID 68h)

## 6.3.4 Time

This page shows the following values on the encoder motion time and operating time from the Position Sensor Object (see [Table 21](#page-34-0) on page [35](#page-34-0)):

- saved motion time in seconds (attribute ID 6Bh)
- limit for the motion time in hours (see section [6.2.7](#page-93-0) on page [94](#page-93-0))
- saved operating time in seconds (attribute ID 6Ch)
- limit for the operating time in hours (see section [6.2.7](#page-93-0) on page [94](#page-93-0))

#### 6.3.5 Cycles

This page shows the following values on the encoder cycles from the Position Sensor Object (see [Table 21](#page-34-0) on page [35](#page-34-0)):

- number of changes in the direction of rotation (attribute ID 75h)
- number of clockwise starts (attribute ID 76h)
- number of counterclockwise starts (attribute ID 77h)
- limit for the number of changes in the direction of rotation (see section [6.2.7](#page-93-0) on page [94](#page-93-0))
- limit for the number of clockwise starts (see section [6.2.7](#page-93-0) on page [94](#page-93-0))
- limit for the number of counterclockwise starts (see section [6.2.7](#page-93-0) on page [94](#page-93-0))

#### 6.3.6 Heartbeat

The AFS60/AFM60 EtherNet/IP supports Slave Sign of Life functionality (see section [3.6.3](#page-39-0) on page [40](#page-39-0)).

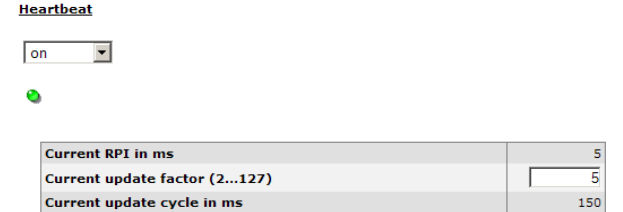

*Figure 114: Heartbeat*

If you set the heartbeat to **on**, the following symbols and parameters are displayed:

An LED symbol indicates the heartbeat:

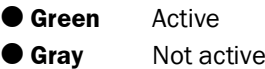

#### **NOTE** i

As the website is refreshed every second, the change between the status cannot be displayed in real-time.

The **Current RPI in ms** column indicates the RPI.

Define the update factor in the **Current update factor (2 … 127)** field.

The **Current update cycle in ms** column indicates the heartbeat.

6.4 Tools

## 6.4.1 EDS

The EDS files for integrating the encoder in the PLC are saved in the encoder.

b Click **Download EDS** to download the files as a RAR archive.

The RAR archive contains the EDS files for the singleturn and the multiturn encoder as well as their icon.

# 6.4.2 Ladder routine

The configuration data are mapped between the control system and the web server with the aid of the ladder routine (see section [3.5.2](#page-35-1) on page [36](#page-35-1)). The ladder routine is saved in the encoder.

You must download the appropriate ladder routine depending on whether you use the instance 101WS and 103WS or the instance 102WS of the Assembly Object (see [Table 15](#page-22-0) on page [23](#page-22-0)).

**EXECT** Choose the ladder routine to suit the instance used. Click **Download Ladder-Routine …** to download the file as a RAR archive.

#### 6.4.3 Update

You can update the firmware using FTP.

- If you are connected to the encoder using the web server, close the web browser.
- Start your FTP client and enter the IP address of the encoder.
- Use the following login data:
	- user name = host
	- password = enc123

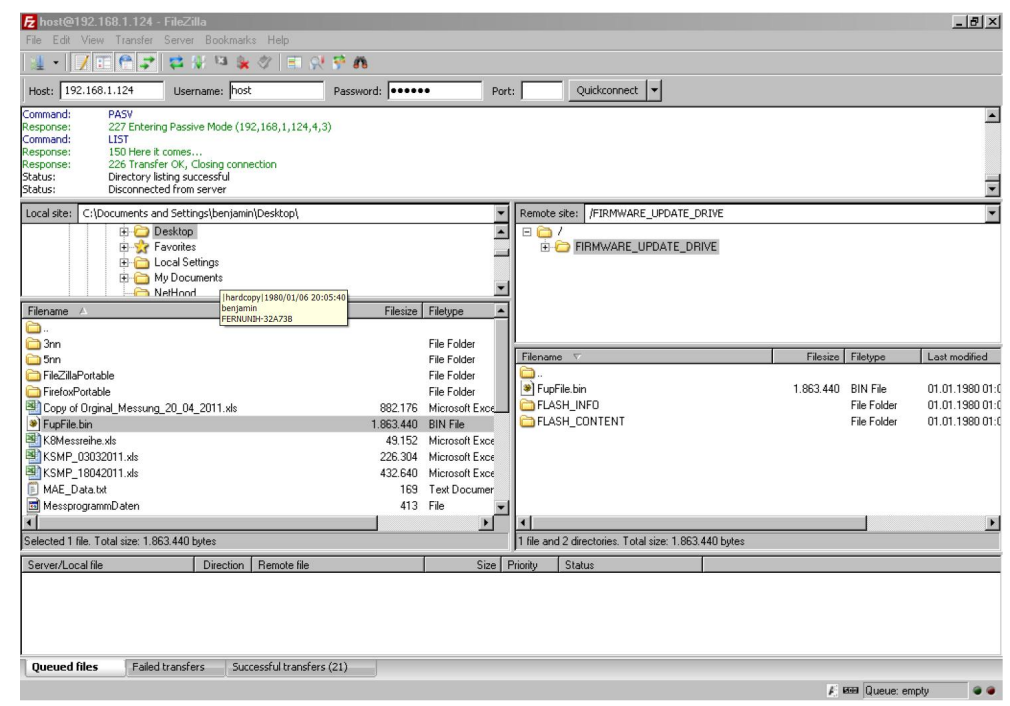

*Figure 115: Example for the firmware update*

- **Den the folder FIRMWARE\_UPDATE\_DRIVE.**
- Copy the update file  $(*.bin)$  to this folder.

The firmware update takes approx. 3 minutes.

- During the firmware update the Encoder LED initially flashes red.
- Then the Encoder LED illuminates red.

After the firmware update the encoder restarts.

• The Encoder LED then illuminates green.

#### **NOTE** i

Make sure that the encoder is continuously supplied with power during the firmware update. If the power is interrupted the encoder will either be reset to the state prior to the update or, in the worst case, will no longer respond.

## 6.4.4 Address switches

This page shows the possible settings for the address switches (see [Table 27](#page-45-0) on page [46](#page-45-0)).

## 6.4.5 Fault header information

The encoder has a fault header in which the alarms and warnings that have occurred are displayed. The possible alarms and warnings are listed on the Fault header information page.

# 6.5 Test notes

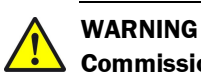

# **Commissioning requires a thorough check by authorized personnel!**

Before you operate a system equipped with the AFS60/AFM60 EtherNet/IP for the first time, make sure that the system is first checked and released by authorized personnel. Please read the notes in chapter [2](#page-8-0) ["On safety"](#page-8-0) on page [9](#page-8-0).

# 7 Fault diagnosis

This chapter describes how to identify and rectify errors and malfunctions of the AFS60/AFM60 EtherNet/IP Absolute Encoder.

# 7.1 In the event of faults or errors

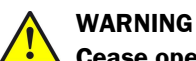

# **Cease operation if the cause of the malfunction has not been clearly identified!**

Stop the machine if you cannot clearly identify or allocate the error and if you cannot safely rectify the malfunction.

# 7.2 SICK STEGMANN support

If you cannot remedy an error with the help of the information provided in this chapter, please contact your local SICK STEGMANN representative.

# 7.3 Diagnostics

## 7.3.1 Error and status indications on the LEDs

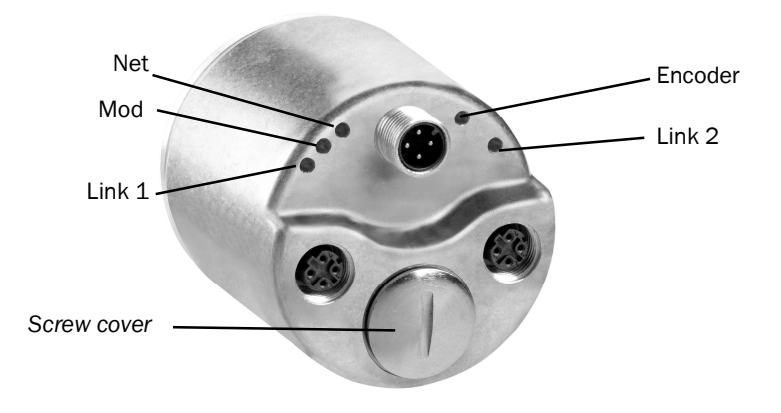

*Figure 116: Position of the LEDs*

## **Status LEDs Mod, Net and Encoder**

LED Mod shows the device status, LED Net shows the status of the CIP connection and LED Encoder shows the status of the internal measuring device in the AFS60/AFM60 EtherNet/IP.

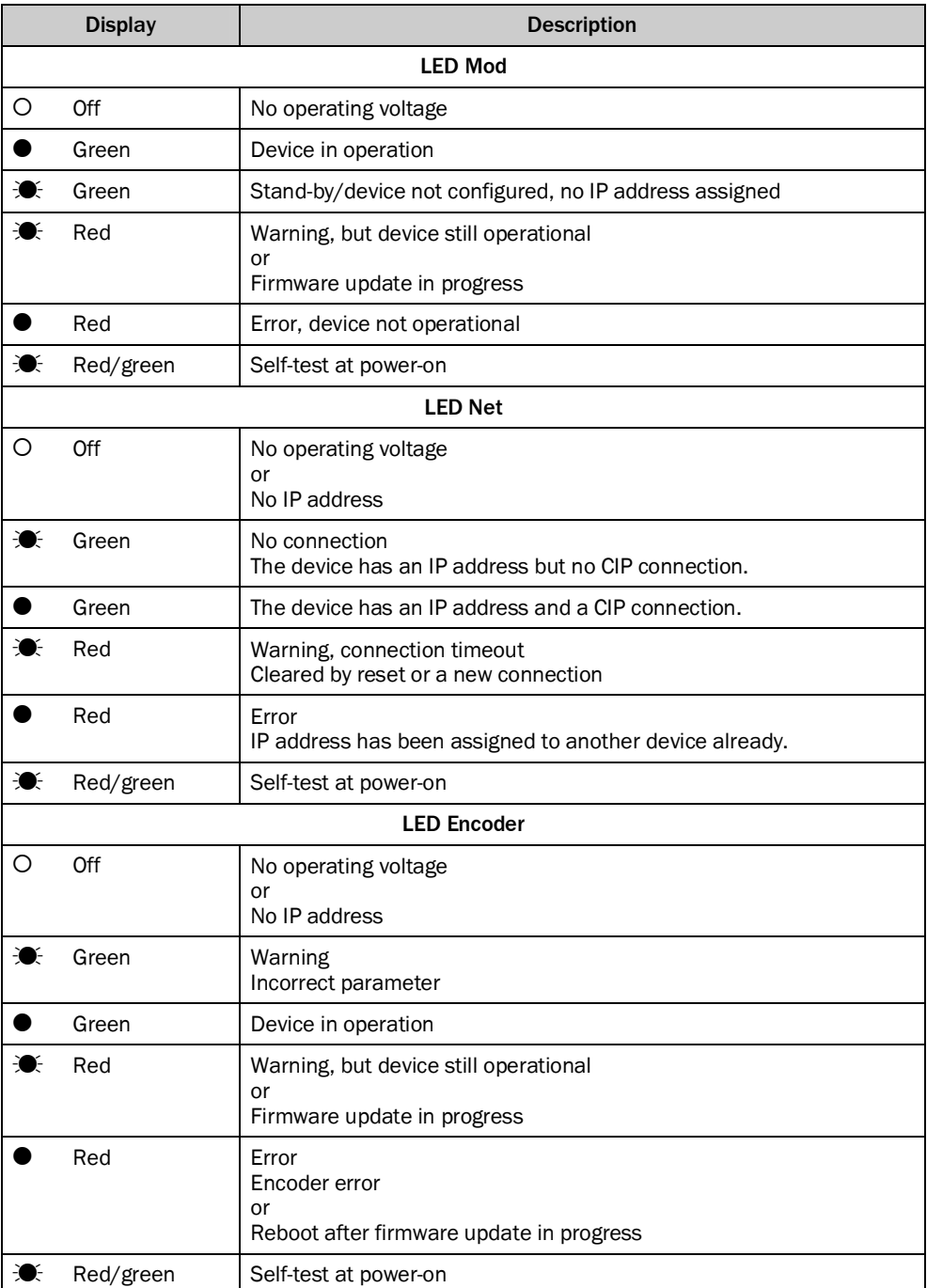

*Table 28: Meaning of the status LEDs Mod, Net and Encoder*

#### **Ethernet Link LEDs Link 1 and 2**

The Ethernet Link LEDs Link 1 and Link 2 display the status of the physical connection on the Ethernet interface.

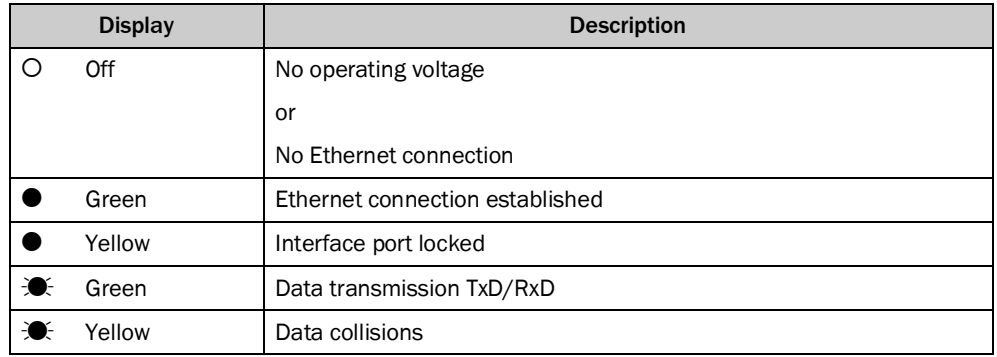

*Table 29: Meaning of the LEDs Link 1 and Link 2*

#### 7.3.2 Self-test via EtherNet/IP

To check the sensors and the most important functions of the encoder, a self-test is available.

#### **NOTE** ì

The self-test is only allowed to be undertaken with the encoder at standstill.

The self-test can be triggered via the diagnostics bit of attribute ID 0Dh in the Position Sensor Object (see [Table 21](#page-34-0) on page [35](#page-34-0)). If an error occurs, bit 27 in the fault header is set (see [Table 30](#page-102-0) on page [103](#page-102-0)).

After the self-test the diagnostic bit of attribute 13 is automatically reset to 0.

#### 7.3.3 Warnings, alarms and errors via EtherNet/IP

Within EtherNet/IP warnings, alarms and errors can be retrieved using implicit messages and also explicit messages.

If connections are established via the I/O assembly, the fault header can be read using the instances 101, 102 and 103 as well as the instances 101WS, 102WS and 103WS (see [Table 16](#page-24-0) on page [25](#page-24-0)).

Alarms and warnings for the encoder can be read via the Position Sensor Object (see [Table 21](#page-34-0) on page [35](#page-34-0)) with the aid of the attributes.

For errors, alarms and warnings the following applies: Bit status = 0: no error, alarm or warning Bit status  $= 1$ : error, alarm or warning present

# **Fault header**

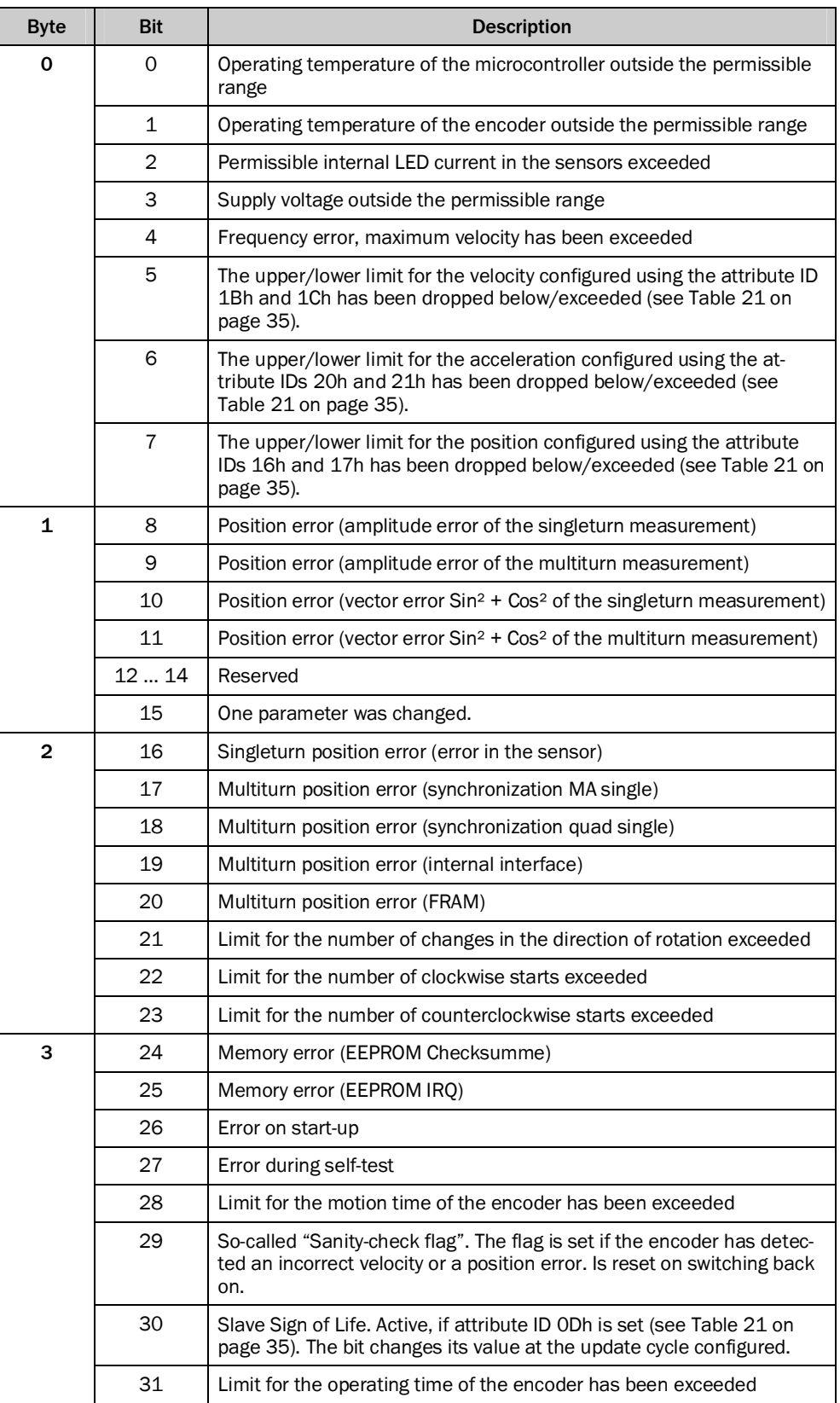

<span id="page-102-0"></span>*Table 30: Fault header*

# **Alarms**

If, for example, the internal self-test detects that the position value has been incorrectly calculated or an incorrect configuration value has been transferred to the encoder, the alarm flag is set, (attribute 46, see [Table 21](#page-34-0) on page [35\)](#page-34-0).

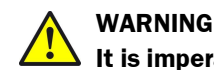

## **It is imperative to evaluate the alarms in your application!**

In case of a serious error, incorrect position values may be output. This change could cause an unexpected movement that may result in a hazard for persons or damage to the system or other items.

In addition the Mod LED illuminates red continuously. O Red

The alarm type is coded in a bit field of attributes 44 and 45.

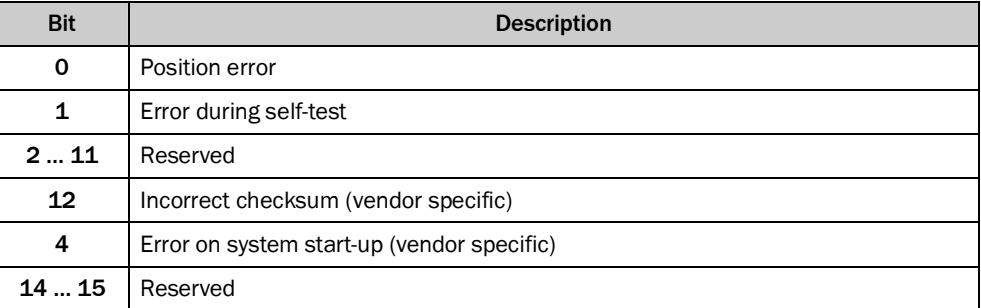

*Table 31: Alarms*

## **Warnings**

If, for example, the velocity or temperature drop below/exceed the limit values, the warning flag is set (attribute ID 31h, see [Table 21](#page-34-0) on page [35](#page-34-0)).

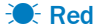

In addition the Mod LED flashes red.

The warning type is coded in a bit field of attribute IDs 2Fh and 30h.

#### **NOTE**  $\mathbf i$

The position value will continue to be correctly calculated, the encoder is therefore still ready for operation.

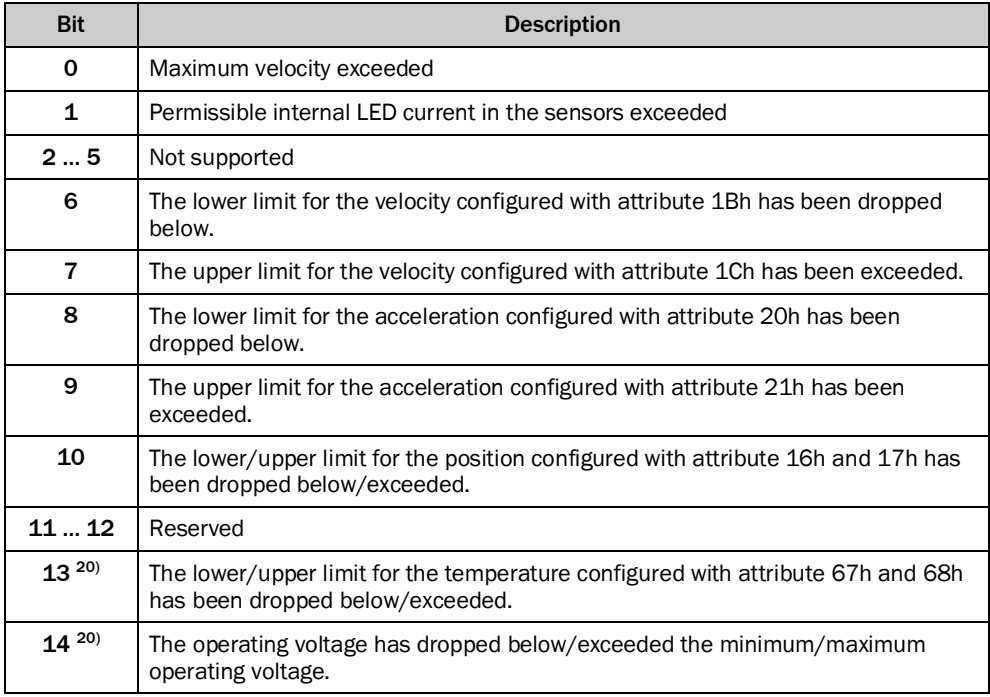

*Table 32: Warnings*

## 7.3.4 Error messages from the Allen-Bradley control system

If the encoder is integrated into an Allen-Bradley control system, some error messages may occur that have message text from which the cause is not immediately obvious.

|                              | 0 1 [1] 1756-EN2TR EthernetIP<br>as Ethernet<br>1756-EN2TR EthernetIP<br><b>ALL AN ETHERNET-MODULE AFMSO_IP</b> |  |
|------------------------------|----------------------------------------------------------------------------------------------------|--|
|                              |                                                                                                    |  |
|                              | Module Defined Tags<br>AFM60_IP:I<br>AFM60 IP:C                                                                 |  |
| <b>Description</b><br>Status | <b>IO Fauted</b>                                                                                                |  |

<span id="page-104-0"></span>*Figure 117: Example of an error message in RSLogix*

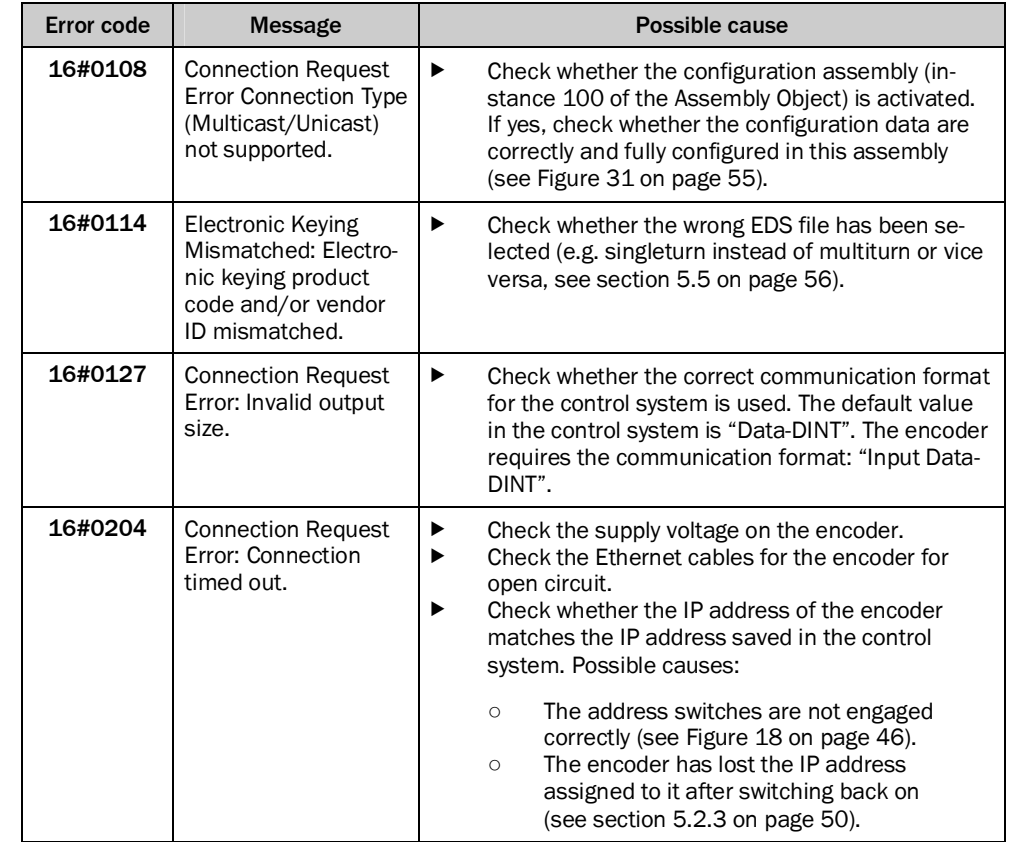

The following error messages stem from the RSLogix 5000 software.

*Table 33: Error messages from the RSLogix 5000 software*

# 8 Annex

# 8.1 EU declaration of conformity

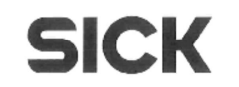

### **EU Declaration of conformity**

en

Ident-No.: 9175428 X741

The undersigned, representing the following manufacturer

SICK Stegmann GmbH<br>Dürrheimer Straße 36 78166 Donaueschingen Germany

herewith declares that the product

AFS / AFM60 EtherNet/IP, PROFINET, EtherCAT, EtherNet/IP CIP Sync Motion

is in conformity with the provisions of the following EU directive(s) (including all<br>applicable amendments), and that the standards and/or technical specifications<br>referenced overleaf have been applied.

Donaueschingen, 2013-03-19 ppa. Trevor Stewart<br>(Manager Research & Development)

i. V. Markus Mucha (Manager Production)

*Figure 118: EU declaration of conformity*

#### **NOTE**  $\mathbf{1}$

You can obtain the complete EU declaration of conformity via the SICK homepage on the Internet at: [www.sick.com](http://www.sick.com/)

# 9 List of figures

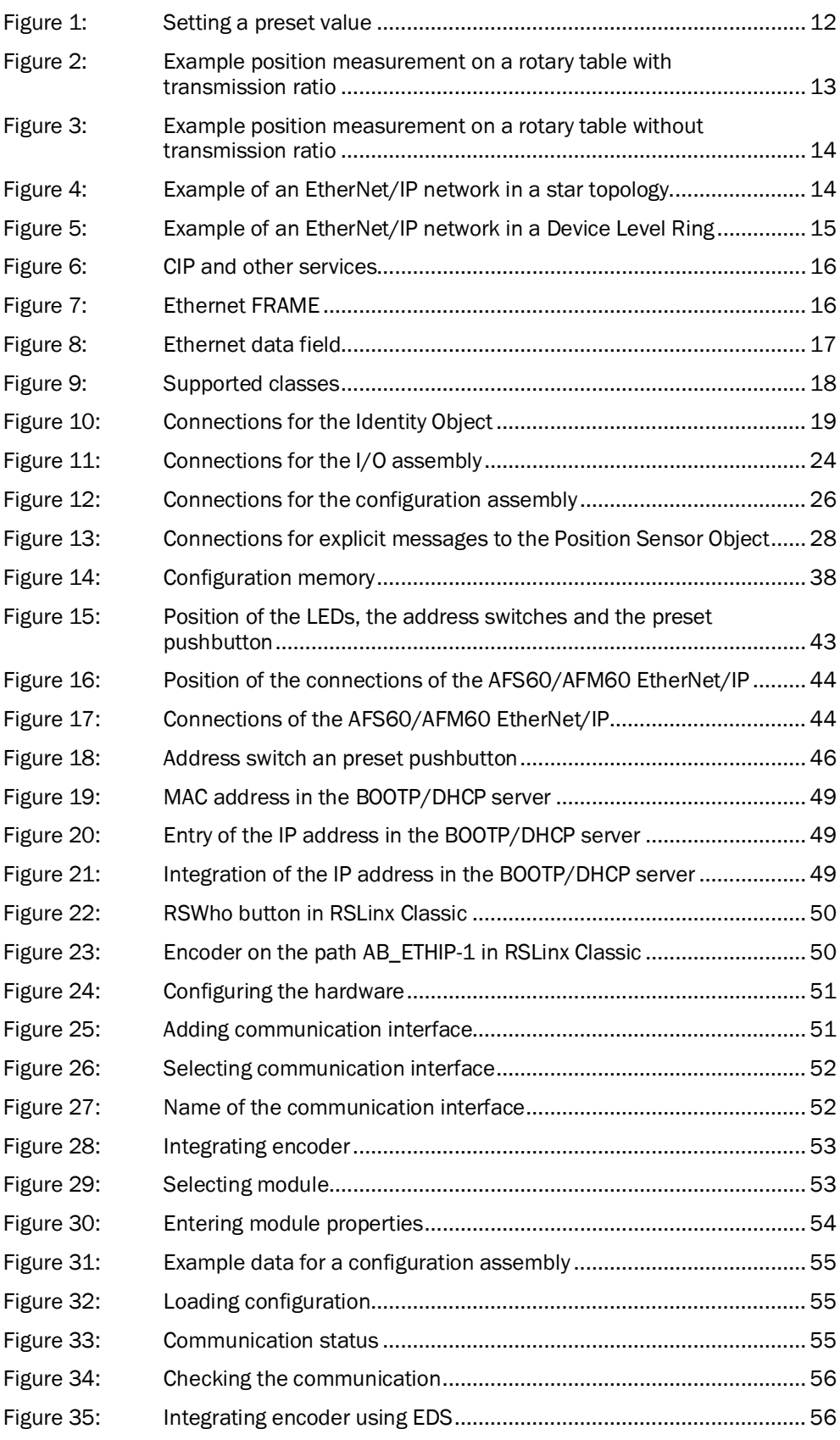
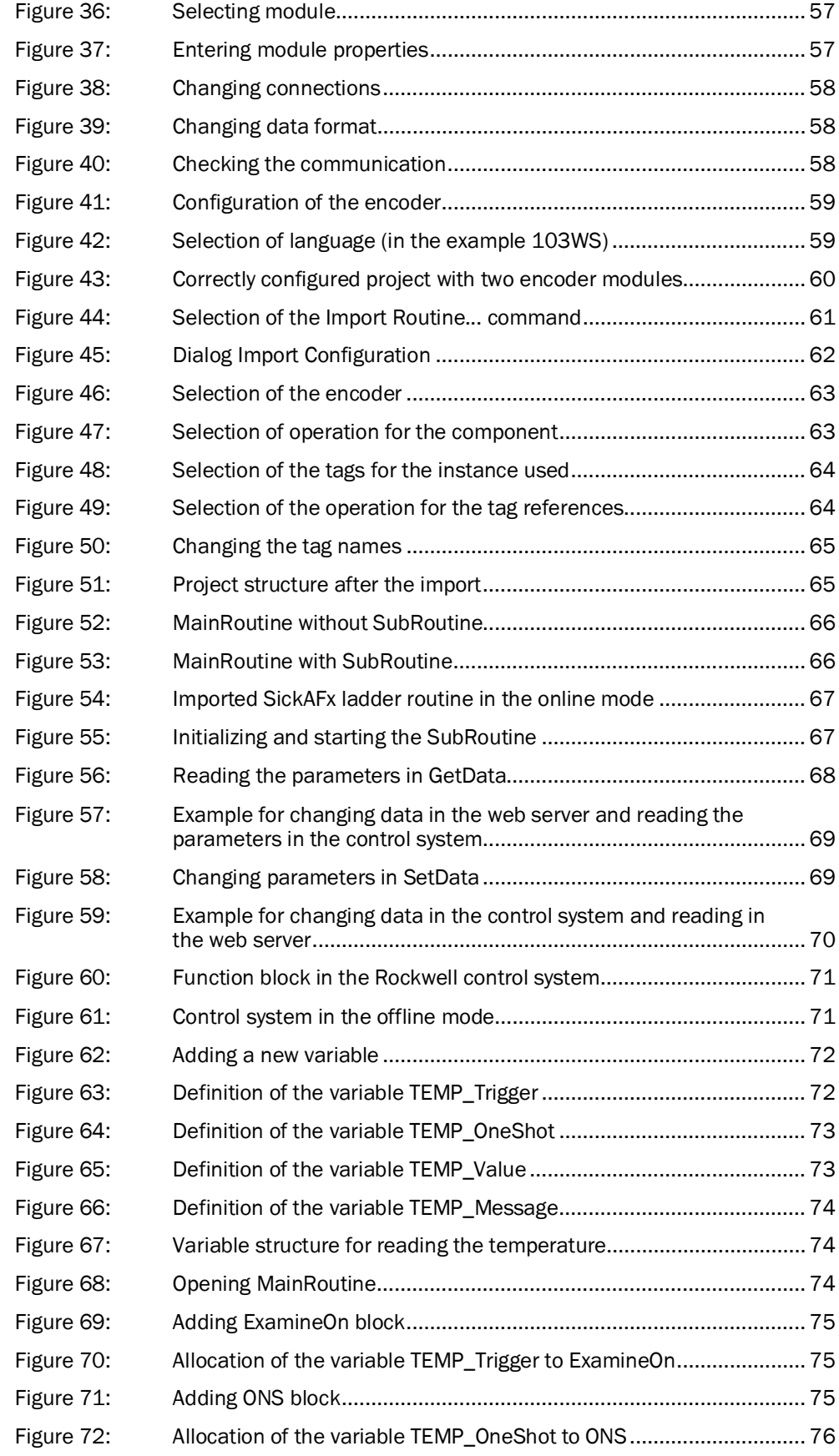

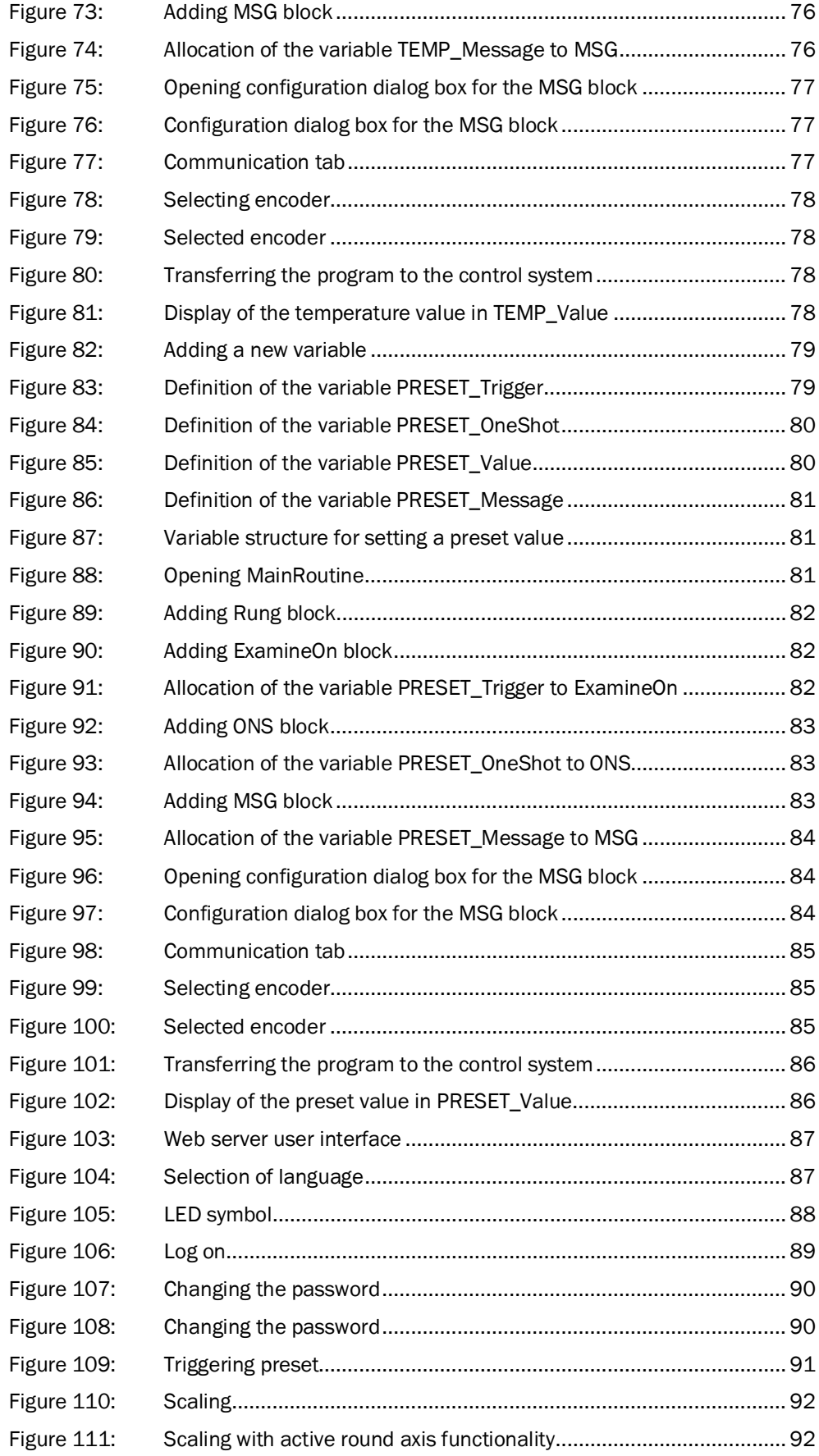

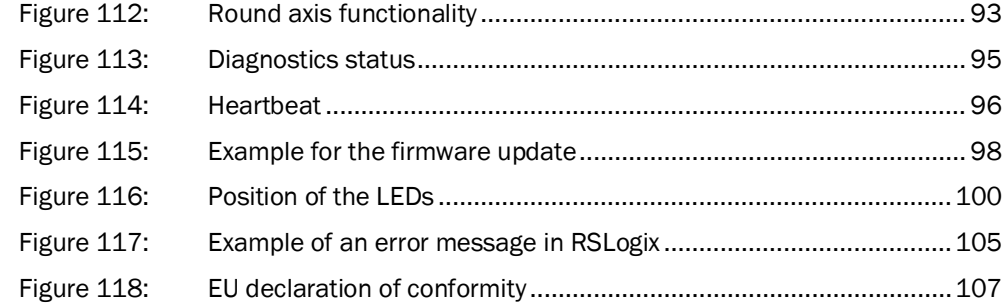

## 10 List of tables

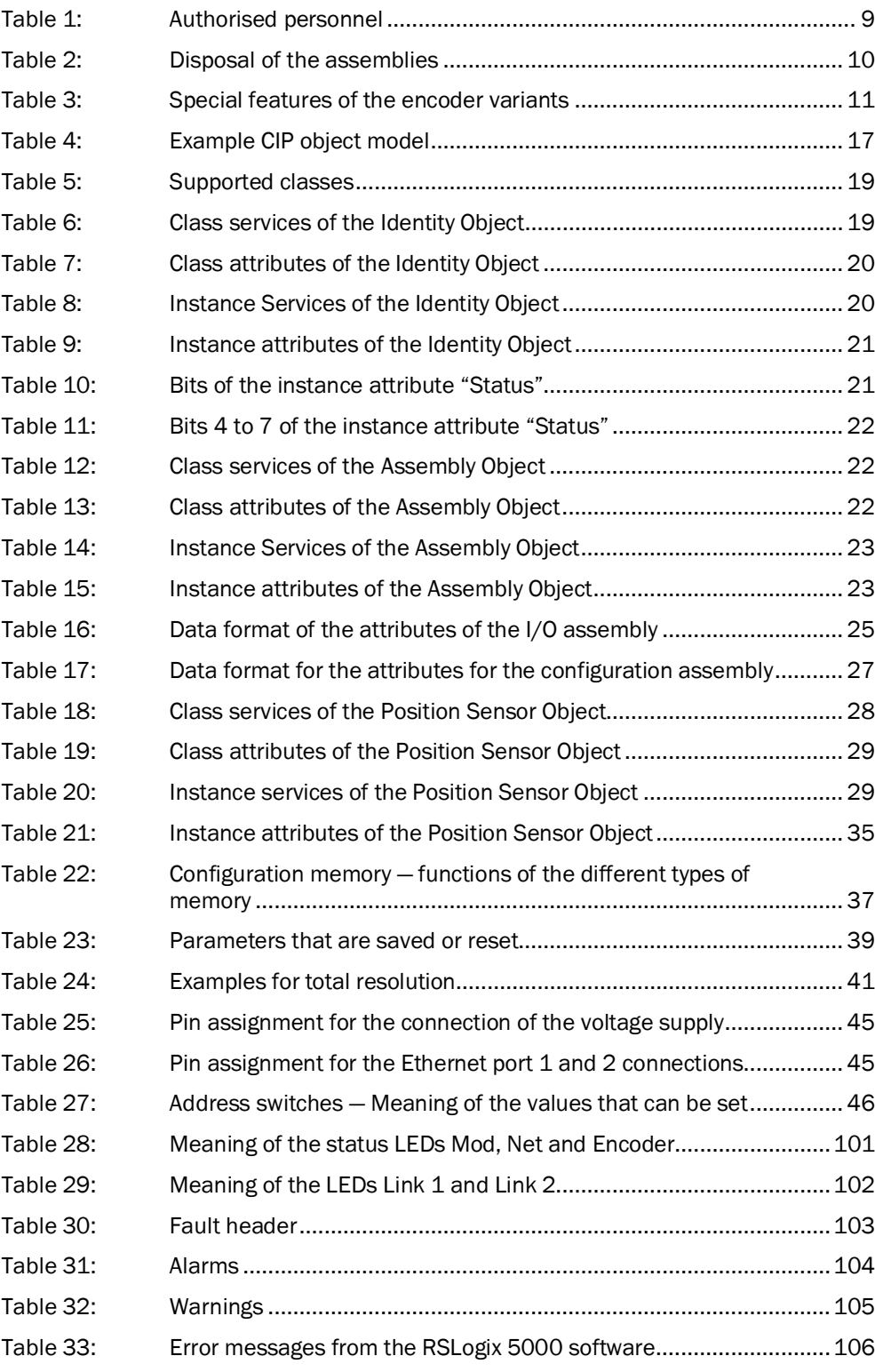

Australia Phone +61 3 9457 0600 1800 334 802 – tollfree E-Mail sales@sick.com.au

Austria Phone +43 (0)22 36 62 28 8-0 E-Mail office@sick.at

Belgium/Luxembourg Phone +32 (0)2 466 55 66 E-Mail info@sick.be

Brazil Phone +55 11 3215-4900 E-Mail marketing@sick.com.br

Canada Phone +1 905 771 14 44 E-Mail information@sick.com

Czech Republic Phone +420 2 57 91 18 50 E-Mail sick@sick.cz

Chile Phone +56 2 2274 7430 E-Mail info@schadler.com

China Phone +86 4000 121 000 E-Mail info.china@sick.net.cn

Denmark Phone +45 45 82 64 00 E-Mail sick@sick.dk

Finland Phone +358-9-2515 800 E-Mail sick@sick.fi

France Phone +33 1 64 62 35 00 E-Mail info@sick.fr

Gemany Phone +49 211 5301-301 E-Mail info@sick.de

Great Britain Phone +44 (0)1727 831121 E-Mail info@sick.co.uk

Hong Kong Phone +852 2153 6300 E-Mail ghk@sick.com.hk

Hungary Phone +36 1 371 2680 E-Mail office@sick.hu

India Phone +91–22–4033 8333 E-Mail info@sick-india.com

Israel Phone +972-4-6881000 E-Mail info@sick-sensors.com

Italy Phone +39 02 27 43 41 E-Mail info@sick.it

Japan Phone +81 (0)3 5309 2112 E-Mail support@sick.jp

Malaysia Phone +603 808070425 E-Mail enquiry.my@sick.com

Netherlands Phone +31 (0)30 229 25 44 E-Mail info@sick.nl

New Zealand Phone +64 9 415 0459 0800 222 278 – tollfree E-Mail sales@sick.co.nz

Norway Phone +47 67 81 50 00 E-Mail sick@sick.no

Poland Phone +48 22 837 40 50 E-Mail info@sick.pl

Romania Phone +40 356 171 120 E-Mail office@sick.ro

Russia Phone +7-495-775-05-30 E-Mail info@sick.ru

Singapore Phone +65 6744 3732 E-Mail sales.gsg@sick.com

Slovakia Phone +421 482 901201 E-Mail mail@sick-sk.sk

Slovenia Phone +386 (0)1-47 69 990 E-Mail office@sick.si

South Africa Phone +27 11 472 3733 E-Mail info@sickautomation.co.za South Korea Phone +82 2 786 6321 E-Mail info@sickkorea.net

Spain Phone +34 93 480 31 00 E-Mail info@sick.es

Sweden Phone +46 10 110 10 00 E-Mail info@sick.se

Switzerland Phone +41 41 619 29 39 E-Mail contact@sick.ch

Taiwan Phone +886 2 2375-6288 E-Mail sales@sick.com.tw

Thailand Phone +66 2645 0009 E-Mail tawiwat@sicksgp.com.sg

**Turkey** Phone +90 (216) 528 50 00 E-Mail info@sick.com.tr

United Arab Emirates Phone +971 (0) 4 88 65 878 E-Mail info@sick.ae

USA/Mexico Phone +1(952) 941-6780 1 (800) 325-7425 – tollfree E-Mail info@sick.com

Vietnam Phone +84 8 62920204 E-Mail Ngo.Duy.Linh@sicksgp.com.sg

More representatives and agencies at www.sick.com

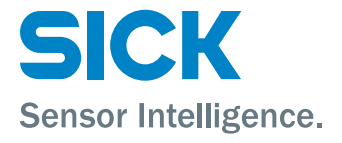